UNIVERSIDAD MIGUEL HERNÁNDEZ DE ELCHE

ESCUELA POLITÉCNICA SUPERIOR DE ELCHE

GRADO EN INGENIERÍA ELECTRÓNICA Y AUTOMÁTICA INDUSTRIAL

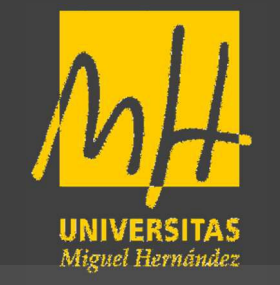

# "GEMELO DIGITAL DE UNA PLANTA DE FERTILIZANTES"

TRABAJO DE FIN DE GRADO

Julio - 2022

AUTOR: David Martínez Marín DIRECTOR/ES: Adrián Peidro Vidal

## Agradecimientos

Me gustaría dar las gracias a todas aquellas personas que han estado conmigo durante estos años y han hecho posible la realización de este trabajo. A mi familia, por apoyarme incondicionalmente, confiar en mí y enorgullecerse de cada paso que doy. A mis amigos de la universidad, por amenizar las épocas de estudio y ayudarnos siempre. A mi tutor, Adrián Peidro Vidal, por su tiempo, por su atención y sus consejos. A todo el equipo de Biinari Automation Engineering S. L, en especial a Manuel David Santillana Sandoval y a José Ramón Hernández Martinez que me han proporcionado todo lo que he necesitado, instalaciones, software, documentación, etc. Sobre todo, me gustaría agradecer a Joan Torné Pérez ya que este trabajo final de grado tiene como punto de partida el trabajo previo realizado por él en la empresa.

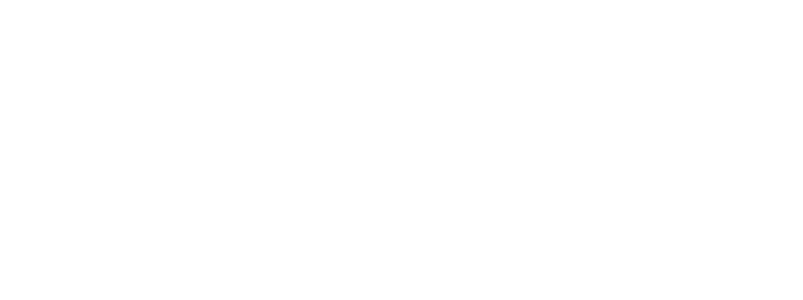

## **Índice.**

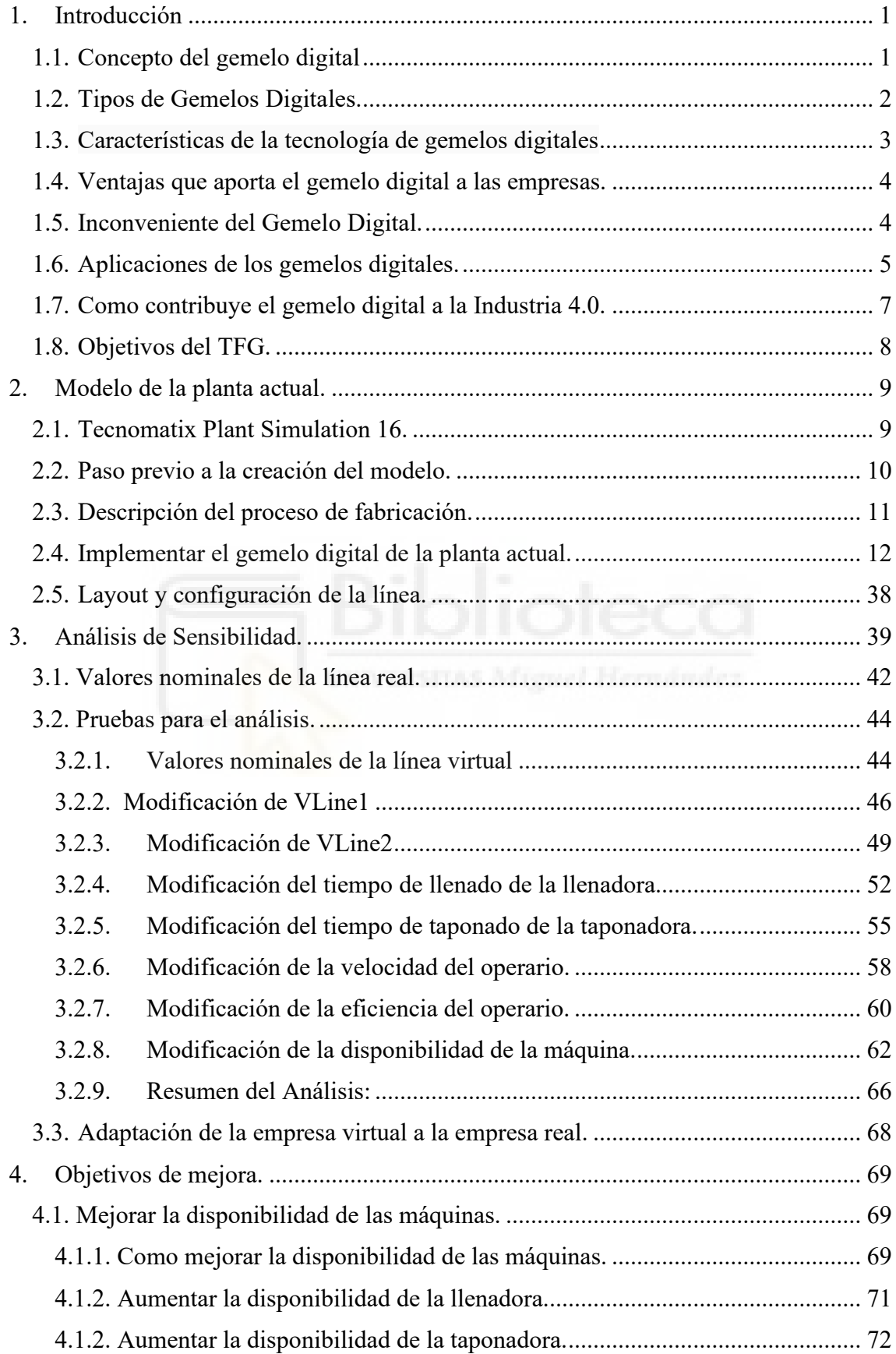

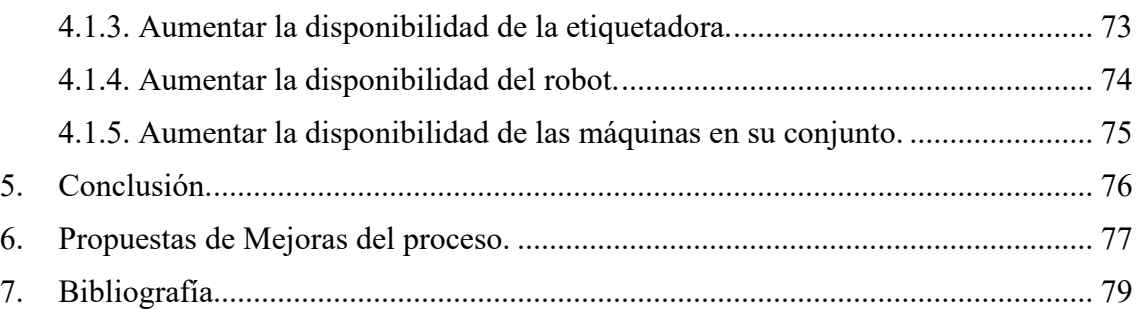

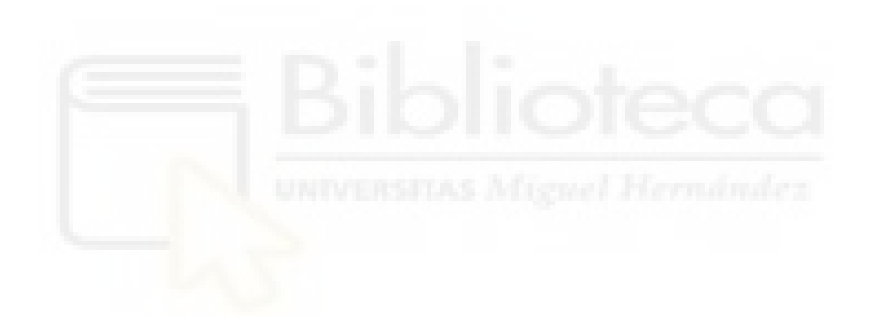

## <span id="page-4-1"></span><span id="page-4-0"></span>**1. Introducción 1.1. Concepto del gemelo digital**

Se le atribuye a David Gerente y a su libro "Mirror Worlds" el concepto de gemelo digital, pero fue Michael Greves, quien lo aplicó al concepto de fabricación en 2002.

Sin embargo, en 2010 fue la NASA quien adoptó por primera vez el concepto de gemelo digital. Con el fin de mantener y reparar sistemas cuando estos no estaban cerca de ellos. La idea se utilizó para crear simulaciones digitales de cápsulas espaciales y naves. Hoy en día, la NASA utiliza los gemelos digitales para desarrollar nuevas recomendaciones, hojas de ruta, vehículos y aviones de próxima generación.

El Gemelo Digital contiene tres partes principales:

- a) Productos físicos en Espacio Real.
- b) Productos virtuales en el Espacio Virtual.
- c) Las conexiones de datos e información que une los productos virtuales y reales.

Un gemelo digital es una réplica virtual de un sistema o de una estructura de una máquina, al que se le incorporan datos en tiempo real que son captados a través de sensores. La combinación entre un modelo que representa la física del sistema y los datos que particularizan la realidad específica del sistema monitorizado construye su gemelo digital. Esta tecnología nos permite hacer un análisis de información sobre parámetros difíciles de obtener en un sistema real ya sea por su complejidad o por su alto coste.

Un gemelo digital puede ser tan complejo o simple como necesitemos. La cantidad de datos que recojamos determinará la precisión del modelo digital

#### ¿Cómo se generan?

Un gemelo digital se crea en un programa de ordenador que usa datos del mundo real para hacer simulaciones que nos permita ayudar a saber cómo funcionara un producto o proceso. Se utilizan para evitar fallos en los objetos físicos, para realizar funciones de análisis, de monitorización y predicción.

La persona responsable en crear un gemelo digital suele ser expertos en matemática aplicada o ciencia de datos. Estos analizan la física y los datos operativos de un objeto y desarrollan un modelo matemático que se asemejen al modelo original.

## <span id="page-5-0"></span>**1.2. Tipos de Gemelos Digitales.**

El desarrollo y la creación de un gemelo digital se emplea, a grandes rasgos, para tres cuestiones principales dependiendo del nivel de ampliación del producto.

- Prototipo de gemelo digital (DTP): antes de crear un producto físico final se crea un gemelo digital de esta manera podemos ver cómo sería realmente y cómo se comportaría.
- Instancia de gemelo digital (DTI): cuando ya se ha fabricado el producto podemos emplear el gemelo digital para hacer gran variedad de pruebas en diferentes escenarios de uso con el virtual y no con el real. Se suele utilizar para crear varias "recetas" de la línea. En la industria, llaman recetas a las distintas configuraciones de la línea de producción. Dependiendo de que producto vayan a producir y las características que quieran de ese producto le asignan una receta u otra.
- Digital Twin Aggregate (DTA): recoge información del caso anterior para determinar las capacidades de un producto, realizar pronósticos y probar parámetros operativos. De esta manera mejoramos el producto, trabajamos con mayor eficiencia y con menor coste.

En general existen tres tipos de gemelos digitales: producto, producción y rendimiento. A través de estos tres casos de uso típicos las empresas pueden predecir diferentes resultados basados en datos variables, lo que ayuda a determinar dónde deben ir las cosas o cómo funcionan antes de que se implementen físicamente.

La combinación y la integración de los tres gemelos digitales a medida que van evolucionando conjuntamente se conoce como entramado digital. El término "entramado" se utiliza porque está entrelazado en todas las etapas de los ciclos de vida de los productos y los sistemas de producción y reúne datos de todas estas etapas.

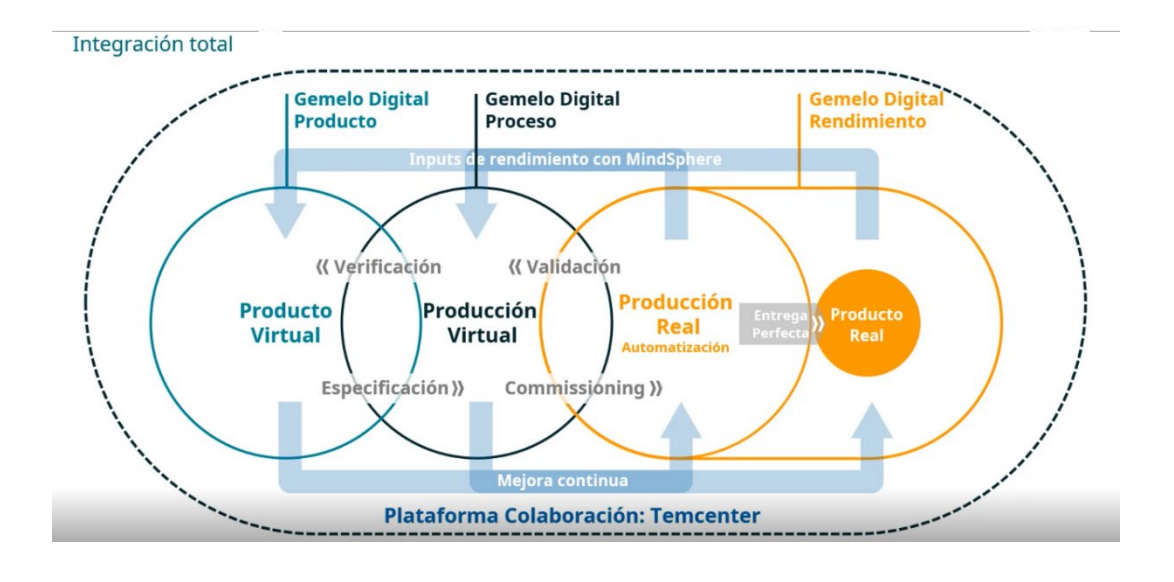

## **1.3. Características de la tecnología de gemelos digitales**

<span id="page-6-0"></span>Las tecnologías digitales tienen ciertas características que las distinguen de otras tecnologías. Estas características, a su vez, tienen ciertas consecuencias. Los gemelos digitales tienen las siguientes características.

- Conectividad: Es una de las principales características de la tecnología de gemelos digitales. El reciente desarrollo del Internet de las cosas (IoT) también adelanta el desarrollo de la tecnología de gemelos digitales. En primer lugar, la tecnología permite la conectividad entre el componente físico y su contraparte digital. La base de los gemelos digitales se basa en esta conexión, sin ella, la tecnología de gemelos digital no existiría. Esta conectividad se crea mediante sensores en el producto físico que obtienen datos e integran y comunican estos datos a través de diversas tecnologías de integración.
- Homogeneización: Debido a que ahora se puede almacenar y transmitir cualquier tipo de información o contenido en el mismo formato digital, se puede utilizar para crear una representación virtual del producto (en forma de gemelo digital), desacoplando así la información de su forma física A medida que los datos se digitalizan cada vez más, pueden transmitirse, almacenarse y calcularse de forma rápida y económica. Por lo tanto, esto conduciría a costos marginales más bajos para desarrollar gemelos digitales y haría comparativamente mucho más barato probar, predecir y resolver problemas en representaciones virtuales en lugar de probar en modelos físicos y esperar a que los productos físicos se rompan antes de intervenir.
- Reprogramable e inteligente: Como se indicó anteriormente, un gemelo digital permite reprogramar un producto físico de cierta manera. Además, el gemelo digital también se puede reprogramar de forma automática. A través de los sensores del producto físico, las tecnologías de inteligencia artificial y el análisis predictivo. Una consecuencia de esta naturaleza reprogramable es la aparición de funcionalidades. También puede verse como una consecuencia de la naturaleza reprogramable. Los fabricantes pueden ser responsables de observar el gemelo digital, realizar ajustes o reprogramar el gemelo digital cuando sea necesario y pueden ofrecer esto como un servicio adicional.
- Rastros digitales: Otra característica que se puede observar es el hecho de que las tecnologías de gemelos digitales dejan huellas digitales. Estos rastros pueden ser utilizados por ingenieros, por ejemplo, cuando una máquina no funciona bien para volver atrás y verificar los rastros del gemelo digital, para diagnosticar dónde ocurrió el problema. Estos diagnósticos también pueden ser utilizados en el futuro por el fabricante de estas máquinas, para mejorar sus diseños, de modo que estos mismos fallos de funcionamiento ocurran con menos frecuencia en el futuro.

• Modularidad: Se puede describir como el diseño y personalización de productos y módulos de producción. Al agregar modularidad a los modelos de fabricación, los fabricantes obtienen la capacidad de modificar modelos y máquinas. La tecnología de gemelos digitales permite a los fabricantes realizar un seguimiento de las máquinas que se utilizan y detectar posibles áreas de mejora en las máquinas. Cuando estas máquinas se hacen modulares, mediante el uso de tecnología de gemelos digitales, los fabricantes pueden ver qué componentes hacen que la máquina funcione mal y reemplazarlos con componentes de mejor ajuste para mejorar el proceso de fabricación.

## <span id="page-7-0"></span>**1.4. Ventajas que aporta el gemelo digital a las empresas.**

Entre las principales ventajas de los modelos digitales se encuentran:

- •**Adelantarse a los problemas antes de que se produzcan**: Se intenta predecir en un entorno virtual, lo cual conlleva de forma directa un ahorro de tiempo y de costes que se traduce en mayor eficiencia, productividad, calidad y beneficios económicos.
- •**Prevenir tiempos de inactividad:** Las plantas productivas, pueden mejorar la eficiencia de la planta, evitando tiempos muertos. Estos tiempos muertos suponen un aumento de costes.
- •**Permiten nuevas oportunidades de negocio**. Permite explorar nuevas vías de valor al cliente. Permitiendo mostrar al cliente el producto de forma virtual.
- •**Planificar el futuro mediante simulaciones**. Si se introducen cambios normativos o de sistemas de trabajo, el gemelo digital permite adelantarse a las posibles incidencias.
- •**Personalizar la producción a los requerimientos del cliente**. Antes de enfrentarse a los problemas reales en producción, un gemelo digital podría hacer simulaciones de cómo responderá la planta según las especificaciones de los distintos clientes.

#### <span id="page-7-1"></span>**1.5. Inconveniente del Gemelo Digital.**

A pesar de que son mayores las ventajas que los inconvenientes de los gemelos digitales, hay que señalar **dos barreras con las que todavía se topan las empresas**:

- **Dificultad para digitalizar los sistemas en planta**, debido a que la arquitectura tradicional de la mayoría de las empresas es difícilmente sensorial.
- Otro obstáculo es el del **tratamiento y gestión de la gran cantidad de datos en tiempo real** que supone la tecnología de los gemelos digitales. La solución pasa por el Big Data, pero no todas las empresas pueden asumir ese coste.

## **1.6. Aplicaciones de los gemelos digitales.**

<span id="page-8-0"></span>Las herramientas de gemelos digitales son empleados en diversos sectores de la industria, agricultura, ganadería, salud, entre otras. A continuación, se presenta una vista general de sus aplicaciones y algunos ejemplos:

• Operaciones de fabricación

Los gemelos digitales son herramientas claves para resolver los desafíos industriales de la actualidad de esta forma, los modelos virtuales fomentan la fabricación inteligente mediante la simulación de decisiones y optimización.

Servicios de atención médica

Un gemelo digital se puede emplear para servicios personalizados de medicina, la medicina personalizada requiere la combinación y el procesamiento de grandes cantidades de datos, y ellos proponen una solución en base a la construcción de gemelos digitales. Discuten el uso de gemelos digitales para la esclerosis múltiple como una herramienta revolucionaría para mejorar el diagnóstico y mejorar la terapia, ahorrando costes, y permitiendo la prevención de la progresión de la enfermedad.

• Equipos de generación de energía

Las turbinas de generación de energía se benefician en buena parte del uso de gemelos digitales, especialmente para ayudar a disponer de los plazos para el mantenimiento necesario.

• Estructuras y sus sistemas

Las grandes estructuras físicas, como grandes edificios o plataformas de perforación en alta mar, se pueden mejorar a través de gemelos digitales, especialmente durante su diseño.

• Industria automotriz

Los automóviles representan muchos tipos de sistemas complejos que funcionan conjuntamente, y los gemelos digitales se utilizan ampliamente en el diseño de automóviles, tanto para mejorar el rendimiento del vehículo como para aumentar la eficiencia entorno a su producción.

• Urbanismo

Los ingenieros civiles, arquitectos y otras personas comprometidas en actividades de planificación urbana le es de gran ayuda el uso de gemelos digitales, que pueden mostrar datos espaciales en 3D en tiempo real.

• Gestión y mantenimiento de infraestructuras

Los gemelos digitales pueden emplearse en la gestión y mantenimiento de infraestructuras públicas y privadas. También, se indica que la incorporación en el gemelo digital de los modelos BIM (Modelo de información de construcción) de infraestructura con el entorno cartográfico y geográfico soportados por los sistemas de información geográficos (SIG) van a transformarse en sistemas dinámicos, conectados a tiempo real y al escenario real.

• Agricultura y Granjas inteligentes

Los gemelos digitales son muy prometedores para que la agricultura y las granjas inteligentes ganen nuevos niveles de productividad y sostenibilidad.

Los productores pueden gestionar las operaciones de sus granjas de forma remota basado en información digital en tiempo real. Esto les permite actuar de forma inmediata y simular los efectos de las intervenciones basados en tiempo real.

Piscicultura inteligente

El uso de un gemelo digital para la gestión de una piscigranja en tierra de trucha arcoíris, basado en las fases de gestión de la acuicultura de precisión, e incluye el uso de sensores, Big Data, internet de las cosas y modelos matemáticos predictivos.

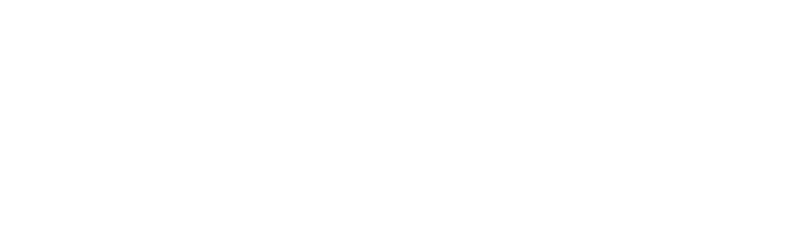

## **1.7. Como contribuye el gemelo digital a la Industria 4.0.**

<span id="page-10-0"></span>Nos encontramos en los inicios de la Cuarta Revolución Industrial, también conocida como Industria 4.0. Este concepto define la fabricación informatizada, que combina avanzadas técnicas de producción con tecnologías inteligentes que se integran en las organizaciones. La digitalización de la industria y de los servicios se trasladan a todas las compañías, construyendo compañías agiles y colaborativas, que mejoran sus productos y servicios. Por eso los gemelos digitales son una pieza clave en la industria 4.0, ya que permiten controlar todos los recursos distribuidos en la red y tienen el software adecuado para visualizar todos los datos. Con la información en directo de la planta, el histórico de operaciones y mantenimiento, la aplicación de técnicas de Machine Learning, la utilización de los últimos avances en tecnologías del Internet de las Cosas (IoT) y en técnicas de aprendizaje basadas en Big Data es posible obtener un modelo de alta precisión cuyo comportamiento se asemeja fielmente al del sistema real.

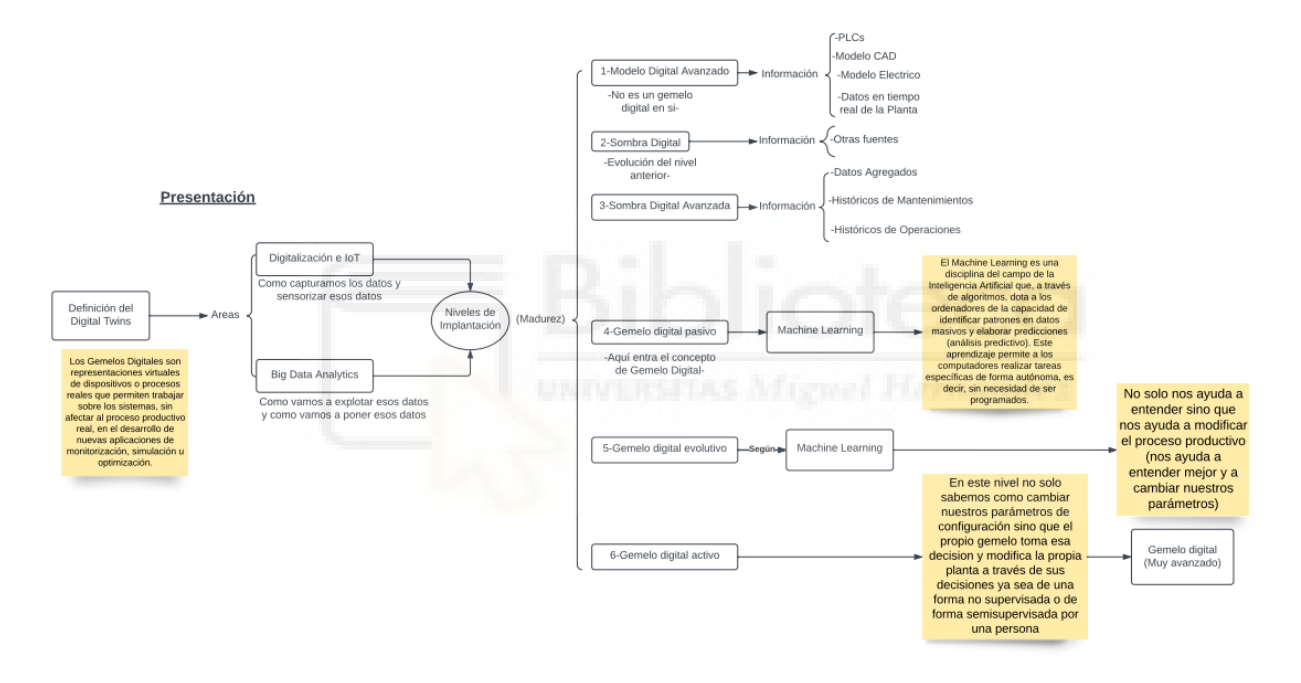

Como podemos ver en el esquema de implantación de un gemelo digital se utilizan las técnicas mencionadas anteriormente: digitalización e IoT, Big Data Analytics y Machine Learning. Los niveles de implantación o niveles de madurez del gemelo digital dependen de la empresa que lo implemente, no hay un estándar de implementación. En el esquema podemos ver los niveles, según el criterio que utiliza una empresa Valenciana. Pero todas tienen en común las técnicas utilizadas.

## **1.8. Objetivos del TFG.**

<span id="page-11-0"></span>El gemelo digital en el cual, está basado el tfg es una línea de producción real de una fábrica de fertilizantes. En esta línea es posible realizar la producción de dos tipos de formatos el formato de 5 litros y el formato de 20 litros.

Este proyecto se lleva a cabo debido a que la empresa encargada de montar la línea quiere cumplir con los siguientes objetivos: El primer objetivo es que con los parámetros que se ha configurado el gemelo digital (son los parámetros con los que actualmente está trabajando la línea) verificar que la producción del gemelo digital se acerque los máximos posibles a la producción de la línea real, esto significaría que el modelo se acerca a la realidad. El segundo objetivo sería parametrizar el modelo para conseguir la máxima producción de la manera más eficiente y el tercer objetivo es utilizar el gemelo digital para hacer posibles mejoras o reformas y comprobar que esas mejoras o reformas van a funcionar como es debido.

Para conseguir los siguientes objetivos se ha seguido el siguiente planteamiento.

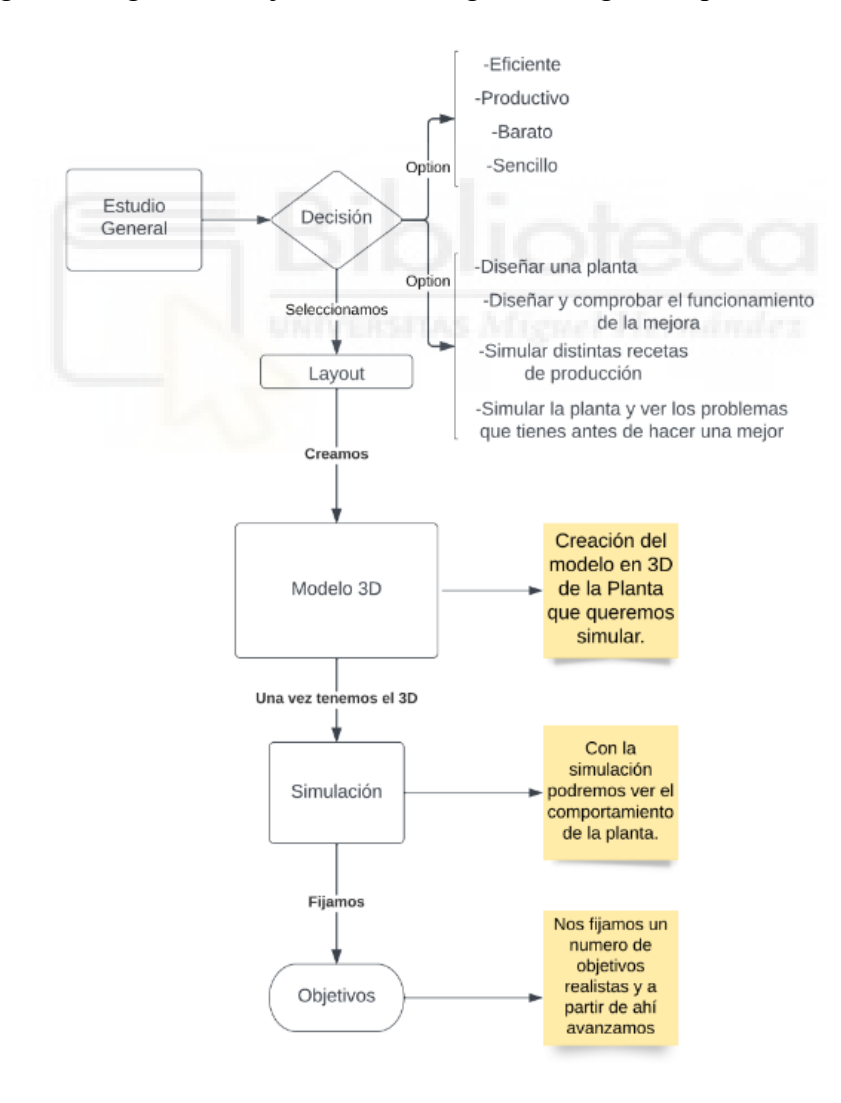

## <span id="page-12-1"></span><span id="page-12-0"></span>**2. Modelo de la planta actual. 2.1. Tecnomatix Plant Simulation 16.**

El programa con el que se ha realizado el gemelo digital es Tecnomatix Plant Simulation y se ha utilizado la versión 16, es un programa de Siemens. Es una herramienta de software PLM para los ingenieros que trabajan en una planta de fabricación y para los ingenieros que construyen o modifican la maquinaria. Esta herramienta de simulación ayuda a crear modelos digitales de sistemas productivos y de procesos. Permite explorar las características del sistema y la optimización de su rendimiento.

Tecnomatix resulta más sencilla de utilizar que otros softwares, debido a que ha mejorado en gran apariencia las UI (interfaz de usuario) de Siemens Digital Industries Software, interfaces de menús, múltiples vistas gráficas y mejoras en el rendimiento de la simulación que le ayudan a trabajar de forma más efectiva.

- Nuevas capacidades para optimizar el diseño digital de fábrica, robótica, simulación humana y mucho más.
- Experiencia de interfaz de usuario significativamente mejorada, interacción y facilidad de uso.
- Nuevas y potentes herramientas que el sector industrial ha estado esperando.

Una de las razones por las cuales se ha utilizado este programa es que la planta está conformada por PLCs de siemens y este programa permite conectarse a PLCs (virtuales) y ver como interactúan.

Otras de las razones de utilizar Tecnomatix es porque siemens tiene una gran multitud de softwares que nos permite relacionar un software con otro de una manera sencilla.

## **2.2. Paso previo a la creación del modelo.**

<span id="page-13-0"></span>Para poder realizar el modelo digital de la línea de fertilizante previamente se ha tenido que aprender a utilizar el programa desde cero, y para ello fue necesario realizar el curso introductorio a gemelos digitales de Tecnomatix Plant Simulation antes de abordar este TFG. Este curso se ha llevado una gran parte del tiempo debido a la complejidad del programa y la cantidad de configuración que tiene el programa.

Con el siguiente esquema nos podemos hacer una pequeña idea de cómo va a estar conformada la línea de producción.

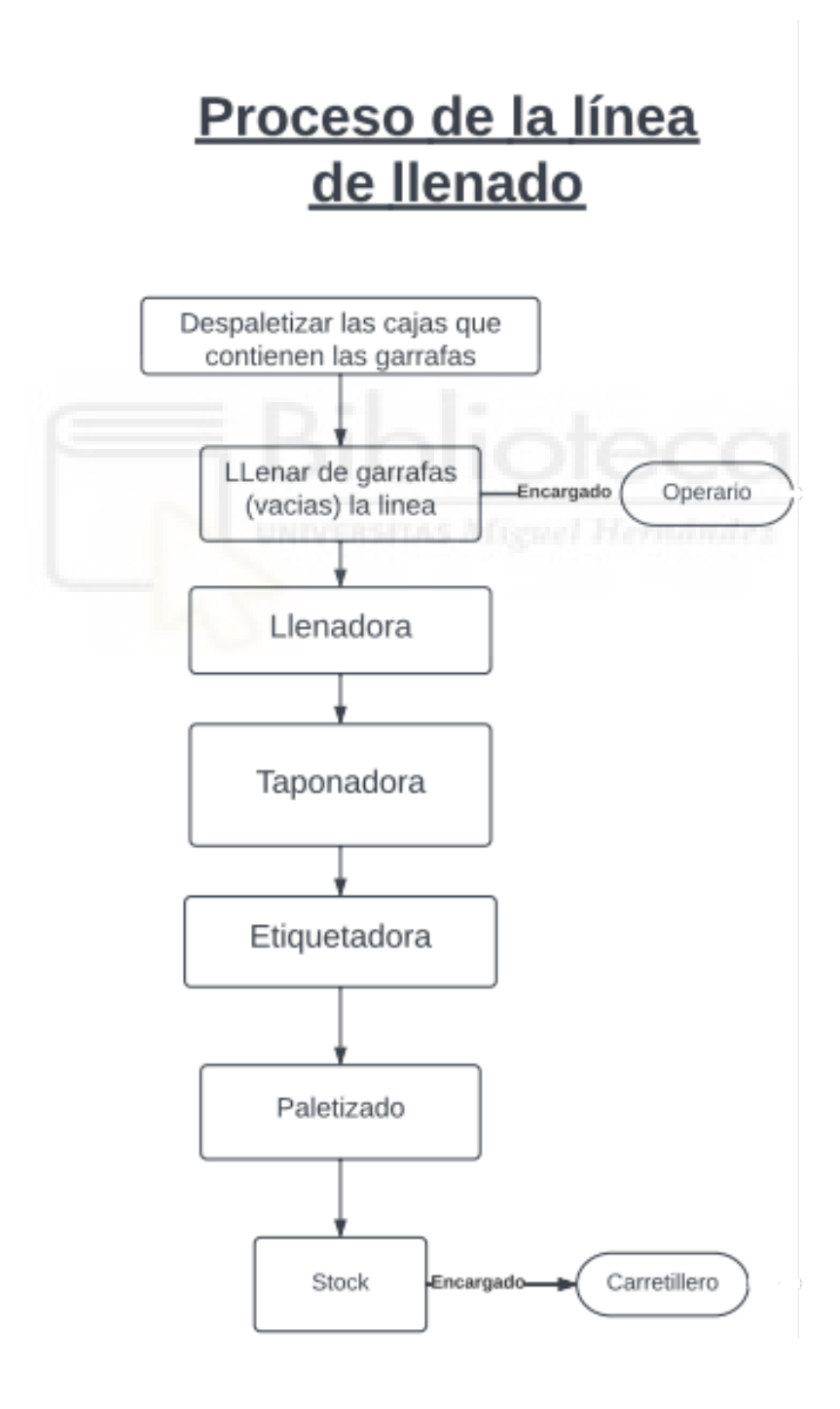

## <span id="page-14-0"></span>**2.3. Descripción del proceso de fabricación.**

La línea de producción está diseñada para que sea llevada por una sola persona. La persona encargada tiene que poner en marcha cada una de la maquinas. La línea está dividida en varias estaciones: la primera estación es donde el operario tiene que des paletizar las cajas, las cuales contienen las garrafas vacías. A la vez que se va des paletizando las garrafas de las cajas el operario va cargando la línea con esas garrafas. La siguiente estación es la de llenado, las garrafas se van moviendo hacia delante hasta que un sensor de proximidad detecta que hay garrafa y que está en la posición idónea para poder llenarse, la llenadora que hemos instalado permite llenar tres garrafas a la misma vez. Cuando sale de la llenadora parametrizamos las velocidades de las cintas para poder tener la separación justa para cuando llegue a la siguiente estación de taponado que a la taponadora le dé tiempo a poner los tapones a cada una de las garrafas. La siguiente estación sería la de etiquetado, aquí la etiquetadora pone la etiqueta personalizada a cada una de las garrafas, pero antes de esta estación hay una calibradora encargada de verificar que la cantidad de fertilizante que hay en cada garrafa sea la correcta. Esta calibradora tiene un rechazo para aquellas garrafas que no lleven la cantidad adecuada.

Una vez se han etiquetado las garrafas estas pasan por unos sensores y una cámara que comprueban que la etiqueta que se ha puesto es la correcta y que está bien enmarcada.

Llegamos a la última estación, la estación de paletizado, aquí el robot se encarga de dos cosas: posicionar el cartón encima del pallet, y de coger las garrafas de una en una e ir apilándolas en un pallet. Para posicionar las garrafas en el pallet el robot tiene que hacer un giro de 180º. Cuando el pallet está lleno, unos rodillos transportan el pallet hasta una zona más alejada para cuando el carretillero pueda cogerlo y apilarlo en el almacén apropiadamente.

## **2.4. Implementar el gemelo digital de la planta actual.**

<span id="page-15-0"></span>**Para realizar el estudio de este TFG, se parte de un archivo de Tecnomatix Plant Simulation que ya viene configurado con todos los elementos que permiten la simulación de la empresa real. Este archivo ha sido proporcionado por la empresa para este TFG, y fue generado como resultado de las prácticas que otro estudiante anterior realizó en dicha empresa. Por tanto, el archivo de partida de este TFG no es un producto generado en este TFG, sino que es un dato de partida. No obstante, para poder realizar el análisis de sensibilidad del presente TFG, así como el estudio de posibles mejoras, fue necesario estudiar dicho archivo proporcionado, para comprender cómo está programado y desgranar su funcionamiento. Teniendo esto en cuenta, a continuación, se presenta una descripción detallada de cómo está programado y configurado dicho archivo de simulación. La descripción que a continuación se muestra sí es fruto del trabajo del presente TFG.**

En esta parte del índice se describe paso a paso como se ha ido construyendo el gemelo digital y como se ha parametrizado. Los pasos para seguir son los siguientes:

• **1º Paso:** Crear un nuevo modelo, al crear un nuevo modelo, es aconsejable crear el modelo en 2D porque después nos permite pasar ese modelo 2D a un modelo 3D. Si se creara el modelo en 3D no dejaría pasarlo a 2D. Trabajar con el modelo 2D es beneficioso por varias razones.

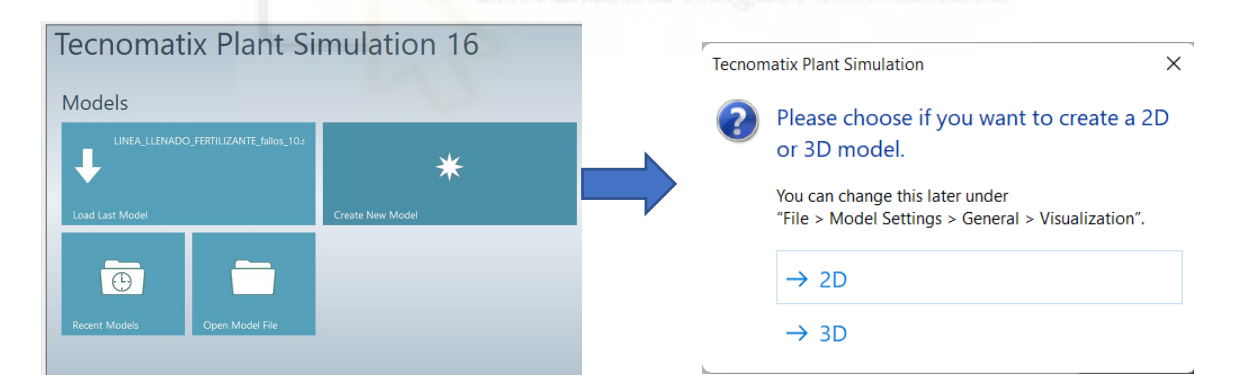

#### **Ruta: Abrimos el programa - Models - Create New Models – Elegimos 2D.**

• **2º Paso:** Una vez se ha creado el modelo, lo que se hace es crear los objetos que se necesitan. Se tiene dos opciones para crearlos, podemos duplicar objeto o derivar objetos. Cuando se deriva un objeto este sigue estando relacionado con el objeto principal y cuando se duplica lo que hace es cortar la herencia y pasa a ser un objeto totalmente aislado.

• **Ruta: Class Library – Mus – Part – botón derecho (ratón) – Duplicar e o Derivar.**

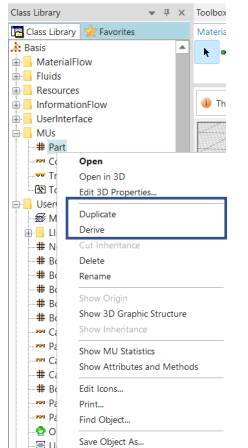

También se puede crear objetos con cualquier programa de CAD y hacer la pieza que se necesita o buscar cualquier librería de internet e importarlos a Plant Simulation. Para importarlo solo habría que arrastrar el visor de modelo 3D a Class Library. De esta manera ya se tendría el objeto en el programa y se podría utilizar con normalidad.

#### **Objetos Creados:**

Los objetos que se ha importado son objetos que han sido hechos por el departamento técnico de la empresa que ha montado la línea.

- Garrafa sin etiqueta
- Garrafas sin tapón y sin etiqueta.

- Garrafa Completa.

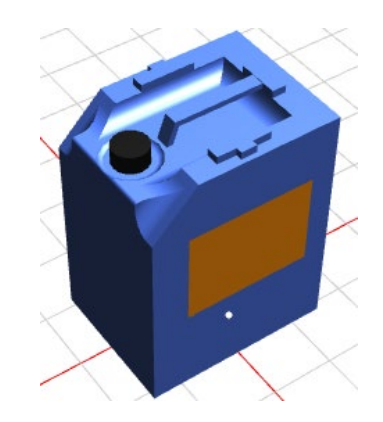

- Caja cerrada.

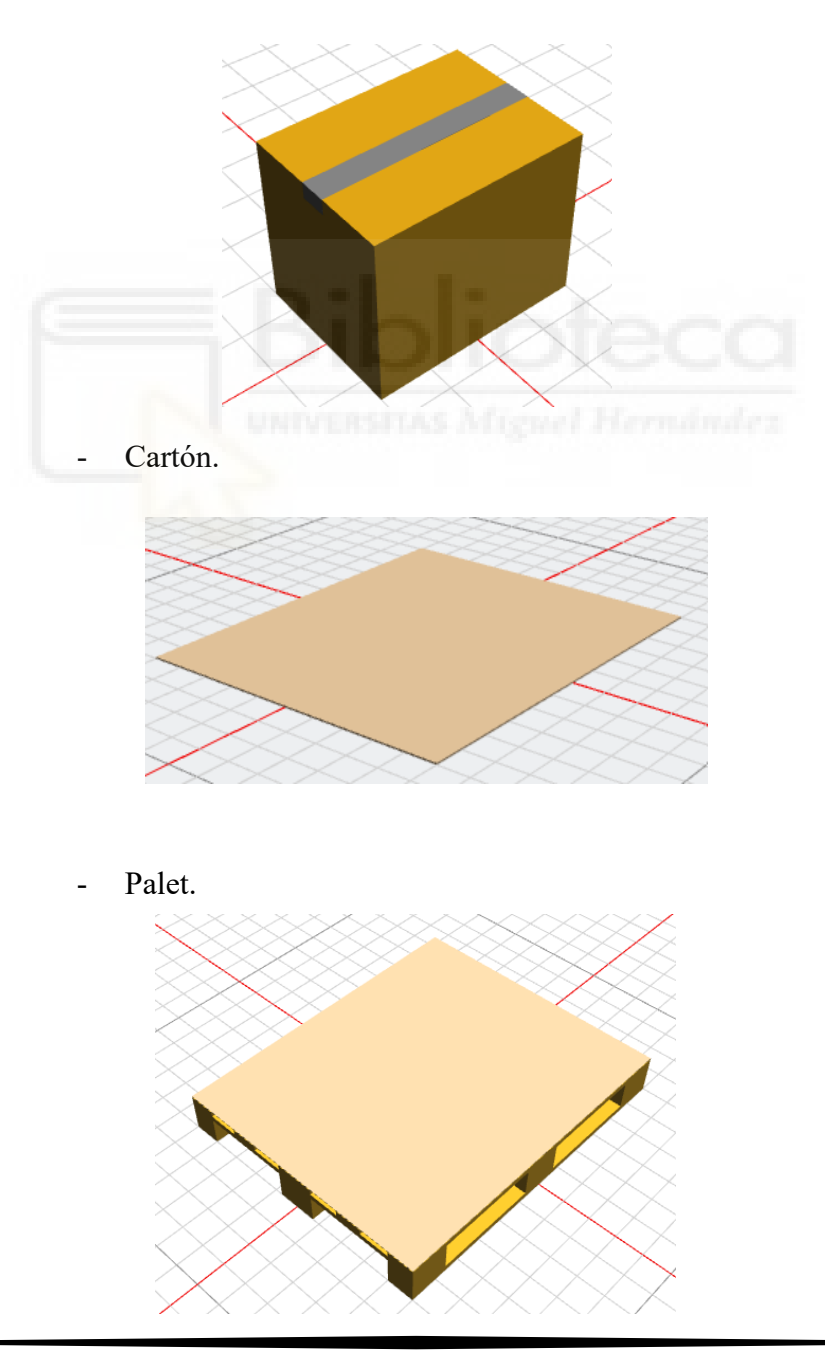

Una vez se tiene todos los objetos necesarios se puede empezar a construir toda la línea de forma virtual.

• **3º Paso:** Empezamos a montar el layout de la línea. Para la implementación de la línea hemos tenido que dividir la línea en dos partes. La primera parte la conforma la estación de llenado, estación de taponado y estación de etiquetado. La segunda parte está conformada por la estación de paletizado (robot, conveyor, etc).

#### **Estación de llenado, estación de taponado y estación de etiquetado:**

La mayoría de los objetos que hemos utilizado están en la siguiente ruta.

#### **Ruta: Toolbox > Material Flow**

**Source:** representar el departamento de recepción de su planta que introduce piezas producidas en otra ubicación en la planta.

#### **Ruta: Toolbox→ Material Flow→ Source**

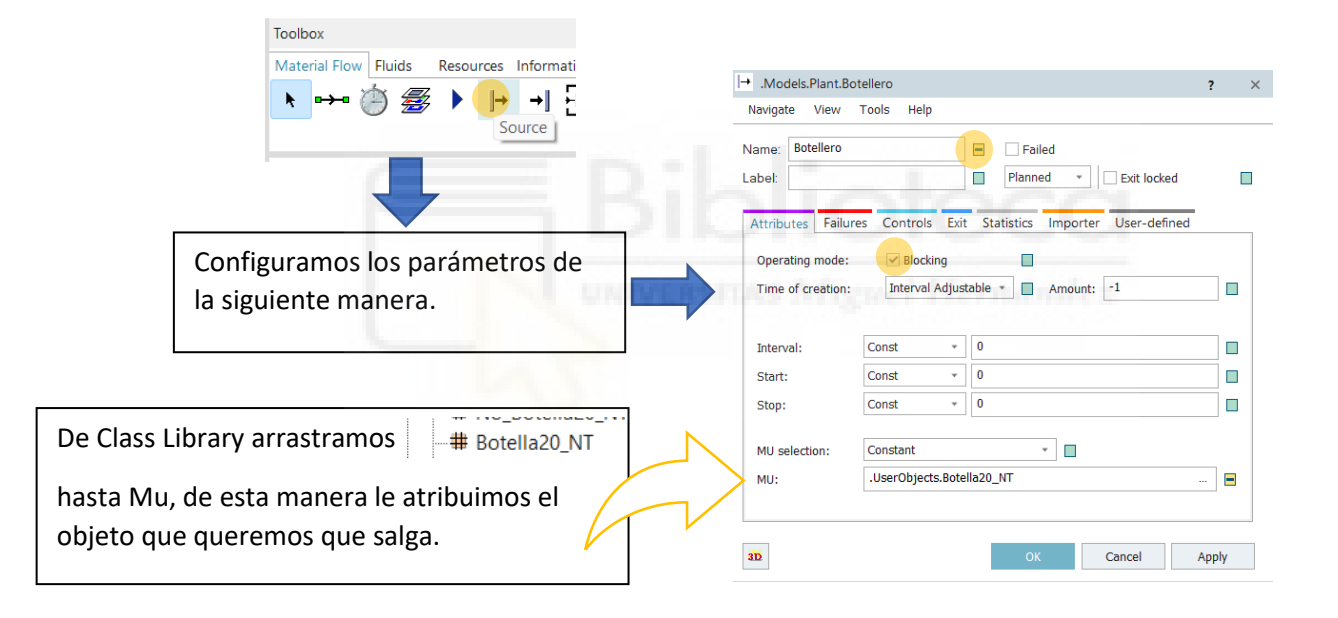

• **Buffer:** Un Buffer colocado entre dos componentes de su planta tiene dos propósitos:

•Retiene piezas temporalmente, cuando falla uno de los componentes que le siguen en la secuencia de estaciones.

•Avanza las piezas cuando los componentes anteriores dejan de funcionar, evitando que el proceso de producción se detenga.

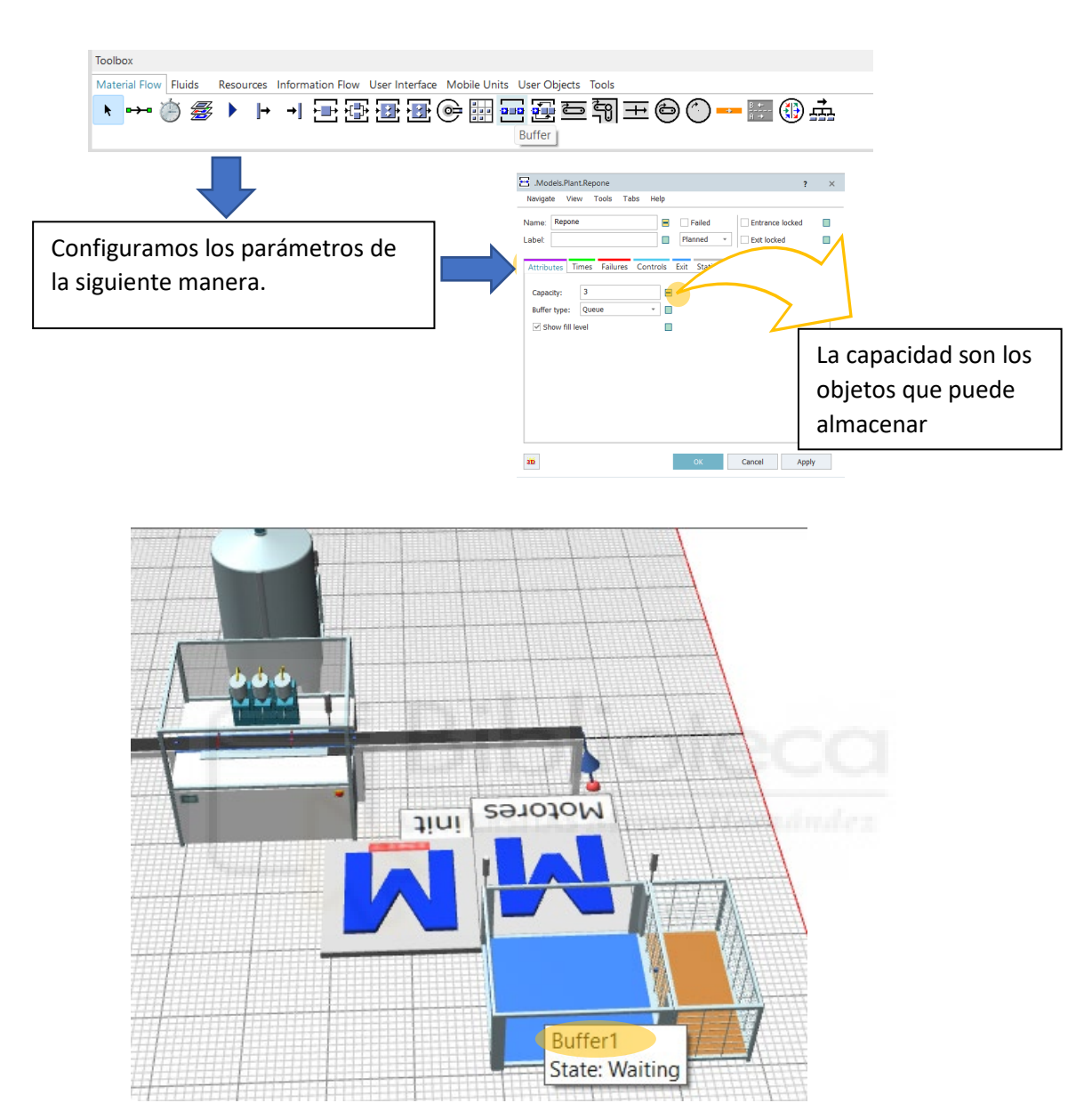

## **Ruta: Toolbox→ Material Flow→ Buffer.**

En este caso el Buffer1 tiene la misión de simular el proceso de aprovisionamiento de pallet con garrafas vacías.

A continuación, se necesita implementar dos métodos de objetos (Method). Se necesita un método de objetos para inicializar y definir los motores (que serían variables) y el otro método de objetos se utiliza para activar o desactivar los conveyor.

• **Method:** Con el método de objetos puede programar controles que otros objetos inician. El lenguaje de programación que se utiliza es el Sim Talk.

```
Ruts: Toolbox \rightarrow Information Flow \rightarrow Method.
```
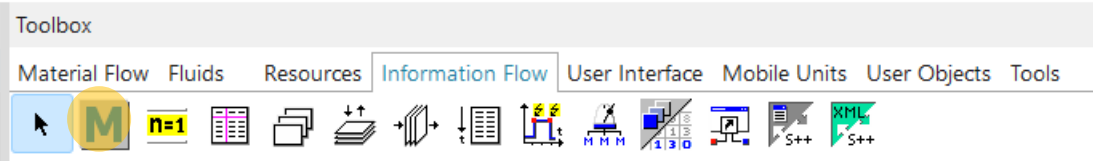

-Programación el primer método de objeto:

```
--asigna la velocidad a las cintas al iniciar la simulación
--Define e inicializa los motores de la cintas (son variables)
Motores(1,true) 
Motores(2,true)
Motores(3,true) 
Motores(4,true) 
Motores(5,true)
```
-Programación del segundo método de objeto:

-- activa o desactiva los conveyors

Param motor: integer, stado: boolean --motor que se quier activar/desactivar

```
switch motor
```

```
case 1 --Cada caso corresponde a un motor diferente.
```
if stado = True

 Line1.Stopped:=false --hay que desactivar el paro en el caso de que se quiera arrancar de nuevo

 L1.Stopped:=false L2.Stopped:=false L3.Stopped:=false Line2.Stopped:=false

 Line1.speed:=VLine1 --Asignamos la velocidad L1.speed:=VLine1 L2.speed:=VLine1 L3.speed:=VLine1 Line2.speed:=VLine1 print "M1 activado"

else

 Line1.Stopped:=True --Activamos el paro L1.Stopped:=True L2.Stopped:=True L3.Stopped:=True

#### Line2.Stopped:=True print "M1 Paro" end

#### case 2

 if stado = True Line3.Stopped:=false Line4.Stopped:=false Line3.speed:=VLine1 Line4.speed:=VLine1 print "M2 activado"

#### else

 Line3.Stopped:=True Line4.Stopped:=True print "M2 Paro" end

#### case 3

 if stado = True Line5.Stopped:=false Line6.Stopped:=false Line7.Stopped:=false Line5.speed:=VLine2 Line6.speed:=VLine2 Line7.speed:=VLine2 print "M3 activado"

#### else

 Line5.Stopped:=True Line6.Stopped:=True Line7.Stopped:=True print "M3 Paro" end case 4 if stado = True Line8.Stopped:=false Line9.Stopped:=false Line8.speed:=VLine2 Line9.speed:=VLine2 print "M4 activado" else Line8.Stopped:=True Line9.Stopped:=True print "M4 Paro" end

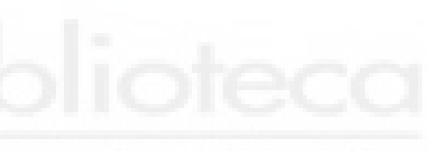

```
case 5 
   if stado = True
     Line9.Stopped:=false
     Line10.Stopped:=false
     Line11.Stopped:=false
     pulrech.Stopped:=false
     Line9.speed:=VLine2
     Line10.speed:=VLine2 
     Line11.speed:=VLine2 
     pulrech.speed:=VLine2 
     print "M5 activado"
   else
     Line9.Stopped:=True
     Line10.Stopped:=True
     Line11.Stopped:=True
     pulrech.Stopped:=True
     print "M5 Paro"
   end
   end
```
Una vez se tiene los métodos necesarios para el funcionamiento de la planta se pasa a parametrizar el lugar de trabajo.

• **Workplace:** es el lugar real en la estación donde el Trabajador realiza su trabajo.

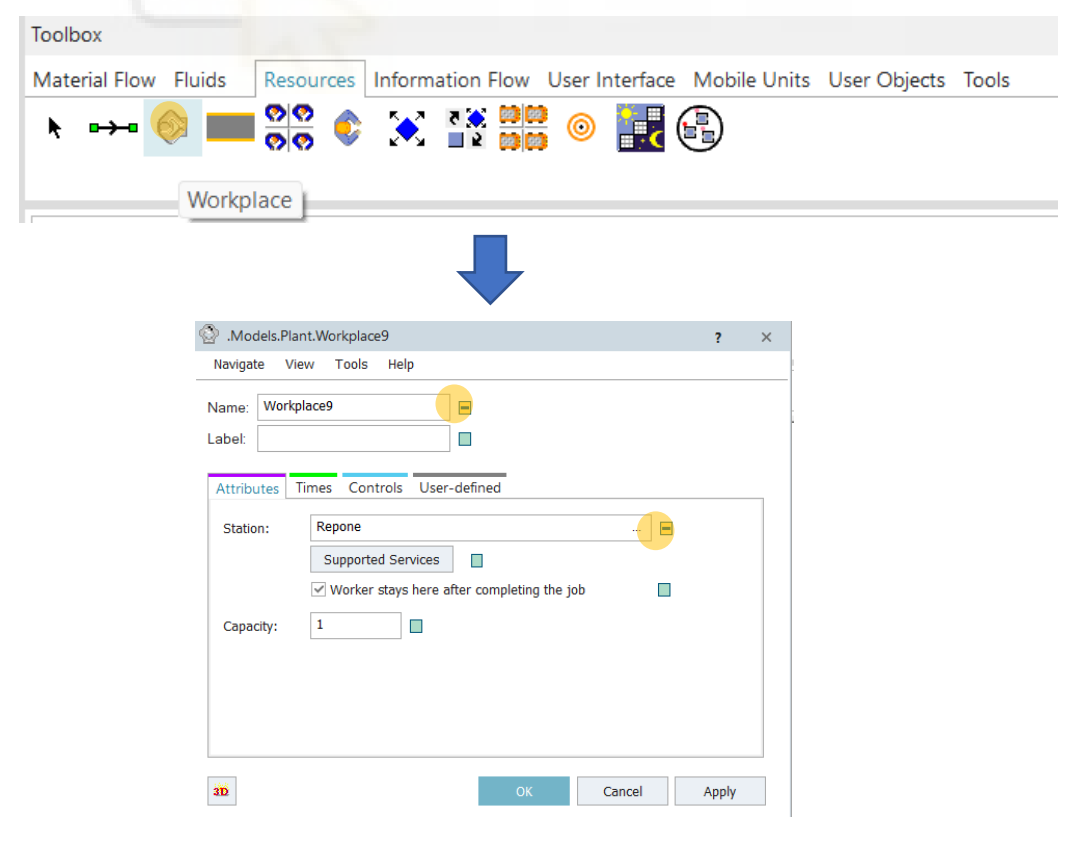

**Ruta: Toolbox→ Material Flow→ Workeplace.** 

• **Cinta de transporte 1(Línea 1):** Esta cinta de transporte, es el lugar de trabajo (workplace) del operario anterior, encargado de alimentar la máquina.

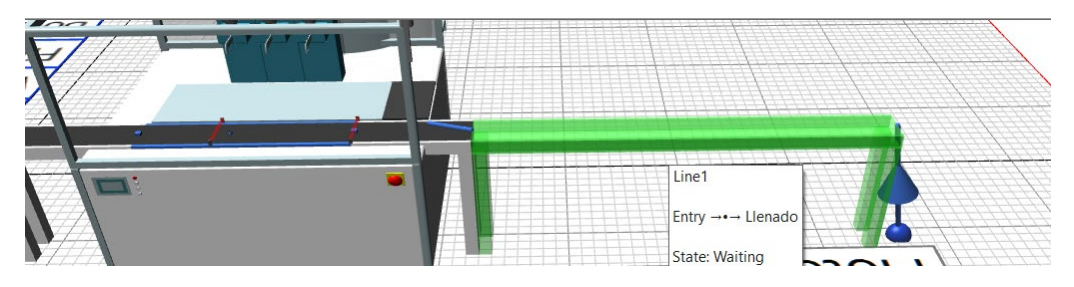

Para construcción de las cintas transportadoras se procede de la siguiente manera:

**Ruta: Toolbox→ Material Flow→ Conveyor.** Toolbox Material Flow Fluids Information Flow User Interface Mobile Units User Objects Tools **Resources** → 再審審審@開 三到王白  $\mathbb{F}$   $\oplus$   $\mathbb{H}$  $200$ 霉 k Conveyor Models.Plant.LlenadoraTaponadora.Line1 Navigate Help View Tools Tabs En la pestaña atributos se ha  $\Box$  Entrance locked Name: Line  $\blacksquare$  $\Box$  Failed Ē parametrizado las dimensiones, Label  $\blacksquare$ Planned  $\Box$  Exit locked Н velocidad y tiempo. Estos Statistics Curve Energy Cc 4 Times Failures Controls Exit **Attributes** parámetros se obtienen de layout ļ Length: 3.115  $\Box$ m  $\sqrt{ }$  Accumulating п en CAD y son los parámetros  $0.22$  $\Box$ m  $\Box$ **Width** Automatic stop según esta configurado en fabrica. $0.1$  $\Box$  m/s  $\Box$ Speed: Backwards 0:31.15 Time:  $\Box$  $\Box$  m/s<sup>2</sup> Acceleration Acceleration  $\Box$  m/s<sup>2</sup> Current speed:  $0 \text{ m/s}$ **Deceleration** Capacity:  $\overline{4}$  $\blacksquare$ MU distance type: Gap  $\overline{\phantom{a}}$ MU distance:  $\overline{1}$  $\Box$ m 3D Cancel Apply

En esta cinta transportadora no ha hecho falta parametrizar ningún parámetro más, solo se ha tenido que tocar la pestaña atributos.

Una vez termina se llega a la estación de llenado, para simular esta estación se ha tenido que tirar de ingenio, la llenadora en esta simulación lo que hace es transportar la garrafa, solo simula el tiempo que tarda en llenarse la garrafa. Por tanto, no podemos ajustar parámetros como la velocidad de la llenadora, el caudal que le introducimos, etc. Por ejemplo, si queremos que la llenadora llene las garrafas más rápido se aumenta la velocidad y el caudal de llenado.

**-Estación de llenado:** Se compone de los siguientes elementos, una Fluid Source, Tank y una Station. Dentro de la Station se introduce tres cintas de transporte y junto a ellos se instala dos sensores.

Se empieza construyendo el Fluid Source porque este elemento es el que nos permite introducir el líquido, en nuestro caso el fertilizante, en el tanque. En el tanque se almacena todo el fertilizante que se va a introducir en garrafas. Este tanque tiene un volumen de 3000 litros y cuando se vacía hay que esperar 40 minutos para volver a iniciar la producción. Un circuito de tuberías lleva el fertilizante a lo que es la llenadora en sí.

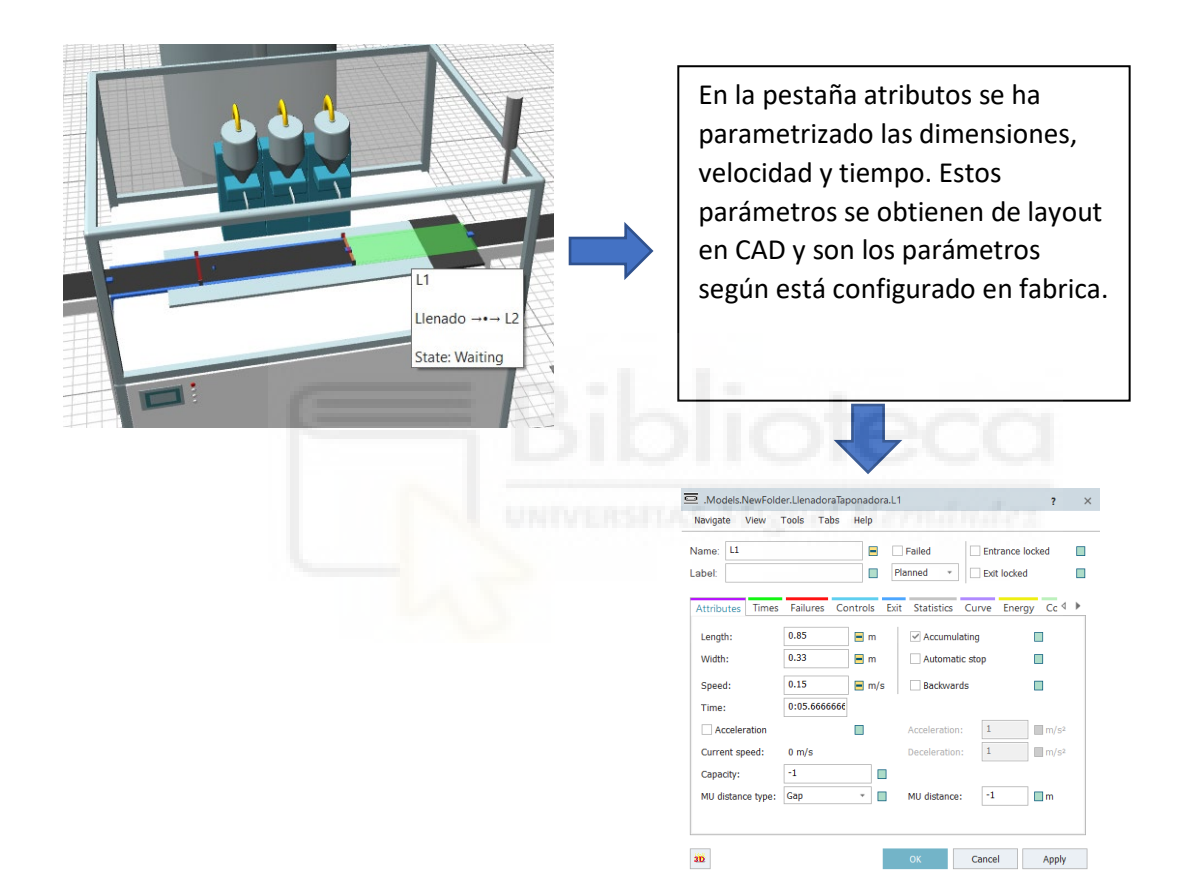

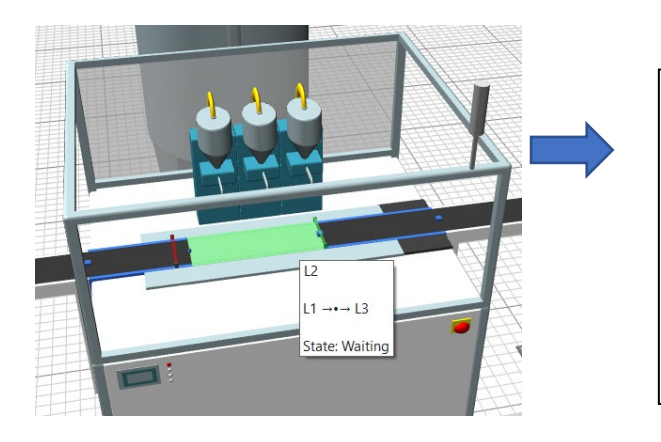

En la pestaña atributos se ha parametrizado las dimensiones, velocidad y tiempo. Estos parámetros se obtienen de layout en CAD y son los parámetros según está configurado en fabrica.

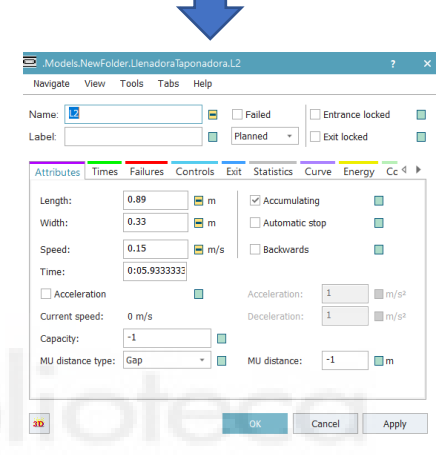

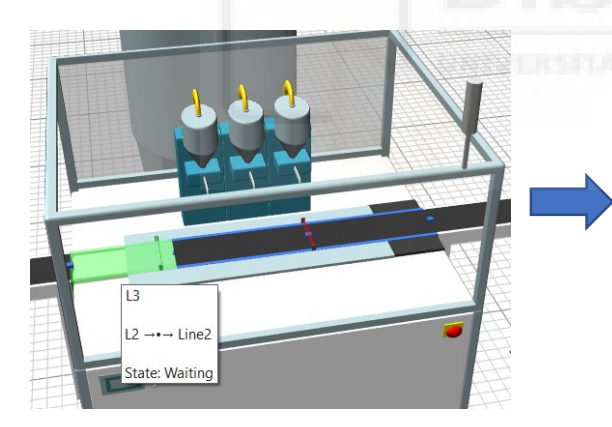

En la pestaña atributos se ha parametrizado las dimensiones, velocidad y tiempo. Estos parámetros se obtienen de layout en CAD y son los parámetros según está configurado en fabrica.

View Tools Tabs Help Name  $\blacksquare$  $\Box$  Failed  $\Box$  Entrance locked  $\Box$ Planned  $\overline{\phantom{a}}$  Exit locked  $\Box$ Labe Times Failures Controls Exit Statistics Curve Energy Cc 4 P Length  $0.66$  $\blacksquare$  m  $\checkmark$  Accumulating  $\blacksquare$ 0.33  $\blacksquare$  m Automatic stop  $\blacksquare$ Width:  $0.15$ Speed:  $\Box$  m/s Backwards  $\blacksquare$ Time:  $0:04.4$ Accelerati  $\Box$  $\equiv m/s^2$ Current speed:  $0 \, \text{m/s}$  $\equiv m/s^2$ Deceleration: Capacity:  $\overline{\mathcal{A}}$  $\Box$ MU distance:  $\boxed{-1}$   $\boxed{\blacksquare m}$ MU distance type: Gap  $\overline{\phantom{a}}$ äĎ OK Cancel Apply La parametrización y la programación de los dos sensores es la parte más importante de la llenadora.

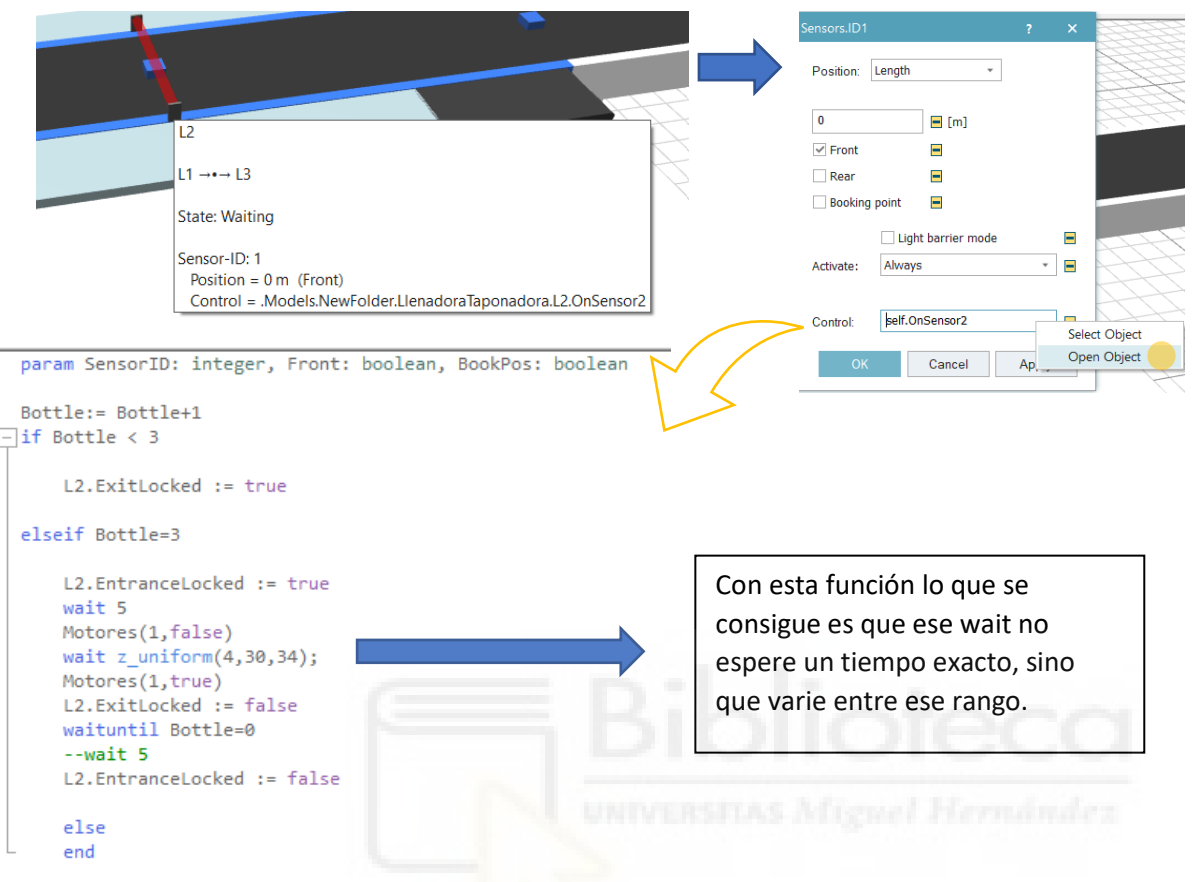

La programación de este sensor hace lo siguiente:

En este programa se utiliza Bottle como la variable principal que es el número de garrafas y de la que va a depender todo el programa.

Necesitaremos un contador que contabilice las garrafas que entran y salen a la llenadora

Introducimos un if condicionándolo con que Bottle sea menor que 3 para que se ejecute lo que hay dentro. Cuando entra dentro de la condición lo único que hace es bloquear la salida L2(la salida de garrafas de la llenadora), de esta manera bloquea las garrafas hasta que dentro de la llenadora haya 3 garrafas. Es ahí cuando entra en acción el elseif, cuando no cumple la primera condición y además Bottle es igual a 3. Aquí bloquea la entrada L2(la entrada de garrafas de la llenadora) espera 5 segundos que es lo que se tarda en poner las cuñas que bloquea las garrafas, para el motor 1 y empieza el llenado de las garrafas que es la espera de 32 segundos que se ve en el programa, una vez ha pasado ese tiempo se vuelve a activar el motor 1. Desbloquea la salida L2 de la llenadora hasta que el contador de garrafas se encuentre a cero y se espera otros 5 segundos para abrir la entrada L2 de la llenadora para repetir el proceso.

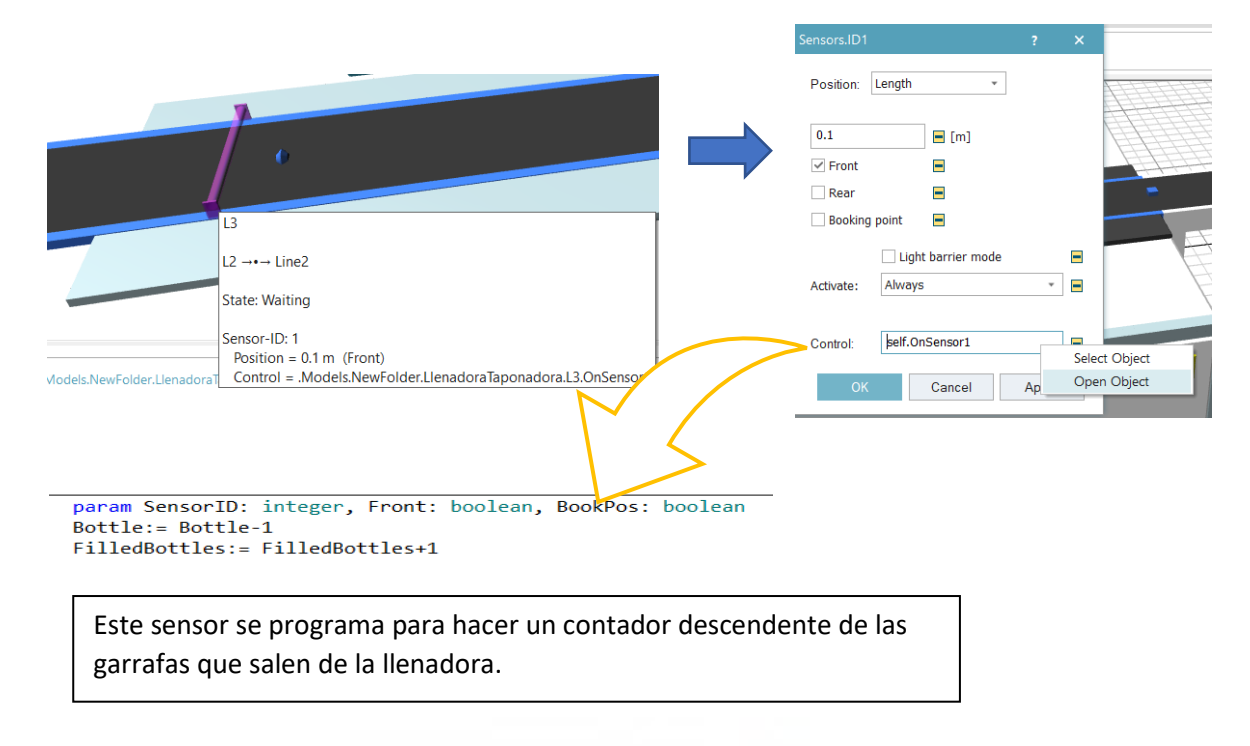

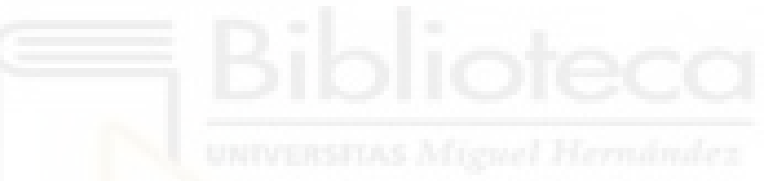

Una vez salimos de la estación de llenado las garrafas llega al conveyor (Line2), se parametriza todos los conveyor (Line2, Line3) como se observa en las imágenes hasta que se llegue a la siguiente máquina.

#### *Line2*

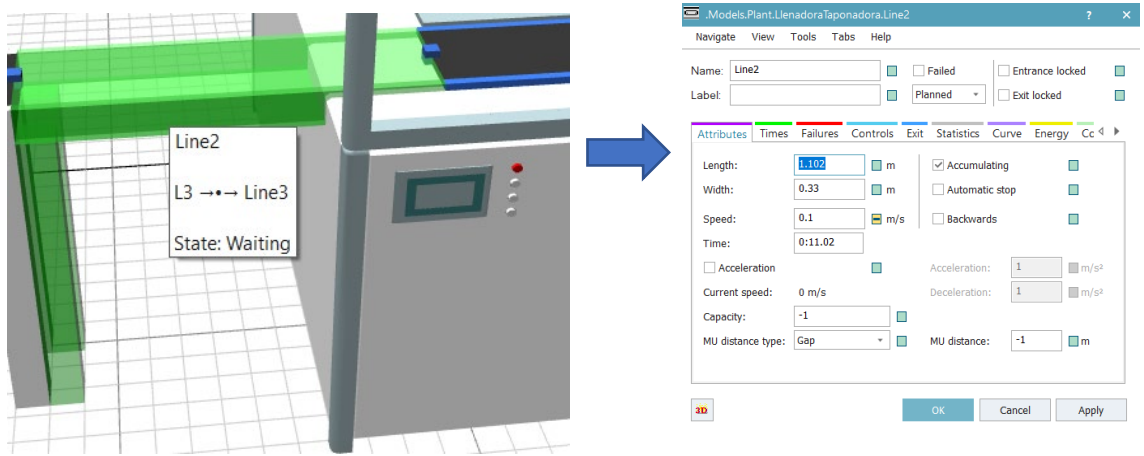

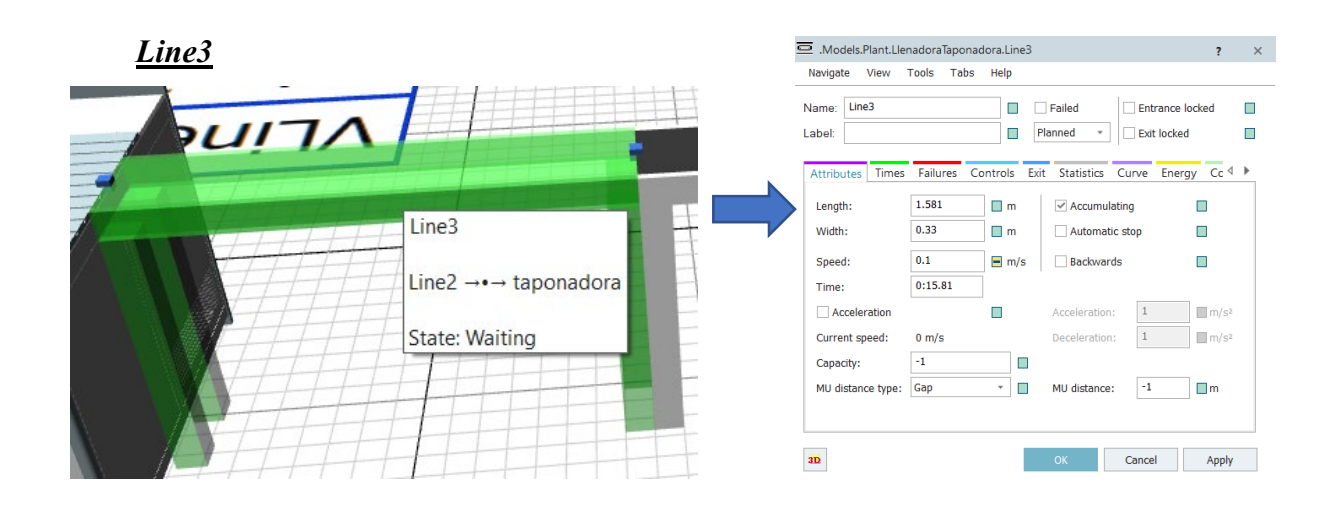

**-Taponadora:** Esta máquina es la encargada de poner el tapón a todas las garrafas que pasan por la línea. La parametrización de la taponadora es más compleja debido a que tenemos más información de ella, como puede ser la disponibilidad de la máquina, el tiempo de reparación, la programación interna, etc

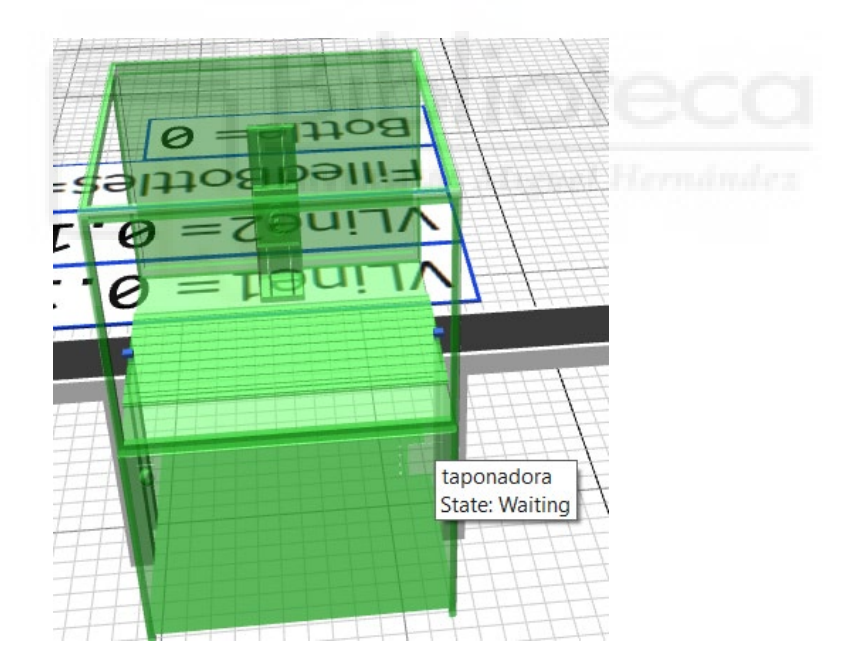

La primera pestaña para parametrizar sería la de Times, solo modificaremos el campo Processing time (0:08), son 8 segundos, este es el tiempo mínimo para que la taponadora procese 3 garrafas y no cree ningún cuello de botella.

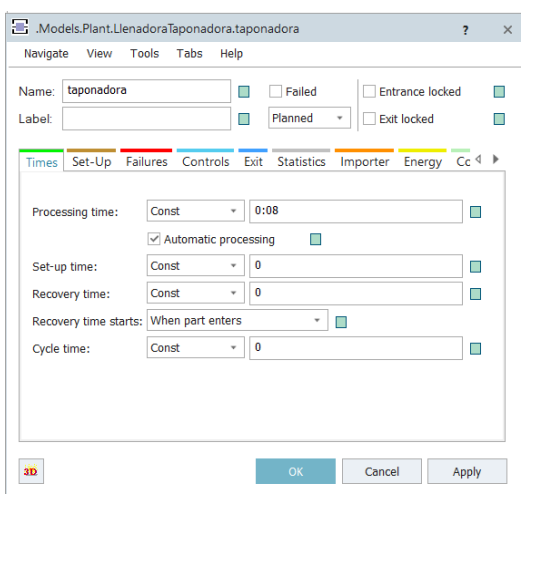

La siguiente pestaña para parametrizar sería la de Failure (Fallos) como se ha comentado anteriormente esta máquina ha tenido un seguimiento y por ello podemos saber su disponibilidad y su tiempo medio de reparación (MTTR).

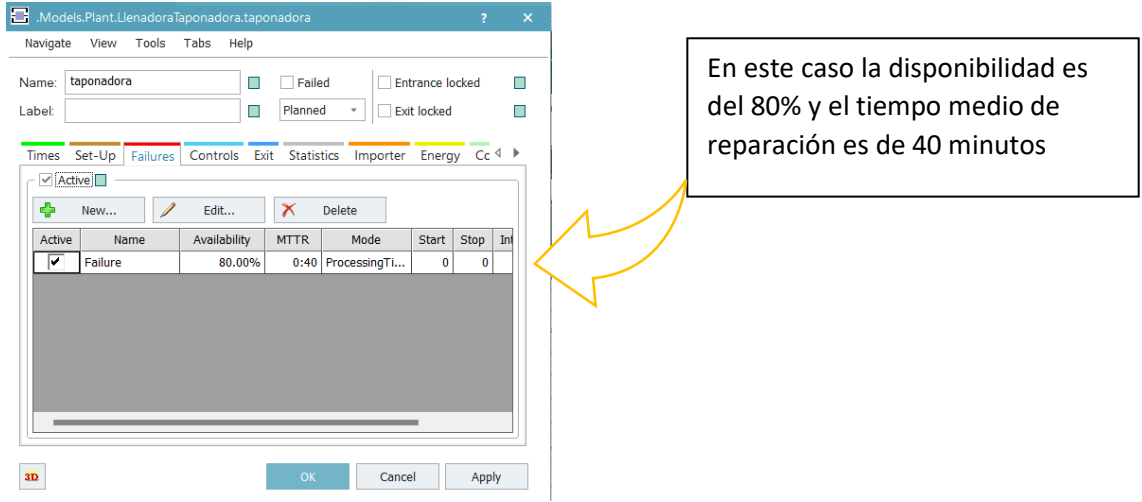

La última pestaña por parametrizar de esta máquina sería Controls, en esta pestaña lo que se hace es meterle una pequeña programación al objeto. Para ver la programación que lleva a la entrada y a la salida de la taponadora, se hace clic en los tres puntos y en la ventana se selecciona (Open Object).

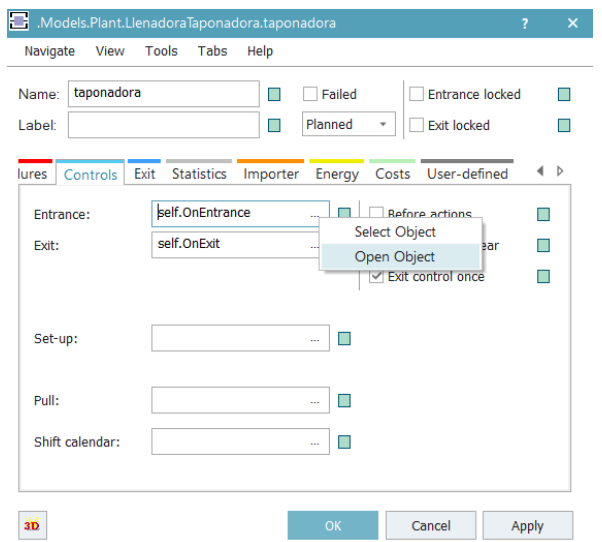

El programa a la entrada lo único que hace es parar el transporte mientras está taponando. Para ello se pone un wait de 2 segundos de media, pero al añadir la función "z\_uniforme" mencionada anteriormente conseguimos que el wait varie entre el rango descrito y paramos el motor 2 que es el correspondiente al conveyor que entra en la máquina.

```
--Paramos la linea mientras esté taponando
  --@.move
  wait z\_uniform(2,1,3);
  Motores(2, False)
□/*Waituntil taponadora.occupied= false
 - Motores(2, true)*/
```
La programación que se le ha puesto a la salida simplemente borra el objeto actual (la garrafa que no tiene tapón) e inserta el nuevo objeto (la garrafa con el tapón) y activa el motor 2.

```
--Borra el modelo actual e inseerta el modelo con tapón
var obj : object
@.delete
--Stopuntil line4.full= false
obj:= .UserObjects.Botella20 T.create(taponadora)
obi.move
Motores(2, true)
```
Una vez salimos de la estación de taponado las garrafas llegan al conveyor (Line4), se parametrizan todos los conveyor (Line4, Line5, Line6, Line7, Line8) como se observa en las imágenes hasta que se llegue a la siguiente máquina.

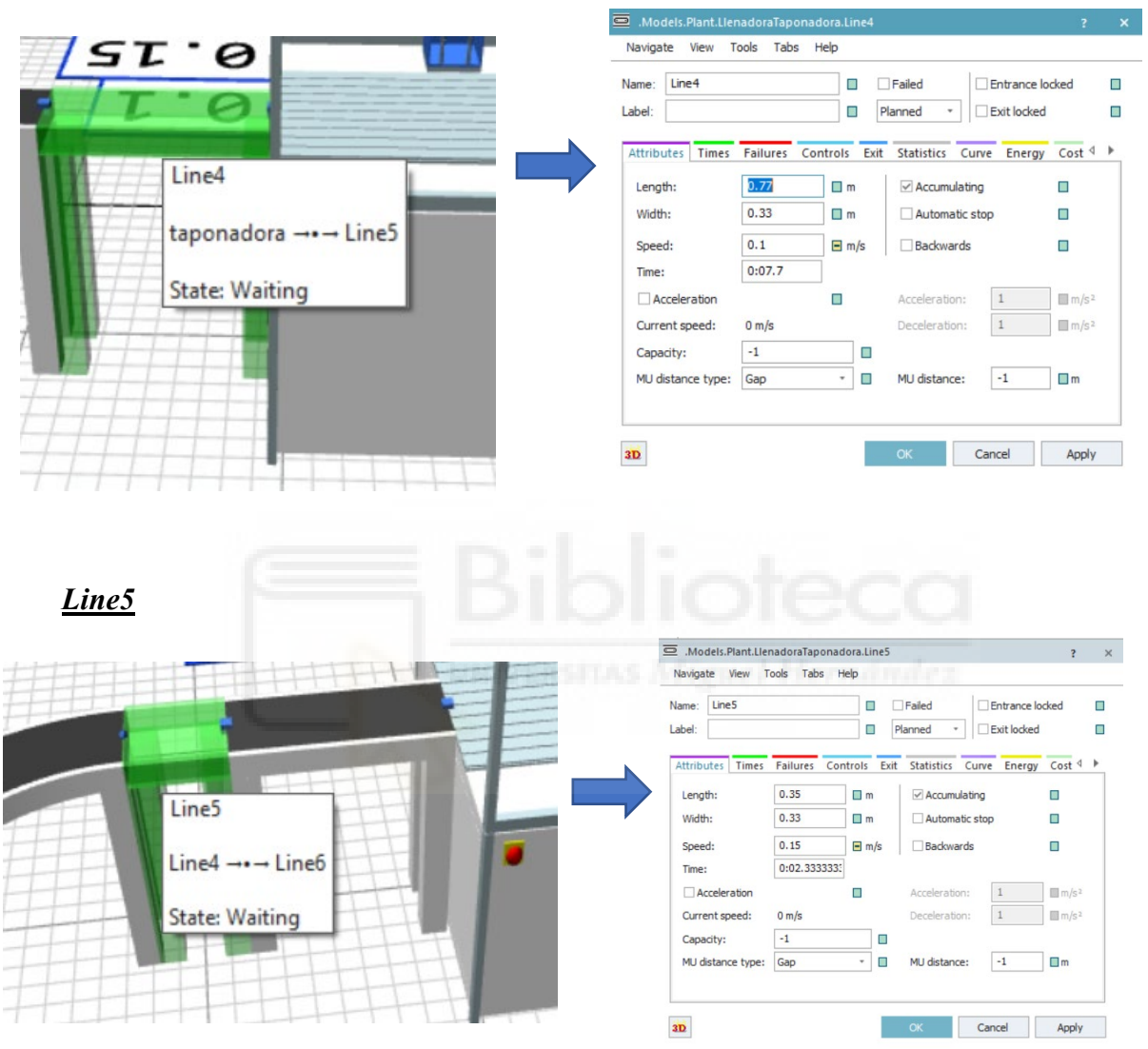

## *Line4*

El conveyor (Line6), es uno de los puntos críticos de la línea debido a la curva y a la hora de realizarlo en el programa tiene su particularidad. Para realizar este conveyor se tendrá que seleccionar la opción conveyor y a la vez mantener pulsada la tecla control, de esa manera cuando se oriente el ratón hacia la zona que se quiere continuar la línea se obtendrá la curva.

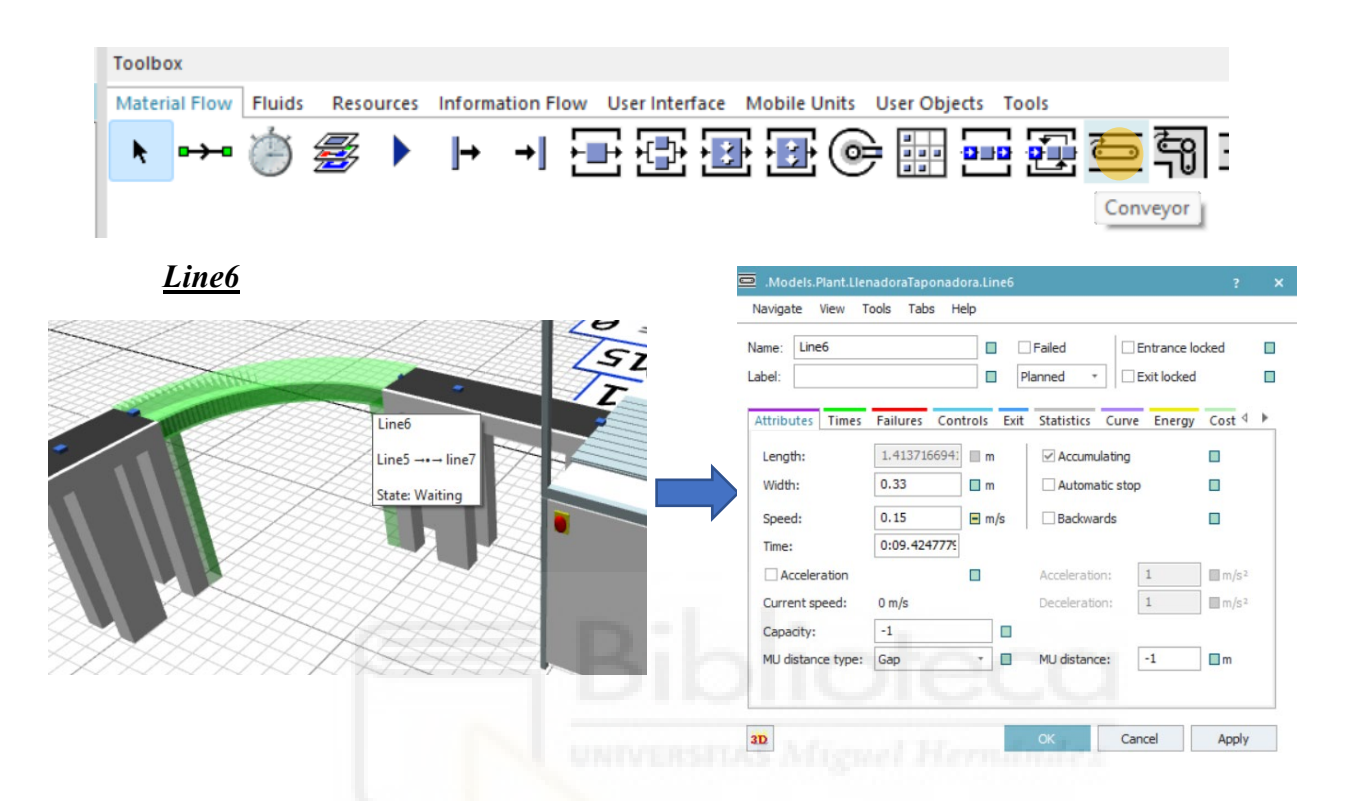

*Line7*

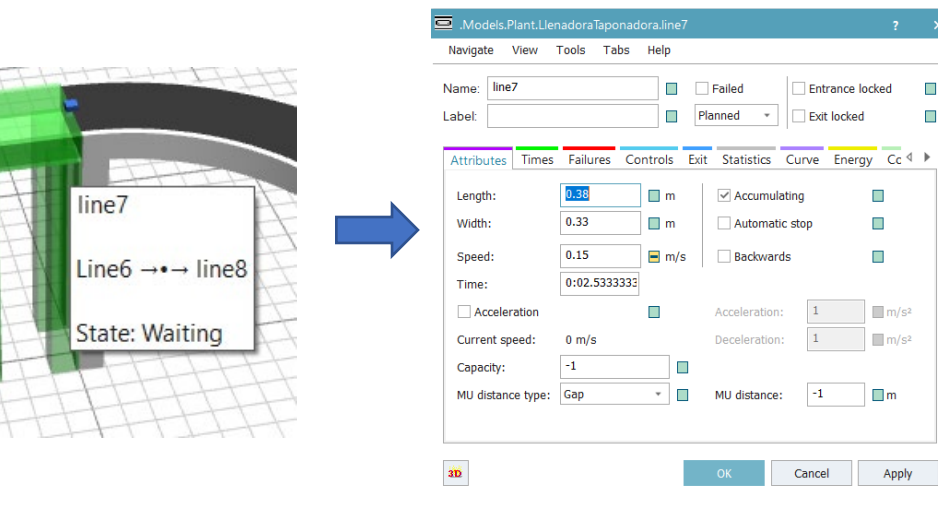

*Line8* 

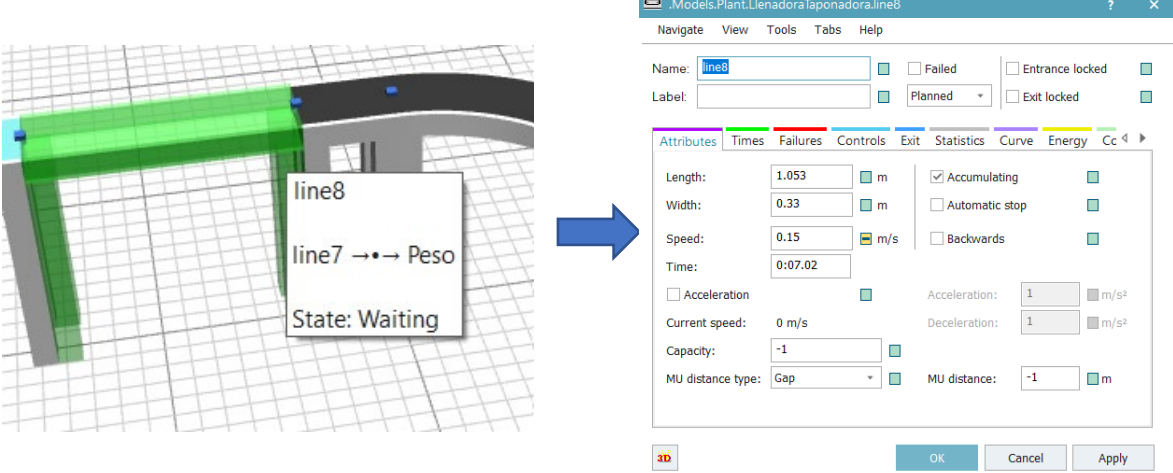

**Peso:** Esta parte del conveyor es un peso, en la línea real esta parte es la que decide si la garrafa se rechaza o se deja pasar dependiendo del peso de la garrafa. En esta virtualización se simula el rechazo de forma estadística. Para ello hemos utilizado un buffer. Se parametriza este conveyor en la pestaña attributes y la pestaña controls.

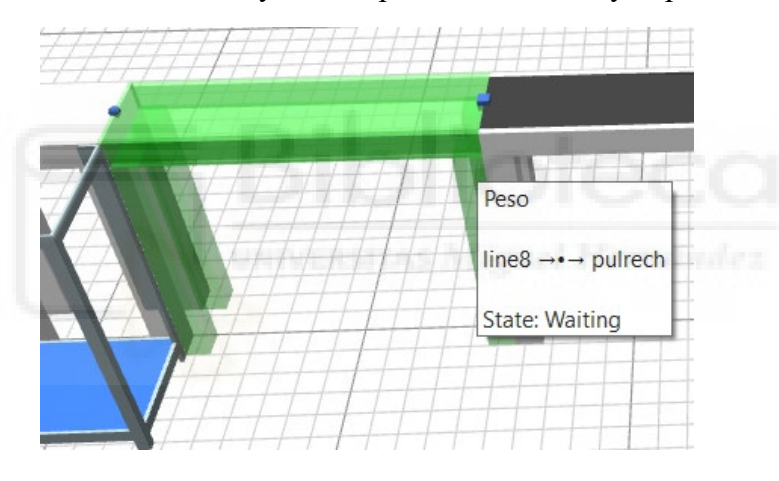

En la pestaña Attributes se parametriza las dimensiones, velocidades y tiempo.

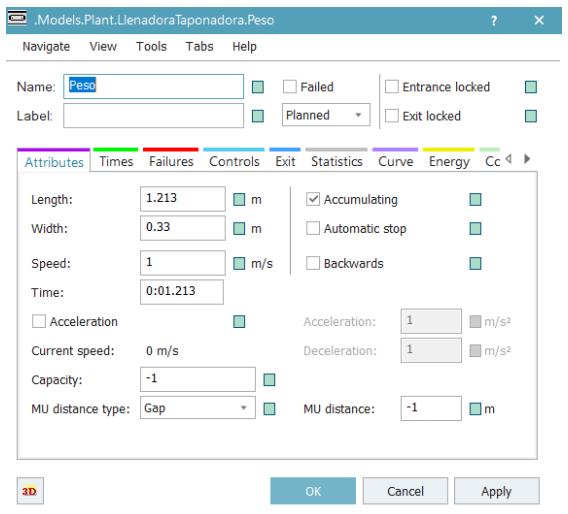

En la pestaña de control, en la casilla "Exit" se inserta el script con el programa que nos permite saber si el buffer está lleno o vacío.

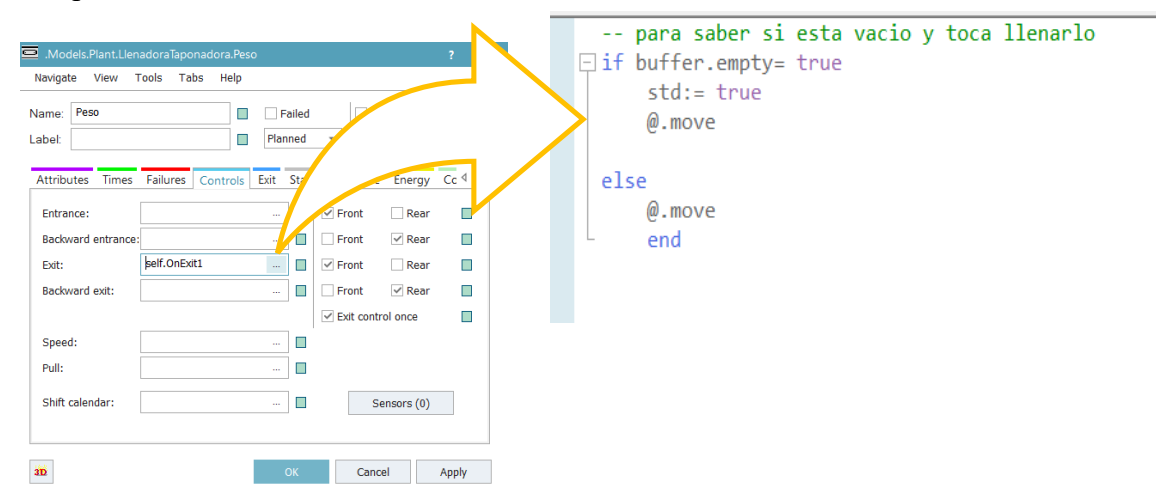

Como se ha comentado antes para el rechazo se ha añadido este conveyor al cual se ha conectado un buffer, con capacidad para 3 garrafas. Este buffer se utiliza para almacenar el rechazo.

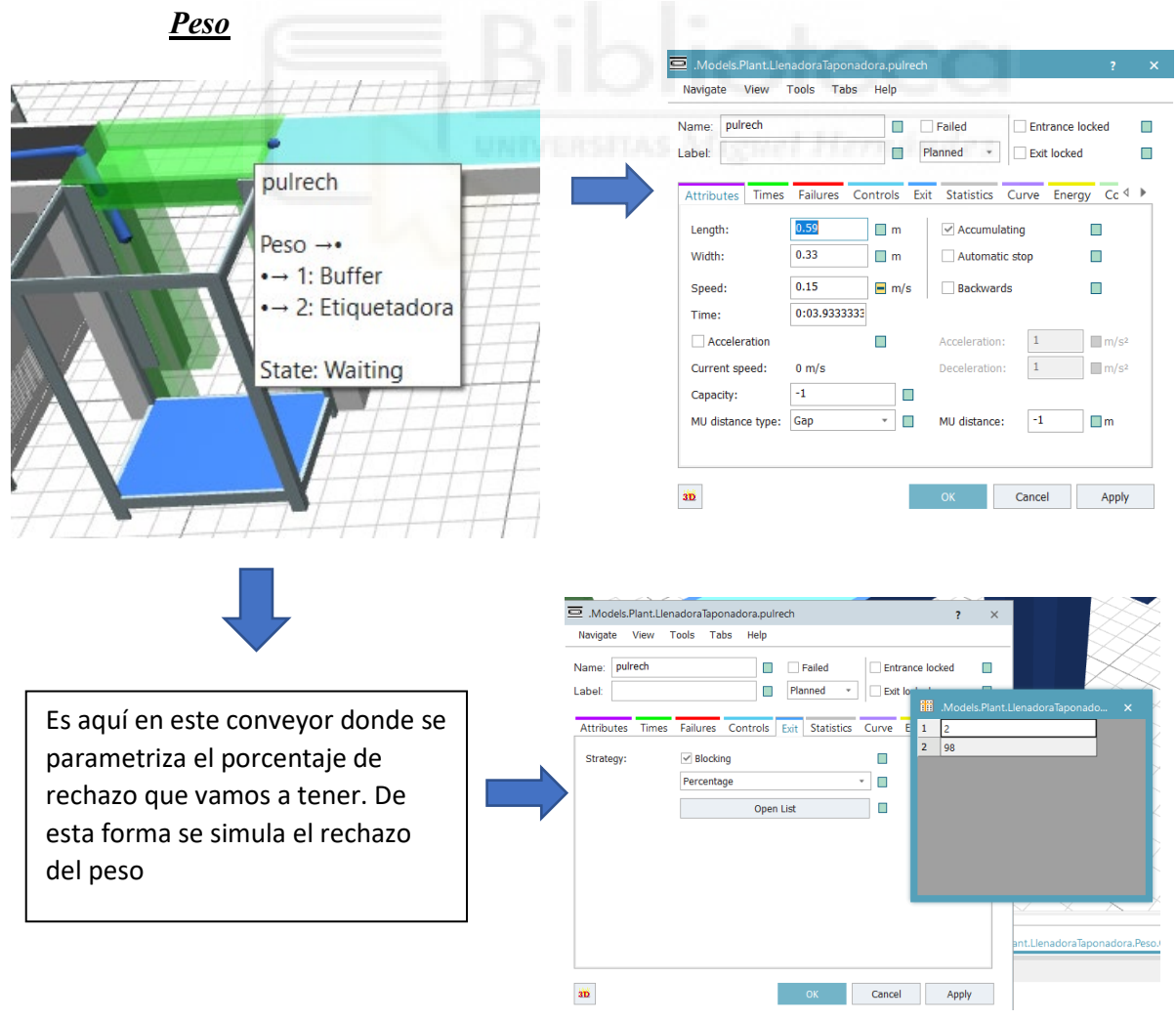

Este buffer es importante debido a la programación que tiene para poder entrar y salir el objeto del buffer

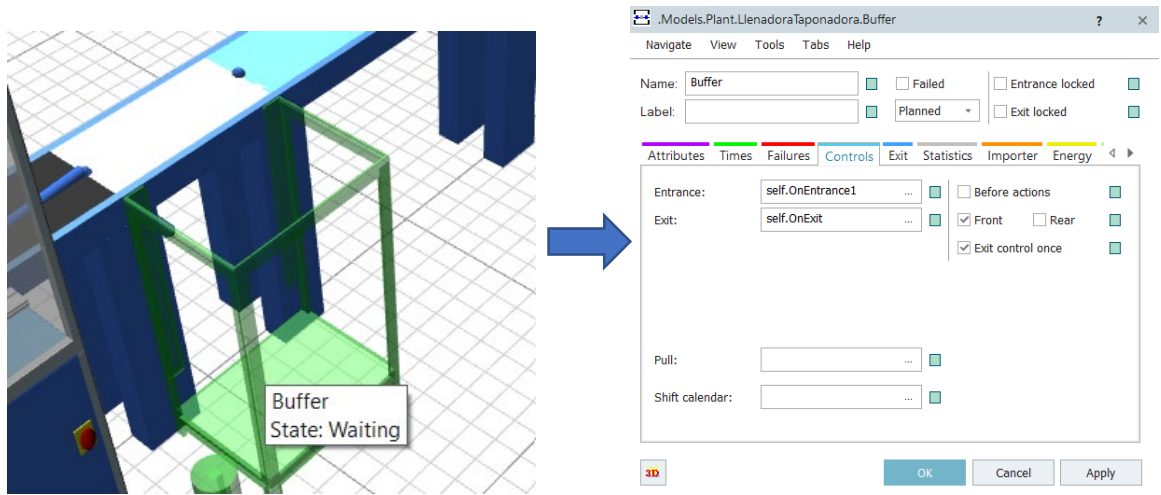

En la entrada lo que se programa es la coordinación de encendido y apagado de los motores para cuando vaya a entrar un objeto al buffer.

```
if buffer.full= true
      motores(3,false) 
     motores(4,false) Missel Hermandez
      line3.EntranceLocked := true
      waituntil buffer.full= false
      motores(3,true) 
      motores(4,true) 
      line3.EntranceLocked := false
end
```
En la salida lo que se programa es la retirada de las garrafas del buffer por el operario cuando el buffer llegue al máximo de su capacidad

```
buffer.cont.destination:= ~.~.Plant.Workplace6 
  if Std =true
      waituntil buffer.full= true 
      --wait 50 
     @.move--(man) Std:= false
  elseif Std= false 
      wait 5 
     @.move--(man) end
```
• **Etiquetadora:** Para poder simular la acción de la etiquetadora se ha tenido que dividir en dos, la etiquetadora y el conveyor. En la etiquetadora se parametriza la pestaña de fallos, aquí se configura la disponibilidad de la maquina y el tiempo medio de reparación. La disponibilidad de trabajo de la etiquetadora es del 98% y el tiempo medio de reparación es de 3 horas.

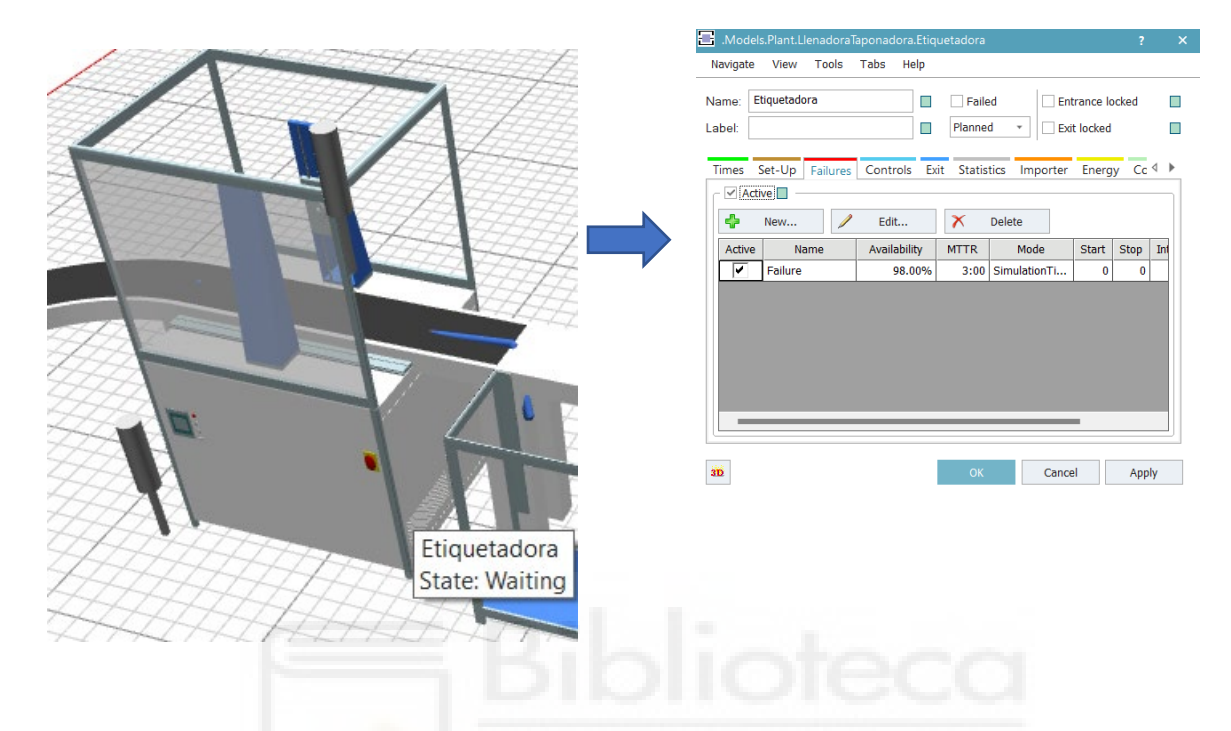

En la parte del conveyor se parametriza la pestaña atributo, las dimensiones, velocidad y tiempo de simulación.

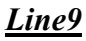

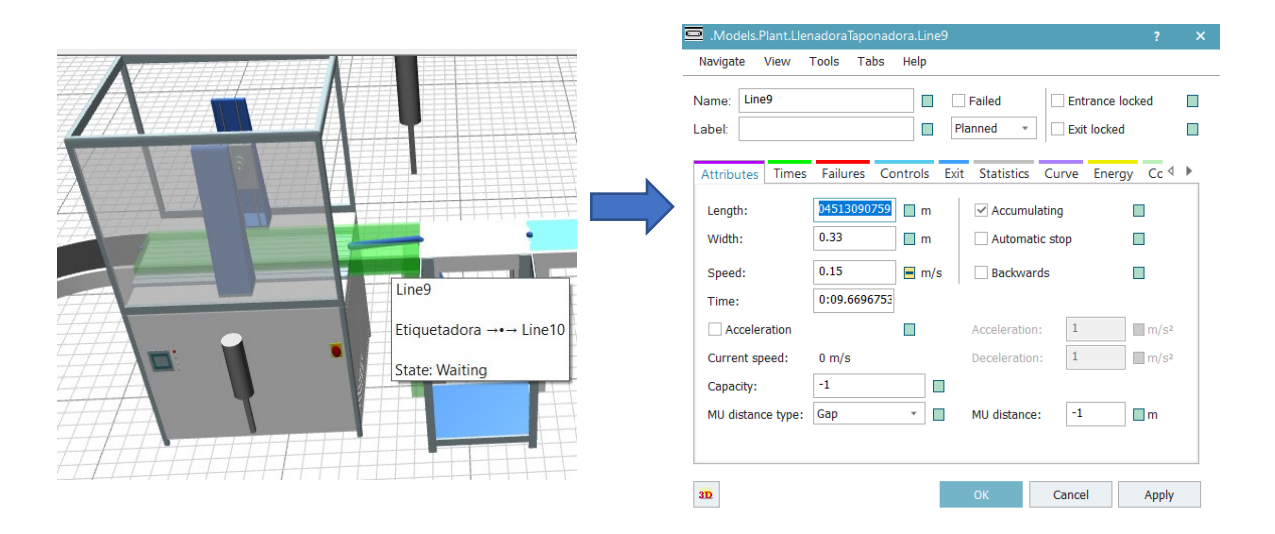

La última pestaña por parametrizar de esta máquina sería Controls, en esta pestaña lo que se hace es meterle una pequeña programación al objeto. Para ver la programación que lleva a la entrada y a la salida de la taponadora, se hace clic en los tres puntos y en la ventana se selecciona (Open Object).

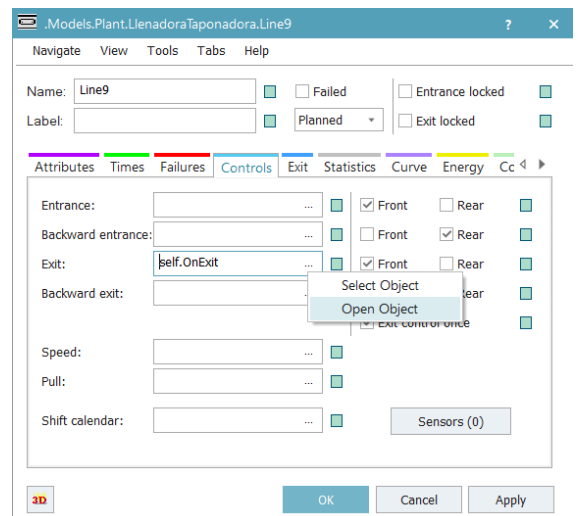

La programación que le ha puesto a la salida simplemente borra el objeto actual (la garrafa que no tiene etiqueta) e inserta el nuevo objeto (la garrafa con la etiqueta).

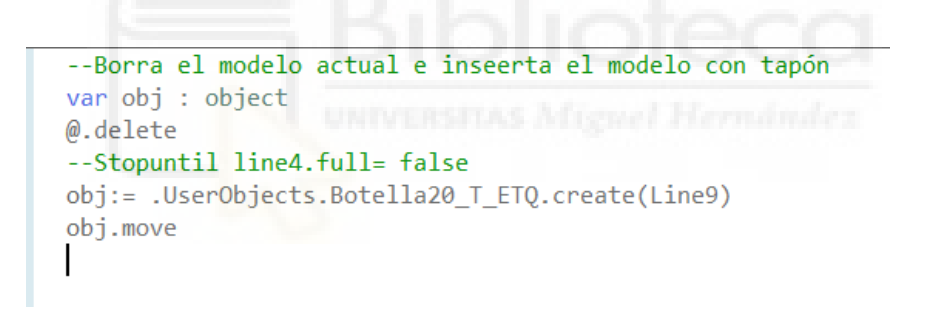

Una vez salimos de la estación de etiquetado las garrafas llegan al conveyor (Line10), se parametrizan todos los conveyor (Line10, Line11) como se observa en las imágenes hasta que se llegue a la siguiente máquina.

*Line10*

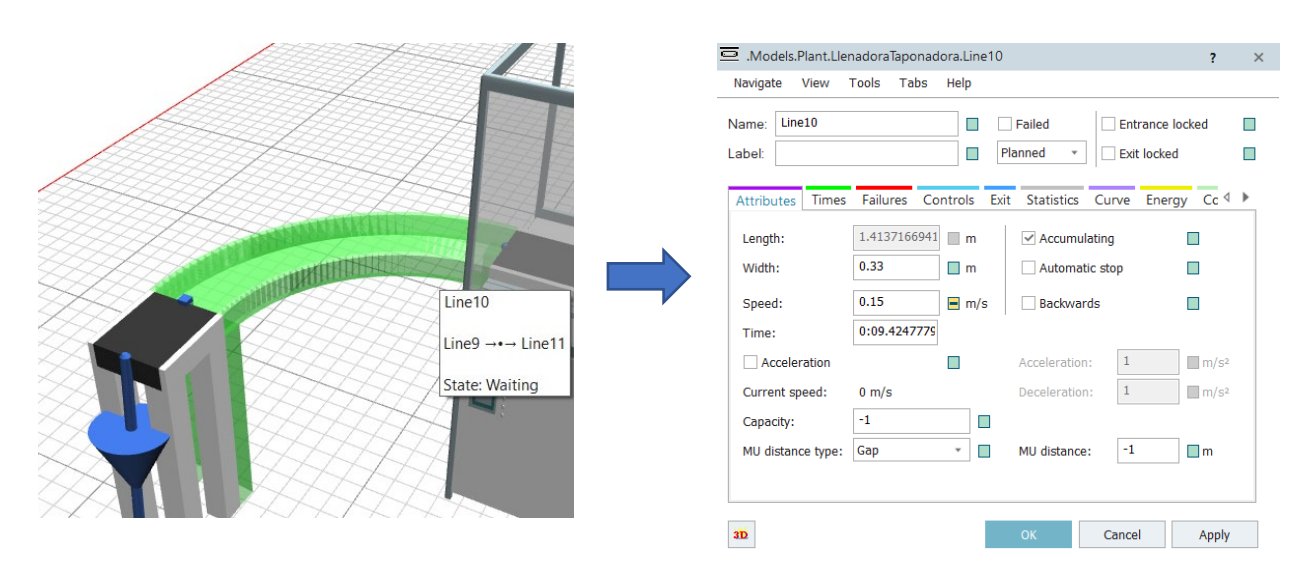

*Line11*

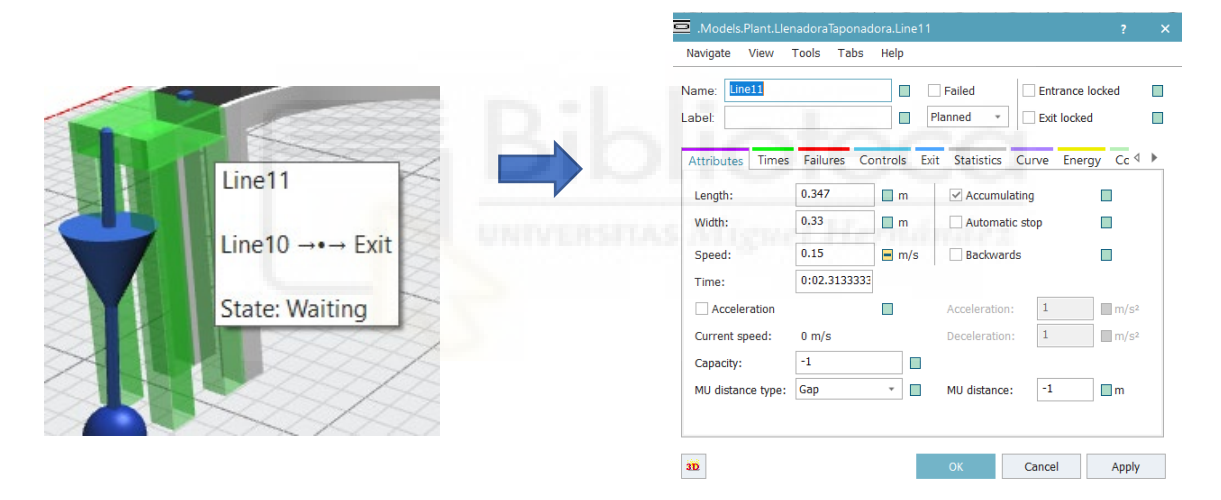

#### **Estación de paletizado:**

En la planta real el robot se encarga de coger el cartón del pallet de cartones y posicionarlo encima del pallet que se van a paletizar las garrafas y también se encarga del paletizado en si de las garrafas.

Se implantará el robot de la siguiente manera, se selecciona PickAndPlace y se arrastra a su posición:

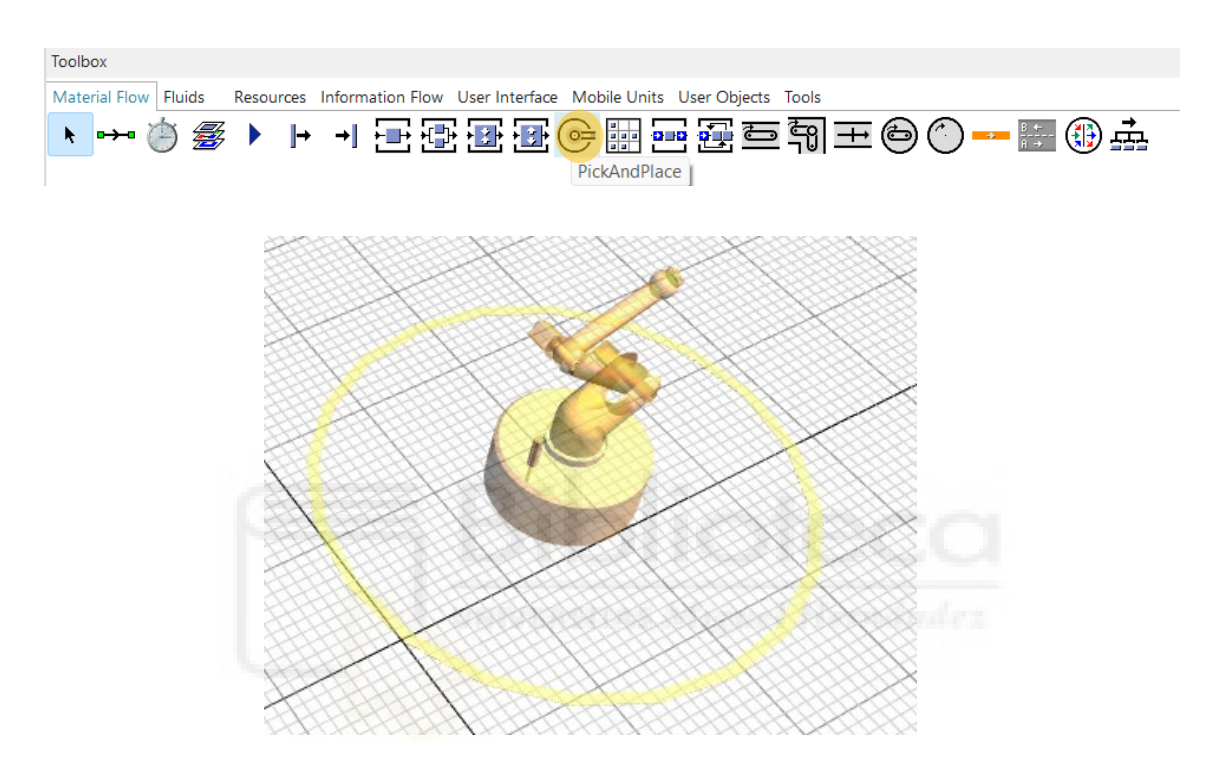

# **Ruta: Toolbox→ Material Flow→PickAndPlace**

Si se tuviera la necesidad de rotar el robot porque lo demanda su posicionamiento se hace de la siguiente manera, activar la pestaña rotación y modificar los ejes o los ángulos según necesidad.

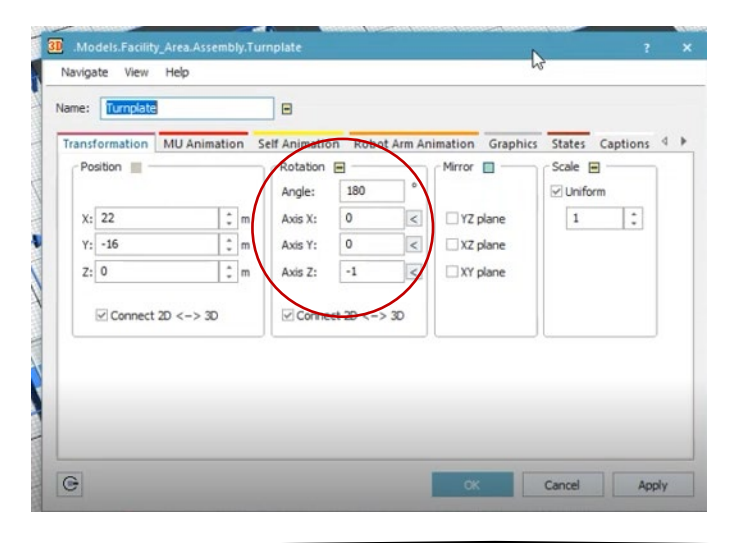

Una vez se tiene el robot en su posición se va a cambiar el modelo del robot, para ello se hace clic con el botón derecho del ratón y en el menú que aparece se selecciona la opción de "Open in New 3D Window".

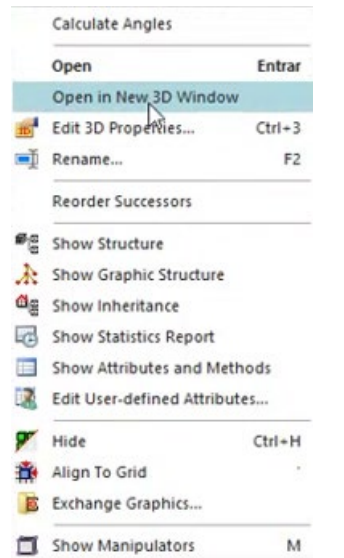

En la nueva ventana que aparece se sigue la siguiente ruta:

#### **Ruta: Edit Exchange Graphics**

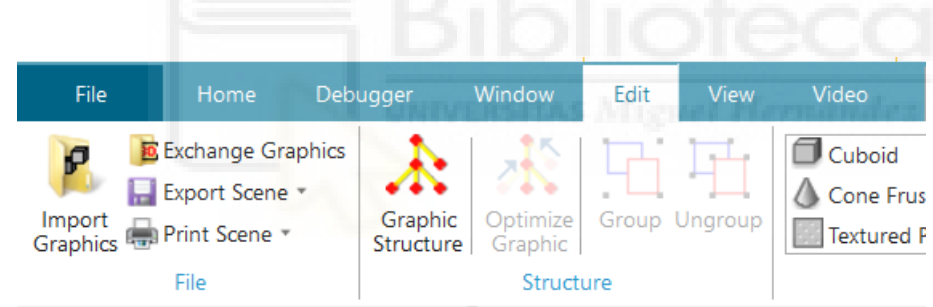

Se abre una nueva ventana y se elige la ruta donde se haya guardado el robot, en nuestro caso sería la mostrada.

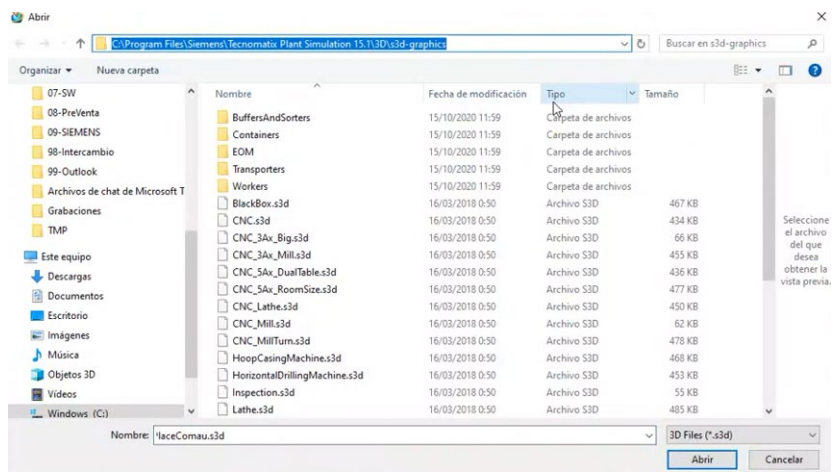

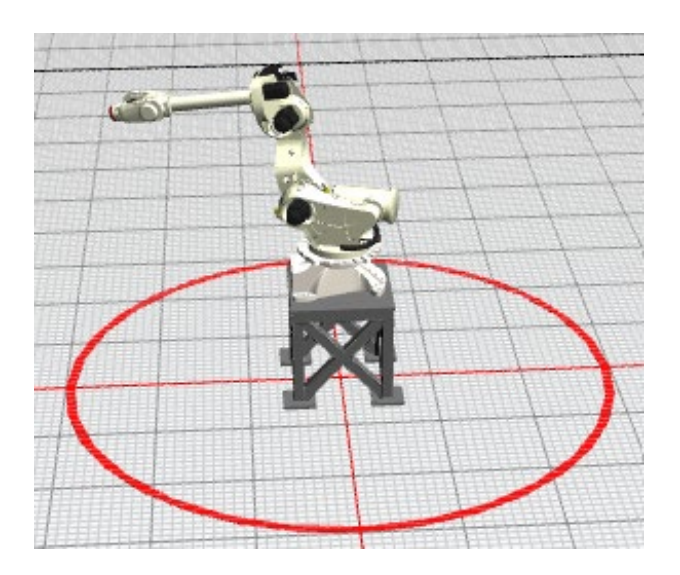

El robot por el que se ha sustituido es un ABB modelo IRB 6640-185/235, el movimiento de coger el objeto y soltarlo (PickAndPlace) se determina por los conectores y dependiendo de cómo se conecte el robot actuará de una manera u otra. Para ello tiene que estar bien posicionado y a la distancia adecuada.

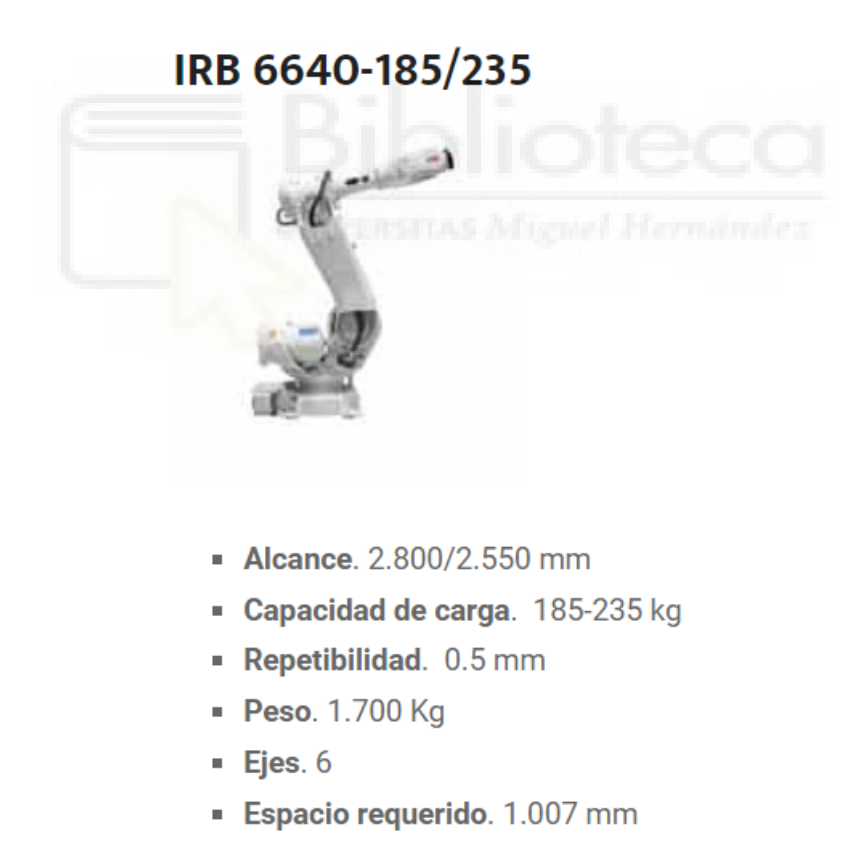

# **2.5. Layout y configuración de la línea.**

Es importante conocer la distribución de la planta, zonas de stock y flujos de trabajo, para poder entender mejor el proceso. Por ello, a continuación, se va a mostrar un plano donde se pueda observar la distribución de la planta.

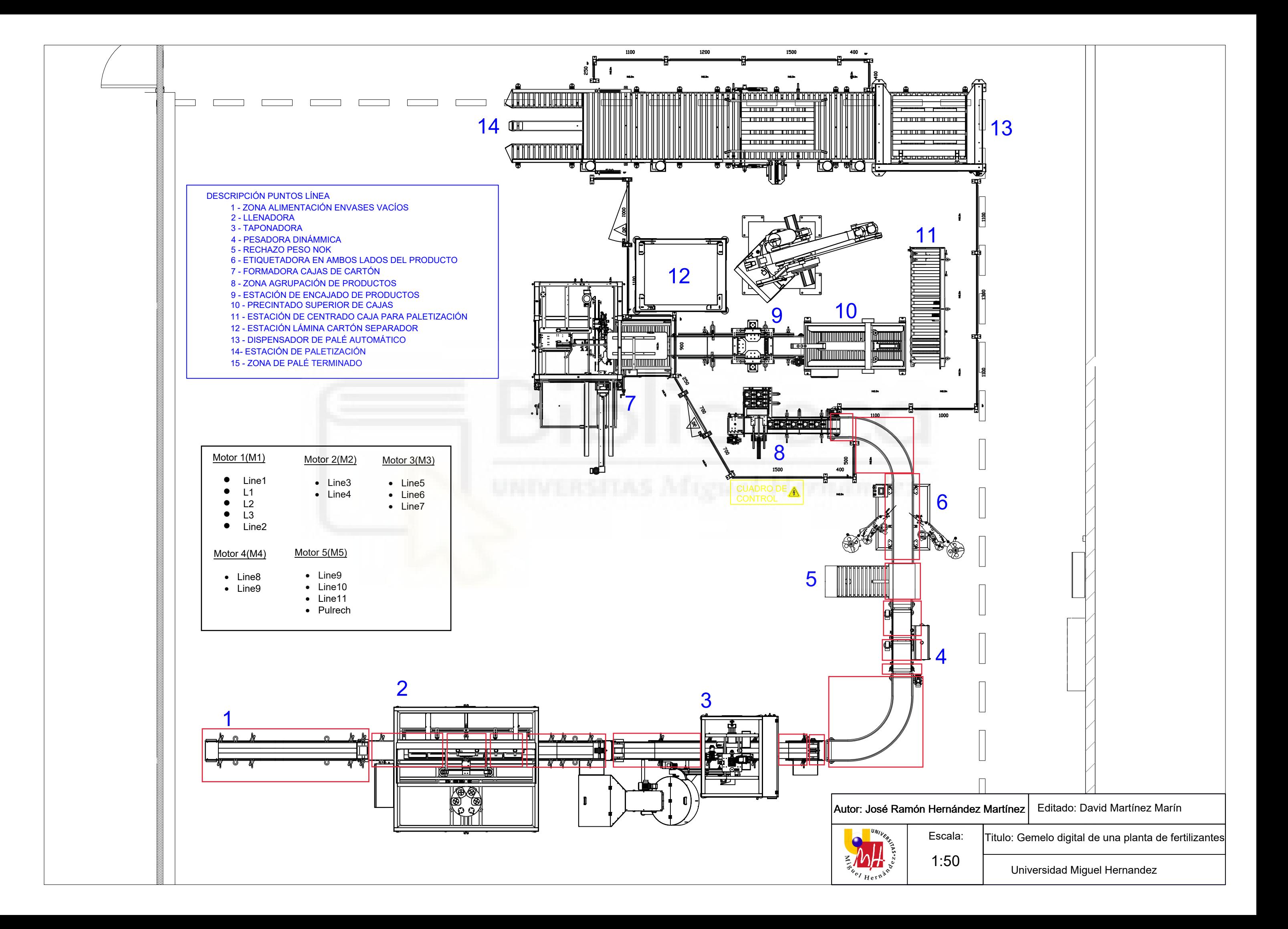

# **3. Análisis de Sensibilidad.**

En el siguiente apartado se va a realizar un análisis de sensibilidad, con esta técnica se estudia el impacto que se tiene sobre una variable. Es una técnica normalmente utilizada en el ámbito financiero, que se suele utilizar cuando se va a realizar una inversión. Se ha adaptado a nuestra necesidad, de esta manera se puede estimar que efectos tendría si se produjesen ciertos hechos que no se han previsto inicialmente. Explicado de forma sencilla, lo que se hace es observar cómo afecta un aumento o una disminución del valor de un factor sobre el resultado final.

Parámetros para modificar:

- VLine1
- VLine2
- Tiempo de llenado de la llenadora.
- Tiempo de taponado de la taponadora.
- Velocidad del operario.
- Eficiencia del operario.
- Disponibilidad de la máquina.

Conforme está programada la línea de producción solo tiene dos velocidades constantes. La primera velocidad (VLine1) está en el tramo en la cual la garrafa no tiene tapón. Es el tramo que va desde el inicio de la línea donde se carga la máquina con garrafas vacías (aquí las velocidades no pueden ser muy elevadas debido a que las garrafas no llevan peso y pueden volcarse) pasando por la zona de llenado (aquí las velocidades no pueden ser muy elevadas, aunque las garrafas lleven peso el líquido puede desparramarse) llegando a la taponadora. La segunda velocidad (VLine2) comienza en la salida de la taponadora hasta el final de la línea, aquí se puede aumentar más la velocidad y no habría problemas.

Como se ha mencionado anteriormente las dos variables que determinan las velocidades son VLine1 y VLine2. Se puede modificar de dos maneras:

1- Se puede modificar desde el display que se muestra a continuación.

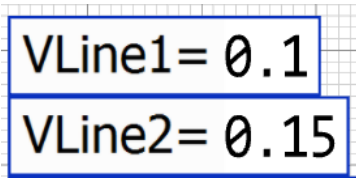

2- Se puede modificar desde la programación asignando a esas variables el valor deseado.

La siguiente programación es la que determina las velocidades que tiene cada cinta dependiendo de las variables mencionadas anteriormente y el sincronismo de los motores que hacen funcionar la línea, es decir, cuando tiene que arrancar o pararse cada uno de los motores y asigna cada uno de los motores a unos determinados conveyors. Simulando de esta manera el proceso de fabricación.

```
Param motor: integer, stado: boolean --motor que se quier
activar/desactivar
switch motor
case 1 --Cada caso corresponde a un motor diferente.
     if stado = True
         --hay que desactivar el paro en el caso de que se quiera 
arrancar de nuevo
         Line1.Stopped:=false 
         L1.Stopped:=false 
         L2.Stopped:=false
         L3.Stopped:=false
         Line2.Stopped:=false
         --Como podemos ver aquí se empieza asignar velocidades
         Line1.speed:=VLine1 
         L1.speed:=VLine1
         L2.speed:=VLine1
         L3.speed:=VLine1
         Line2.speed:=VLine1
        print "M1 activado" ERSITAS Miguel Hernandez
     else
         Line1.Stopped:=True --Activamos el paro
         L1.Stopped:=True
         L2.Stopped:=True
         L3.Stopped:=True
         Line2.Stopped:=True
         print "M1 Paro"
     end
case 2 --
     if stado = True
         Line3.Stopped:=false
         Line4.Stopped:=false
         Line3.speed:=VLine1
         Line4.speed:=VLine1
         print "M2 activado"
     else
         Line3.Stopped:=True
         Line4.Stopped:=True
         print "M2 Paro"
     end
```

```
case 3 --
     if stado = True
         Line5.Stopped:=false
         Line6.Stopped:=false
         Line7.Stopped:=false
         Line5.speed:=VLine2
         Line6.speed:=VLine2
         Line7.speed:=VLine2
         print "M3 activado"
     else
         Line5.Stopped:=True
         Line6.Stopped:=True
         Line7.Stopped:=True
         print "M3 Paro"
     end
case 4 - if stado = True
         Line8.Stopped:=false
         Line9.Stopped:=false
         Line8.speed:=VLine2
         Line9.speed:=VLine2
         print "M4 activado"
     else
         Line8.Stopped:=True
         Line9.Stopped:=True
         print "M4 Paro"
     end
case 5 - if stado = True
         Line9.Stopped:=false
         Line10.Stopped:=false
         Line11.Stopped:=false
         pulrech.Stopped:=false
         Line9.speed:=VLine2
         Line10.speed:=VLine2
         Line11.speed:=VLine2
         pulrech.speed:=VLine2
         print "M5 activado"
     else
         Line9.Stopped:=True
         Line10.Stopped:=True
         Line11.Stopped:=True
         pulrech.Stopped:=True
         print "M5 Paro"
```

```
 end
```
# **3.1. Valores nominales de la línea real.**

Importante detallar que para realizar el análisis de sensibilidad solo se modifica un valor de todas las variables y las demás variables permanecen constantes. Los valores nominales que se van a utilizar son los que vienen definidos en la empresa real. Excepto la disponibilidad de las maquinas que es una estimación. Los valores nominales por utilizar son los siguientes:

#### **Velocidades de las cintas.**

- $\blacksquare$  VLine1 = 0.1 m/s,
- $\blacksquare$  VLine2 = 0.15m/s.

#### **Operario.**

- Velocidad del operario= $1,5 \text{ m/s}$
- $\blacksquare$  Eficiencia del operario=100%

#### **Parametrización de las maquinas(media).**

- Tiempo de llenado de la llenadora=32 s
- Tiempo de taponado de la taponadora= 2s
- $\blacksquare$  Tiempo de etiquetado de la etiquetadora =1s
- Disponibilidad de la llenadora = 98%
- **MTTR Llenadora** = 5:00 min
- Disponibilidad de la taponadora =  $80\%$
- **MTTR** Taponadora= 0:40 min
- Disponibilidad de la Etiquetadora = 98%
- $MTTR \nEtiquetadora = 3:00 min$
- Disponibilidad del Robot= 98%
- MTTR Robot  $= 2:30$  min

Para comprobar la producción obtenida se ha tenido que utilizar 3 variables globales (en el programa dependiendo de donde se coloque la variable puede ser global o local). Las variables utilizadas son:

- Contador Garrafas, contabiliza las garrafas que lleva cada palet.
- Acumulador Garrafas Term, contabiliza el número total de garrafas.
- PalésTerminados, contabiliza el número de pales terminados. No contabiliza los medios palés.

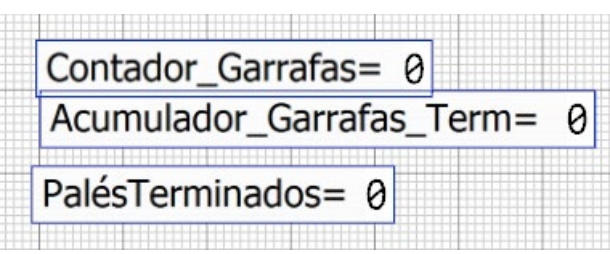

Todas las pruebas que se realizan se realizan durante el mismo periodo de tiempo. En este caso las pruebas se realizarán durante un periodo de 8h correspondiente a uno de los turnos de trabajo.

La producción correspondiente en este periodo de tiempo en la línea real es de 1200 garrafas de fertilizantes. En cada palet hay 32 garrafas, por tanto, la media de palets por turno es de 37,5.

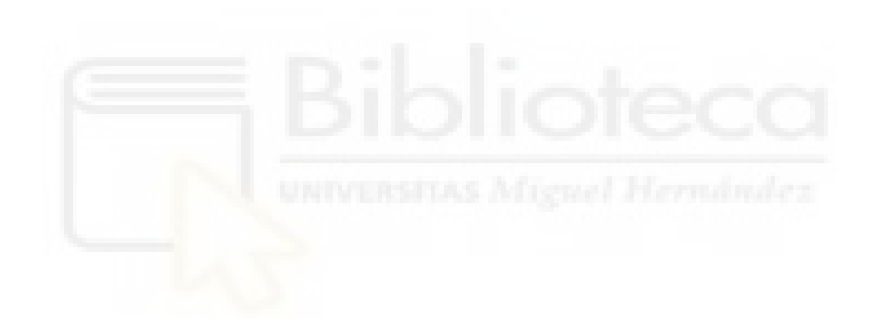

# **3.2. Pruebas para el análisis.**

## **3.2.1. Valores nominales de la línea virtual**

**1- Prueba:** Ver la producción final en garrafas de fertilizantes conforme está parametrizada y conforme está la programación mostrada anteriormente. Con esta primera prueba se comprueba si la producción obtenida en la línea virtual se asemeja a la producción obtenida en la línea real que es de 37,5 palets y 1200 garrafas.

#### **Velocidades de las cintas.**

- VLine1  $=0.1$  m/s,
- $\blacksquare$  VLine2 = 0.15 m/s.

#### **Operario.**

- Velocidad del operario=1,5 m/s
- Eficiencia del operario=100%

#### **Parametrización de las maquinas(media).**

- Tiempo de llenado de la llenadora =32 s
- $\blacksquare$  Tiempo de taponado de la taponadora = 2s
- $\blacksquare$  Tiempo de etiquetado de la etiquetadora =1s
- Disponibilidad de la llenadora= 98%
- **MTTR Llenadora** = 5:00 min
- Disponibilidad de la taponadora =  $80\%$
- $MTTR$  Taponadora= 0:40 min
- Disponibilidad de la Etiquetadora =  $98\%$
- $MTTR \nEtiquetadora = 3:00 min$
- Disponibilidad del Robot= 98%
- $MTTR$  Robot = 2:30 min

Los resultados obtenidos con los siguientes parámetros son: El número de garrafas introducidas a la línea es de 1635 y el de garrafas terminadas es de 1592, el número de palets completos es de 49 y el palet empezado contiene 24 garrafas (el palet se queda al 75%). Es decir, la diferencia entre las garrafas introducidas y las garrafas terminadas seria la merma. El total de la merma es de 43 garrafas.

#### **Observaciones:**

Se puede observar que la producción obtenida en la representación virtual es mayor que la obtenida en la línea real. Tiene que haber algún valor nominal que la empresa nos haya proporcionado que no sea del todo correcto. Posiblemente sea la estimación de la disponibilidad de las máquinas.

La línea trabaja de seguido y con fluidez, no se observa cuello de botella en ninguna zona de la línea.

## **¿Qué es el cuello de botella en los procesos productivos?**

Un cuello de botella es un proceso productivo (o una etapa productiva) que funciona de manera eficiente, o a un bajo nivel de productividad, provocando un importante retraso en las operaciones y limitando a su vez el resto de otras etapas en una cadena de producción.

La forma más básica de detección de este problema es hacerse con herramientas **que faciliten una visión general** y amplia de los procesos en tiempo real.

El software con el que se ha hecho el gemelo digital nos proporciona esa visión general que se necesita para detectar los cuellos de botellas.

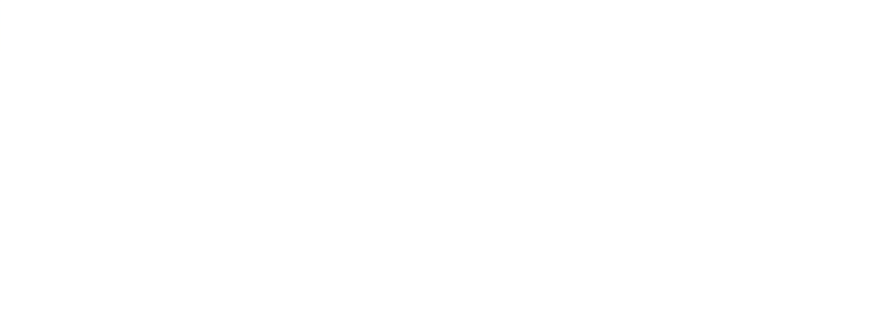

## **3.2.2. Modificación de VLine1**

**2- Prueba:** Aumentar el doble de la velocidad de VLine1 respecto a la nominal, respetando como están asignados los demás parámetros en la programación y observar que efecto tiene la modificación de este parámetro, en la línea y en la producción final.

## **Velocidades de las cintas.**

- VLine1  $=0.2$  m/s,
- VLine $2 = 0.15$  m/s.

#### **Operario.**

- Velocidad del operario=1,5 m/s
- Eficiencia del operario=100%

#### **Parametrización de las maquinas(media).**

- $\blacksquare$  Tiempo de llenado de la llenadora =32 s
- $\blacksquare$  Tiempo de taponado de la taponadora = 2s
- Tiempo de etiquetado de la etiquetadora =1s
- Disponibilidad de la llenadora = 98%
- **MTTR Llenadora** = 5:00 min
- Disponibilidad de la taponadora =  $80\%$
- **MTTR Taponadora= 0:40 min**
- Disponibilidad de la Etiquetadora = 98%
- $MTTR \nEtiquetadora = 3:00 min$
- Disponibilidad del Robot= 98%
- MTTR Robot  $= 2:30$  min

Los resultados obtenidos con los siguientes parámetros son: El número de garrafas introducidas a la línea es de 1857 y el número de garrafas terminadas es de 1806, el número de palet completos es de 56 y el palet empezado contiene 14 garrafas (el palet se queda al 43,75%). Es decir, la diferencia entre las garrafas introducidas y las garrafas terminadas seria la merma. El total de la merma es de 51 garrafas.

#### **Observaciones:**

En esta prueba al aumentar la velocidad, la producción final obtenida es mayor. Se nota una mayor fluidez de garrafas en la zona posterior de la taponadora, correspondiente a la zona que está configurada con VLine2. Debido al aumento de la velocidad VLine1 y mantener VLine2 disminuye la separación que hay entre garrafa y garrafa.

**3- Prueba:** Disminuir la velocidad de VLine1 a la mitad respecto a la nominal, respetando como están asignados los demás parámetros en la programación y observar que efecto tiene la modificación de este parámetro en la línea y en la producción final.

## **Velocidades de las cintas.**

- VLine1 = $0.05$  m/s.
- VLine $2 = 0.15$  m/s.

#### **Operario.**

- Velocidad del operario =  $1.5 \text{ m/s}$
- Eficiencia del operario= 100%

#### **Parametrización de las maquinas(media).**

- $\blacksquare$  Tiempo de llenado de la llenadora = 32 s
- $\blacksquare$  Tiempo de taponado de la taponadora = 2s
- $\blacksquare$  Tiempo de etiquetado de la etiquetadora =1s
- Disponibilidad de la llenadora= 98%
- **MTTR Llenadora** = 5:00 min
- Disponibilidad de la taponadora =  $80\%$
- MTTR Taponadora= 0:40 min
- Disponibilidad de la Etiquetadora =  $98\%$
- MTTR Etiquetadora = 3:00 min
- Disponibilidad del Robot= 98%
- $MTTR$  Robot = 2:30 min

Los resultados obtenidos con los siguientes parámetros son: El número de garrafas introducidas a la línea es de 1303 y el número de garrafas terminadas es de 1266, el número de palet completos es de 39 y el palet empezado contiene 18 garrafas (el palet se queda al 56,25%). Es decir, la diferencia entre las garrafas introducidas y las garrafas terminadas seria la merma. El total de la merma es de 37 garrafas.

## **Observaciones:**

La producción obtenida en esta prueba con la empresa virtual se asemeja bastante a la producción de la empresa en la realidad. También es notable el cuello de botella que se forma cada cierto tiempo en la entrada de la taponadora. Pero se nota una menor fluidez de garrafas en la zona posterior de la taponadora Debido a disminuir la velocidad VLine1 y mantener VLine2 constante, aumenta la separación que hay entre garrafa y garrafa limitando de esta manera el tiempo de etiquetado.

No se tiene una forma de contabilizar el cuello de botella, la única manera de detectar el cuello de botella es observar la línea y ver si se dan unas series de indicativos como: largas colas, tiempos muertos, etc.

En la siguiente imagen se puede observar el cuello de botella que se genera en esta prueba.

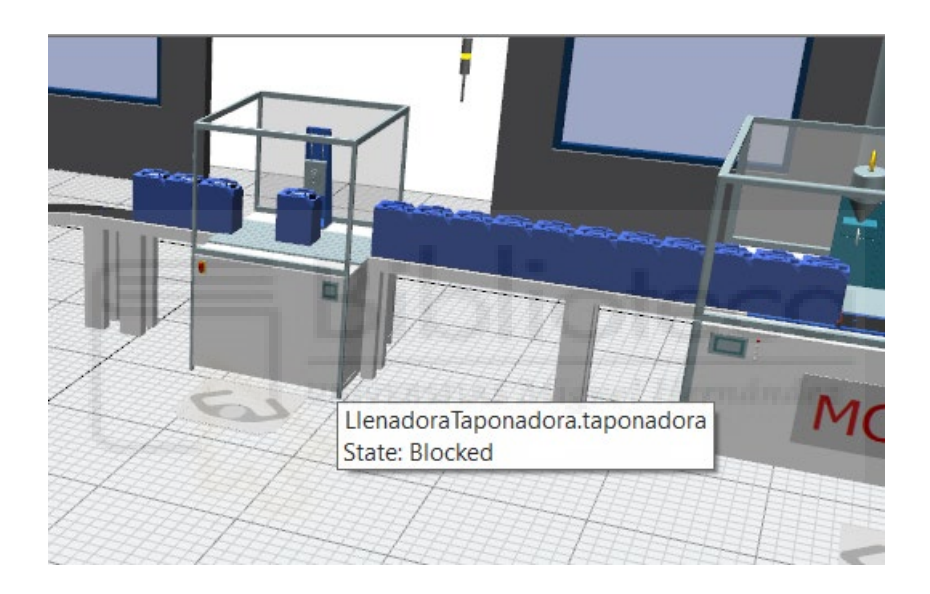

## **3.2.3. Modificación de VLine2**

**4- Prueba:** Aumentar el doble la velocidad de VLine2 respecto a la nominal, manteniendo constante los parámetros en la programación, además de observar que efecto tiene la modificación de este parámetro en la línea y en la producción final.

## **Velocidades de las cintas.**

- VLine1  $=0.1$  m/s.
- VLine $2 = 0.3$  m/s.

#### **Operario.**

- Velocidad del operario= $1,5 \text{ m/s}$
- Eficiencia del operario=100%

#### **Parametrización de las maquinas(media).**

- $\blacksquare$  Tiempo de llenado de la llenadora =32 s
- $\blacksquare$  Tiempo de taponado de la taponadora = 2s
- $\blacksquare$  Tiempo de etiquetado de la etiquetadora =1s
- Disponibilidad de la llenadora = 98%
- **MTTR Llenadora** = 5:00 min
- Disponibilidad de la taponadora =  $80\%$
- MTTR Taponadora= 0:40 min
- Disponibilidad de la Etiquetadora =  $98\%$
- MTTR Etiquetadora = 3:00 min
- Disponibilidad del Robot= 98%
- MTTR Robot  $= 2:30$  min

Los resultados obtenidos con los siguientes parámetros son: El número de garrafas introducidas a la línea es de 1632 y el número de garrafas terminadas es de 1592, el número de palet completos es de 49 y el palet empezado contiene 24 garrafas (el palet se queda al 75%). Es decir, la diferencia entre las garrafas introducidas y las garrafas terminadas seria la merma. El total de la merma es de 40 garrafas.

#### **Observaciones:**

En esta prueba, aunque la producción es óptima porque supera la producción deseada, la continuidad con la que funciona la línea no es óptima. Debido a que se crea un cuello de botella en la entrada de la taponadora y ese cuello de botella va creciendo conforme va pasando el tiempo llegando a interrumpir el funcionamiento de otras máquinas. También se crea otro pequeño cuello de botella a la entrada del robot, al aumentar VLine2 las garrafas se acumulan en la entrada del robot y a este no le da tiempo a paletizarlo.

A continuación, se muestran las imágenes de los cuellos de botellas comentados anteriormente:

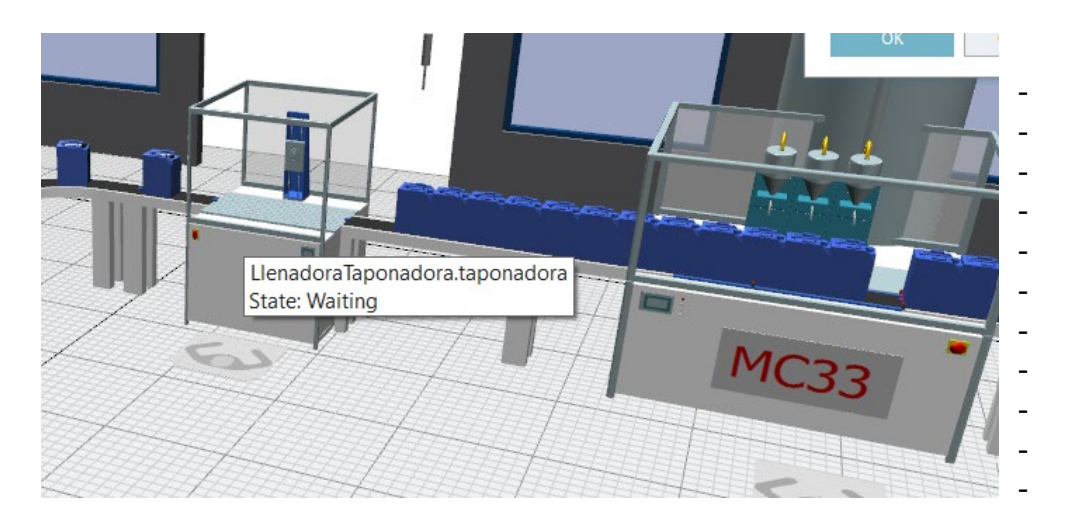

- Cuello de botella creado en la entrada de la taponadora.

- Cuello de botella creado en la entrada del robot.

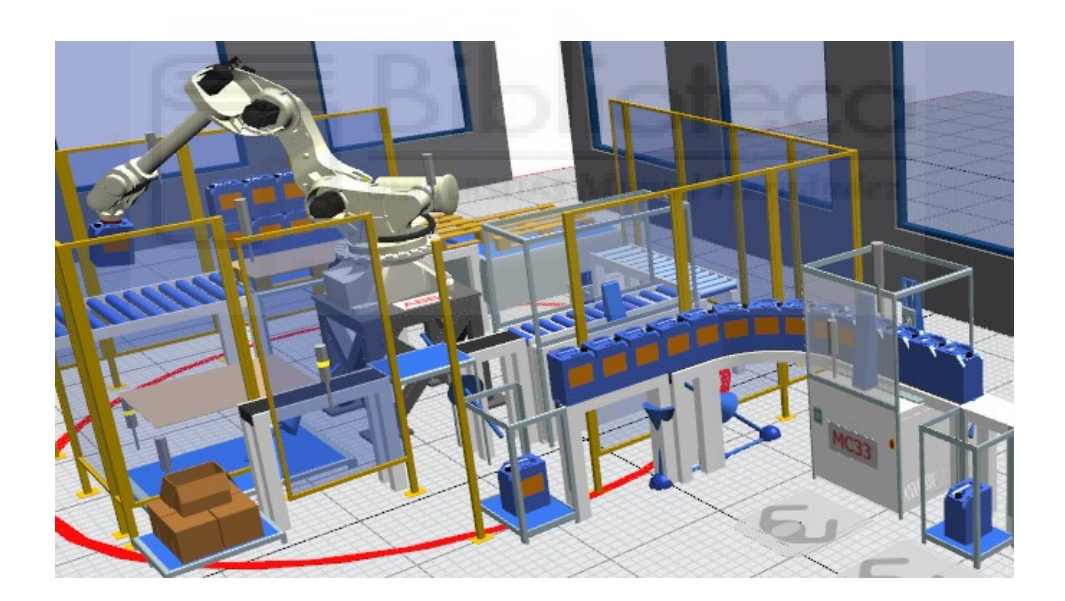

**5- Prueba:** Disminuir la velocidad de VLine2 a la mitad respecto a la nominal, respetando como están asignadas estas velocidades en la programación. Observar el comportamiento de la línea y la producción final en palets.

## **Velocidades de las cintas.**

- VLine $1 = 0.1$  m/s,
- VLine2 =  $0.075$  m/s.

## **Operario.**

- Velocidad del operario= $1,5 \text{ m/s}$
- Eficiencia del operario=100%

#### **Parametrización de las maquinas(media).**

- Tiempo de llenado de la llenadora =32 s
- $\blacksquare$  Tiempo de taponado de la taponadora = 2s
- $\blacksquare$  Tiempo de etiquetado de la etiquetadora =1s
- Disponibilidad de la llenadora = 98%
- MTTR Llenadora= 5:00 min
- Disponibilidad de la taponadora =  $80\%$
- **MTTR Taponadora= 0:40 min**
- Disponibilidad de la Etiquetadora =  $98\%$
- MTTR Etiquetadora = 3:00 min
- Disponibilidad del Robot= 98%
- $MTTR$  Robot = 2:30 min

Los resultados obtenidos con los siguientes parámetros son: El número de garrafas introducidas a la línea es de 1626 y el número de garrafas terminadas es de 1581, el número de palet completos es de 49 y el palet empezado contiene 13 garrafas (el palet se queda al 40,63%). Es decir, la diferencia entre las garrafas introducidas y las garrafas terminadas seria la merma. El total de la merma es de 45 garrafas.

#### **Observaciones:**

En esta prueba la producción final es óptima debido a que se consigue una mayor producción y el funcionamiento de la línea ha sido muy fluido, no se han generado cuellos de botellas ni se ha observado que se diera el efecto muelle, es decir, arranca, para, arranca. Arranca y para de una forma muy fluida.

Al disminuir la velocidad de VLine2, permite al robot trabajar de forma constante, favoreciendo el que no se creen cuellos de botellas a la entrada del robot.

## **3.2.4. Modificación del tiempo de llenado de la llenadora.**

En este caso para modificar la velocidad de llenado se tiene que modificar el tiempo de llenado, estas dos variables van asociadas.

A continuación, se va a modificar el tiempo de llenado de la llenadora. Este es un parámetro que es posible modificarlo si las características del producto lo permiten. Por ejemplo, si un producto crea espuma la velocidad de llenado estará limitada. En nuestro caso el producto no crea espuma por tanto se puede proceder a las pruebas.

**6- Prueba:** Disminuir el tiempo de llenado a la mitad respecto a la nominal, respetando los demás parámetros de configuración y ver la producción final en palets. Es decir, el tiempo de llenado nominal es de 32 s al aumentar la velocidad de llenado al doble, el tiempo de llenado se reduce a la mitad 16 s.

#### **Velocidades de las cintas.**

- VLine1  $=0.1$  m/s.
- $\blacksquare$  VLine2 = 0.15 m/s.

#### **Operario.**

- Velocidad del operario= $1.5 \text{ m/s}$
- Eficiencia del operario=100%

## **Parametrización de las maquinas(media).**

- $\blacksquare$  Tiempo de llenado de la llenadora =16 s
- Tiempo de taponado de la taponadora = 2s
- Tiempo de etiquetado de la etiquetadora =1s
- Disponibilidad de la llenadora = 98%
- $\blacksquare$  MTTR Llenadora= 5:00 min
- Disponibilidad de la taponadora =  $80\%$
- **MTTR Taponadora**= 0:40 min
- Disponibilidad de la Etiquetadora =  $98\%$
- MTTR Etiquetadora = 3:00 min
- Disponibilidad del Robot= 98%
- $MTTR$  Robot = 2:30 min

Los resultados obtenidos con los siguientes parámetros son: El número de garrafas introducidas a la línea es de 1914 y el número de garrafas terminadas es de 1866, el número de palet completos es de 58 y el palet empezado contiene 10 garrafas (el palet se queda al 31,25%). Es decir, la diferencia entre las garrafas introducidas y las garrafas terminadas seria la merma. El total de la merma es de 48 garrafas.

#### **Observaciones:**

Esta prueba, tiene una gran variedad de matices anteriores debido a la disminución del tiempo de llenado y a que no se ha modificado ninguna de las velocidades de las cintas. Uno de los cuellos de botellas que se crean en la línea es en la entrada del robot debido a que la velocidad de taponado es muy rápida y al disminuir el tiempo de llenado el robot recibe más botellas de las que puede paletizar.

El otro cuello de botella que se crea es en la entrada de la taponadora, debido a la llenadora que tarda la mitad de tiempo en llenar las garrafas.

A continuación, se muestran las imágenes de los cuellos de botellas comentados anteriormente:

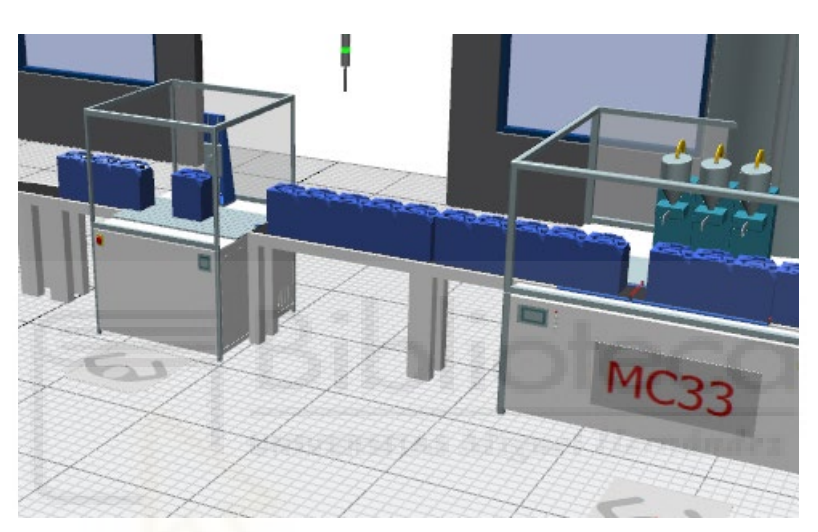

- Cuello de botella creado en la entrada de la taponadora.

Cuello de botella creado en la entrada del robot.

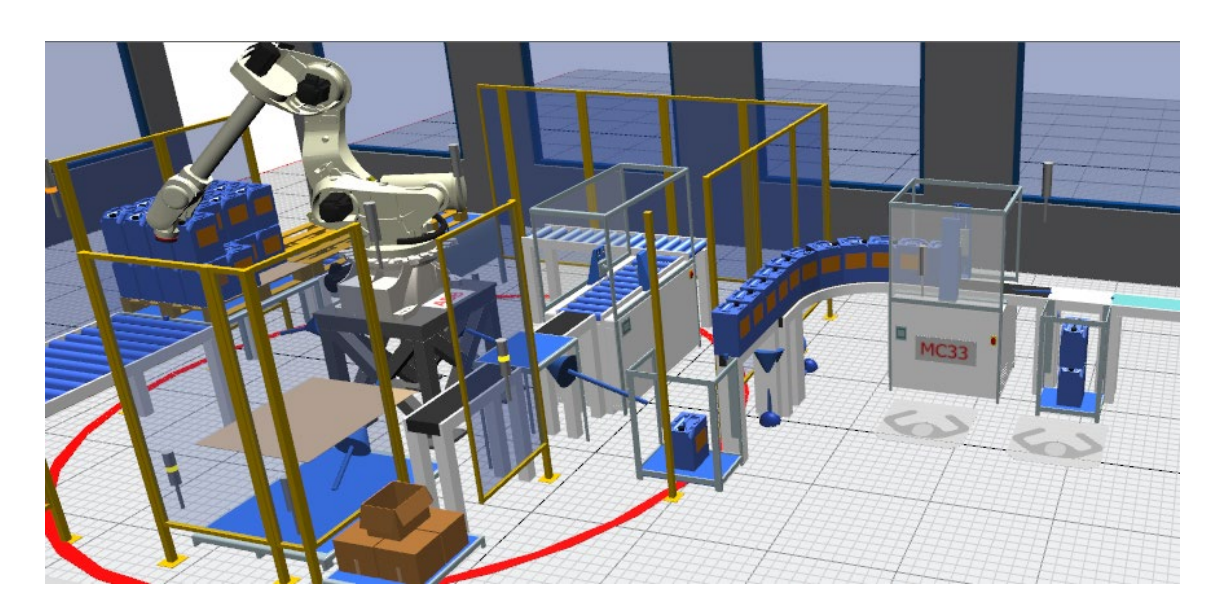

**7- Prueba:** Aumentar el tiempo de llenado al doble respecto a la nominal, respetando como están asignados estos tiempos en la programación y ver la producción final en palets. Es decir, el tiempo de llenado nominal es de 32 s al disminuir la velocidad de llenado a la mitad, el tiempo de llenado aumenta el doble 64 s. Esta prueba está destinada para aquellos productos que al llenarse crean espuma. Como se ha mencionado con anterioridad al disminuir la velocidad de llenado, es decir, aumentar el tiempo de llenado, la probabilidad de crear espuma es menor.

## **Velocidades de las cintas.**

- VLine1 =  $0.1$  m/s,
- $\blacksquare$  VLine2 = 0.15 m/s.

#### **Operario.**

- Velocidad del operario= $1,5 \text{ m/s}$
- $\blacksquare$  Eficiencia del operario=100%

#### **Parametrización de las maquinas(media).**

- Tiempo de llenado de la llenadora =64 s
- $\blacksquare$  Tiempo de taponado de la taponadora = 2s
- $\blacksquare$  Tiempo de etiquetado de la etiquetadora =1s
- Disponibilidad de la llenadora= 98%
- MTTR Llenadora= 5:00 min
- Disponibilidad de la taponadora =  $80\%$
- MTTR Taponadora= 0:40 min
- Disponibilidad de la Etiquetadora =  $98\%$
- $MTTR \nEtiquetadora = 3:00 min$
- Disponibilidad del Robot=98%
- MTTR Robot  $= 2:30$  min

Los resultados obtenidos con los siguientes parámetros son: El número de garrafas introducidas a la línea es de 1020 y el número de garrafas terminadas es de 999, el número de palet completos es de 31 y el palet empezado contiene 7 garrafas (el palet se queda al 21,88%). Es decir, la diferencia entre las garrafas introducidas y las garrafas terminadas seria la merma. El total de la merma es de 21 garrafas.

#### **Observaciones:**

Al aumentar el tiempo de llenado y ser la primera máquina de la línea, su velocidad afecta al pulmón de alimentación (conveyor que alimenta la línea), el operario tiene que cargar menos veces el pulmón de alimentación, esto permite que el operario pueda prestar mayor atención a la línea.

A la entrada de la taponadora no afecta debido a que la velocidad de taponado es mayor que la capacidad de llenar garrafas. Si las modificaciones no dan problemas en este tramo (salida de llenadora y entrada taponadora), el resto de la línea suele funcionar correctamente.

## **3.2.5. Modificación del tiempo de taponado de la taponadora.**

**8- Prueba:** Disminuir el tiempo de taponado a la mitad respecto a la nominal, respetando los demás parámetros de configuración y ver la producción final en palets. Es decir, el tiempo de taponado nominal es de 2 s al aumentar la velocidad de taponado al doble, el tiempo de taponado se reduce a la mitad 1 s.

## **Velocidades de las cintas.**

- VLine1 =  $0.1$  m/s,
- $\blacksquare$  VLine2 = 0.15 m/s.

# **Operario.**

- Velocidad del operario= $1,5 \text{ m/s}$
- Eficiencia del operario=100%

# **Parametrización de las maquinas(media).**

- $\blacksquare$  Tiempo de llenado de la llenadora =32 s
- Tiempo de taponado de la taponadora = 1 s
- Tiempo de etiquetado de la etiquetadora =1s
- Disponibilidad de la llenadora= 98%
- **MTTR Llenadora** = 5:00 min
- Disponibilidad de la taponadora =  $80\%$
- MTTR Taponadora= 0:40 min
- $\blacksquare$  Disponibilidad de la Etiquetadora = 98%
- MTTR Etiquetadora = 3:00 min
- Disponibilidad del Robot= 98%
- MTTR Robot  $= 2:30$  min

Los resultados obtenidos con los siguientes parámetros son: El número de garrafas introducidas a la línea es de 1629 y el número de garrafas terminadas es de 1586, el número de palet completos es de 49 y el palet empezado contiene 18 garrafas (el palet se queda al 56,25%). Es decir, la diferencia entre las garrafas introducidas y las garrafas terminadas seria la merma. El total de la merma es de 43 garrafas.

**9- Prueba:** Disminuir el tiempo de taponado respecto a la nominal, respetando los demás parámetros de configuración y ver la producción final en palets Es decir, el tiempo de taponado nominal es de 2 s al aumentar la velocidad de taponado a 4 veces su valor nominal, su tiempo de taponado se reduce a 0.5 s.

## **Velocidades de las cintas.**

- VLine1  $=0.1$  m/s.
- VLine2 =  $0.15$  m/s.

#### **Operario.**

- Velocidad del operario= $1,5$  m/s
- Eficiencia del operario= $100\%$

#### **Parametrización de las maquinas(media).**

- Tiempo de llenado de la llenadora =32 s
- $\blacksquare$  Tiempo de taponado de la taponadora = 0.5 s
- Tiempo de etiquetado de la etiquetadora =1s
- Disponibilidad de la llenadora = 98%
- MTTR Llenadora= 5:00 min
- Disponibilidad de la taponadora =  $80\%$
- **MTTR Taponadora= 0:40 min**
- Disponibilidad de la Etiquetadora =  $98\%$
- MTTR Etiquetadora  $= 3:00$  min
- Disponibilidad del Robot= 98%
- $MTTR$  Robot = 2:30 min

Los resultados obtenidos con los siguientes parámetros son: El número de garrafas introducidas a la línea es de 1626 y el número de garrafas terminadas es de 1584, el número de palet completos es de 49 y el palet empezado contiene 16 garrafas (el palet se queda al % de completarse). Es decir, la diferencia entre las garrafas introducidas y las garrafas terminadas seria la merma. El total de la merma es de 42 garrafas.

#### **Observaciones (Prueba 8 y Prueba 9):**

En esta prueba la diferencia de tiempo es muy pequeña, no se nota diferencia respecto a la fluidez de trabajo de la línea. Por ello, se hacen dos pruebas consecutivas disminuyendo el tiempo de taponado. La diferencia de producción respecto a los valores nominales de la línea virtual al modificar la velocidad de taponado es muy pequeña y a la vez contraproducente. Conforme se disminuye el tiempo de taponado la producción es menor. Debido a que la cinta no tiene la velocidad adecuada para evacuar todas las garrafas que salen por la taponadora

**10- Prueba:** Aumentar el tiempo de taponado al doble respecto a la nominal, respetando como están asignados los parametros en la programación y ver la producción final en palets. Es decir, el tiempo de taponado nominal es de 2 s al disminuir la velocidad de taponado a la mitad, el tiempo de taponado aumenta a 4 s.

## **Velocidades de las cintas.**

- VLine1  $=0.1$  m/s,
- VLine2 =  $0.15$  m/s.

#### **Operario.**

- Velocidad del operario= $1,5 \text{ m/s}$
- Eficiencia del operario= $100\%$

#### **Parametrización de las maquinas(media).**

- Tiempo de llenado de la llenadora =32 s
- Tiempo de taponado de la taponadora = 4 s
- Tiempo de etiquetado de la etiquetadora =1s
- Disponibilidad de la llenadora= 98%
- $\blacksquare$  MTTR Llenadora= 5:00 min
- Disponibilidad de la taponadora =  $80\%$
- **MTTR Taponadora**= 0:40 min
- Disponibilidad de la Etiquetadora =  $98\%$
- MTTR Etiquetadora = 3:00 min
- Disponibilidad del Robot= 98%
- $MTTR$  Robot = 2:30 min

Los resultados obtenidos con los siguientes parámetros son: El número de garrafas introducidas a la línea es de 1638 y el número de garrafas terminadas es de 1595, el número de palet completos es de 49 y el palet empezado contiene 27 garrafas (el palet se queda al 56,25%). Es decir, la diferencia entre las garrafas introducidas y las garrafas terminadas seria la merma. El total de la merma es de 43 garrafas.

#### **Observaciones:**

Disminuyendo la velocidad de taponado se puede observar que la producción obtenida es mayor, es debido a la misma observación hecha en el apartado anterior. Al aumentar el tiempo de taponado la cinta tiene más tiempo para desplazar la garrafa, dejando hueco para la siguiente garrafa. Consiguiendo aumentar la producción final.

## **3.2.6. Modificación de la velocidad del operario.**

La velocidad media de una persona caminando es de 1,5 m/s, a continuación, se harán dos pruebas. La primera prueba es de una persona que anda lenta y la segunda prueba es de una persona que anda más rápido de lo normal.

**11- Prueba:** Se comprueba como interfiere en la producción la velocidad de una persona, en este caso una persona más lenta que la media.

#### **Velocidades de las cintas.**

- VLine1  $=0.1$  m/s.
- $\blacksquare$  VLine2 = 0.15 m/s.

#### **Operario.**

- Velocidad del operario=1 m/s
- Eficiencia del operario=100%

#### **Parametrización de las maquinas(media).**

- $\blacksquare$  Tiempo de llenado de la llenadora =32 s
- Tiempo de taponado de la taponadora = 2 s
- $\blacksquare$  Tiempo de etiquetado de la etiquetadora =1s
- Disponibilidad de la llenadora = 98%
- $\blacksquare$  MTTR Llenadora= 5:00 min
- Disponibilidad de la taponadora =  $80\%$
- $MTTR$  Taponadora= 0:40 min
- Disponibilidad de la Etiquetadora =  $98\%$
- MTTR Etiquetadora  $= 3:00$  min
- Disponibilidad del Robot= 98%
- $MTTR$  Robot = 2:30 min

Los resultados obtenidos con los siguientes parámetros son: El número de garrafas introducidas a la línea es de 1635 y el número de garrafas terminadas es de 1588, el número de palet completos es de 49 y el palet empezado contiene 20 garrafas (el palet se queda al 62,5%). Es decir, la diferencia entre las garrafas introducidas y las garrafas terminadas seria la merma. El total de la merma es de 47 garrafas.

## **Observaciones:**

Al disminuir la velocidad del operario, visualmente en la simulación se nota que el operario va más lento andando, cuando alguna maquina se avería y tiene que ir a repararla. En términos de producción la diferencia es muy pequeña, solo 4 garrafas.

**12- Prueba:** Se comprueba como interfiere en la producción la velocidad de una persona, en este caso una persona más rápida que la media.

## **Velocidades de las cintas.**

- VLine $1 = 0.1$  m/s,
- VLine2 =  $0.15$  m/s.

#### **Operario.**

- Velocidad del operario= $2 \text{ m/s}$
- $\blacksquare$  Eficiencia del operario=100%

#### **Parametrización de las maquinas(media).**

- $\blacksquare$  Tiempo de llenado de la llenadora =32 s
- Tiempo de taponado de la taponadora = 2 s
- $\blacksquare$  Tiempo de etiquetado de la etiquetadora =1s
- Disponibilidad de la llenadora = 98%
- **MTTR Llenadora** = 5:00 min
- Disponibilidad de la taponadora =  $80\%$
- $\blacksquare$  MTTR Taponadora= 0:40 min
- Disponibilidad de la Etiquetadora =  $98\%$
- $MTTR \nEtiquetadora = 3:00 min$
- Disponibilidad del Robot= 98%
- MTTR Robot  $= 2:30$  min

Los resultados obtenidos con los siguientes parámetros son: El número de garrafas introducidas a la línea es de 1632 y el número de garrafas terminadas es de 1594, el número de palet completos es de 49 y el palet empezado contiene 26 garrafas (el palet se queda al 81,25%). Es decir, la diferencia entre las garrafas introducidas y las garrafas terminadas seria la merma. El total de la merma es de 38 garrafas.

#### **Observaciones:**

Al aumentar la velocidad del operario, visualmente en la simulación se nota que el operario va más rápido andando, cuando alguna máquina se avería y tiene que ir a repararla. En términos de producción la diferencia es muy pequeña, solo 2 garrafas.

## **3.2.7. Modificación de la eficiencia del operario.**

**13- Prueba:** Se comprueba como interfiere en la producción la eficiencia de una persona, en este caso reduciremos su eficiencia media al 80%

#### **Velocidades de las cintas.**

- $\blacksquare$  VLine1 = 0.1 m/s,
- VLine2 =  $0.15 \text{ m/s}$ .

#### **Operario.**

- 
- Velocidad del operario= $1,5 \text{ m/s}$ <br>Eficiencia del operario= $80\%$ Eficiencia del operario=80%

#### **Parametrización de las maquinas(media).**

- $\blacksquare$  Tiempo de llenado de la llenadora =32 s
- $\blacksquare$  Tiempo de taponado de la taponadora = 2 s
- Tiempo de etiquetado de la etiquetadora =1s
- Disponibilidad de la llenadora= 98%
- **MTTR Llenadora** = 5:00 min
- Disponibilidad de la taponadora =  $80\%$
- **MTTR Taponadora= 0:40 min**
- Disponibilidad de la Etiquetadora =  $98\%$
- $MTTR \nEtiquetadora = 3:00 min$
- Disponibilidad del Robot= 98%
- $MTTR$  Robot = 2:30 min

Los resultados obtenidos con los siguientes parámetros son: El número de garrafas introducidas a la línea es de 1635 y el número de garrafas terminadas es de 1592, el número de palet completos es de 49 y el palet empezado contiene 24 garrafas (el palet se queda al 75%). Es decir, la diferencia entre las garrafas introducidas y las garrafas terminadas seria la merma. El total de la merma es de 43 garrafas.

**14- Prueba:** Se comprueba como interfiere en la producción la eficiencia de una persona, en este caso reduciremos su eficiencia media al 50%

## **Velocidades de las cintas.**

- VLine1  $=$ 0.1 m/s,
- $\blacksquare$  VLine2 = 0.15 m/s.

#### **Operario.**

- Velocidad del operario= $1,5 \text{ m/s}$
- $\blacksquare$  Eficiencia del operario=50%

#### **Parametrización de las maquinas(media).**

- $\blacksquare$  Tiempo de llenado de la llenadora =32 s
- $\blacksquare$  Tiempo de taponado de la taponadora = 2 s
- Tiempo de etiquetado de la etiquetadora =1s
- Disponibilidad de la llenadora= 98%
- $\blacksquare$  MTTR Llenadora= 5:00 min
- Disponibilidad de la taponadora =  $80\%$
- **MTTR Taponadora**= 0:40 min
- Disponibilidad de la Etiquetadora =  $98\%$
- $MTTR \nEtiquetadora = 3:00 min$
- Disponibilidad del Robot= 98%
- $MTTR$  Robot = 2:30 min

Los resultados obtenidos con los siguientes parámetros son: El número de garrafas introducidas a la línea es de 1635 y el número de garrafas terminadas es de 1592, el número de palet completos es de 49 y el palet empezado contiene 24 garrafas (el palet se queda al 75%). Es decir, la diferencia entre las garrafas introducidas y las garrafas terminadas seria la merma. El total de la merma es de 43 garrafas.

#### **Observaciones:**

Aparentemente no se observan cambios ni en la producción ni en la línea. Aunque evidentemente al disminuir el rendimiento del operario tiene que afectar.

## **3.2.8. Modificación de la disponibilidad de la máquina.**

**15- Prueba:** Se comprueba como afecta la disponibilidad de la máquina en la productividad de la línea. La disponibilidad de la llenadora es del 98%, se prueba a bajar la disponibilidad de la llenadora a un 80%, para ver cómo afecta a la productividad final.

#### **Velocidades de las cintas.**

- VLine1  $=$ 0.1 m/s,
- VLine $2 = 0.15$  m/s.

#### **Operario.**

- Velocidad del operario= $1,5 \text{ m/s}$
- $\blacksquare$  Eficiencia del operario=100%

#### **Parametrización de las maquinas(media).**

- Tiempo de llenado de la llenadora =32 s
- $\blacksquare$  Tiempo de taponado de la taponadora = 2s
- $\blacksquare$  Tiempo de etiquetado de la etiquetadora =1s
- Disponibilidad de la llenadora= 80%
- $MTTR$  Llenadora= 5:00 min
- Disponibilidad de la taponadora =  $80\%$
- MTTR Taponadora= 0:40 min
- Disponibilidad de la Etiquetadora =  $98\%$
- $\blacksquare$  MTTR Etiquetadora = 3:00 min
- Disponibilidad del Robot= 98%
- MTTR Robot  $= 2:30$  min

Los resultados obtenidos con los siguientes parámetros son: El número de garrafas introducidas a la línea es de 1401 y el número de garrafas terminadas es de 1359, el número de palet completos es de 42 y el palet empezado contiene 15 garrafas (el palet se queda al 46,87%). Es decir, la diferencia entre las garrafas introducidas y las garrafas terminadas seria la merma. El total de la merma es de 42 garrafas.

**16- Prueba:** Se comprueba como afecta la disponibilidad de la máquina en la productividad de la línea. La disponibilidad de la taponadora es del 80%, se prueba a bajar la disponibilidad de la taponadora a un 60%, para ver cómo afecta a la productividad.

## **Velocidades de las cintas.**

- VLine1  $=0.1$  m/s,
- VLine2 =  $0.15$  m/s.

#### **Operario.**

- Velocidad del operario= $1,5 \text{ m/s}$
- $\blacksquare$  Eficiencia del operario=100%

#### **Parametrización de las maquinas(media).**

- $\blacksquare$  Tiempo de llenado de la llenadora =32 s
- $\blacksquare$  Tiempo de taponado de la taponadora = 2s
- $\blacksquare$  Tiempo de etiquetado de la etiquetadora =1s
- Disponibilidad de la llenadora= 98%
- **MTTR Llenadora = 5:00 min**<br>Disponibilidad de la taponado
- Disponibilidad de la taponadora = 60%
- MTTR Taponadora= 0:40 min
- Disponibilidad de la Etiquetadora =  $98\%$
- $MTTR \nEtiquetadora = 3:00 min$
- Disponibilidad del Robot= 98%
- $MTTR$  Robot = 2:30 min

Los resultados obtenidos con los siguientes parámetros son: El número de garrafas introducidas a la línea es de 1536 y el número de garrafas terminadas es de 1491, el número de palet completos es de 46 y el palet empezado contiene 19 garrafas (el palet se queda al 59,36%). Es decir, la diferencia entre las garrafas introducidas y las garrafas terminadas seria la merma. El total de la merma es de 45 garrafas.

**17- Prueba:** Se comprueba como afecta la disponibilidad de la máquina en la productividad de la línea. La disponibilidad de la etiquetadora es del 98%, se prueba a bajar la disponibilidad de la etiquetadora a un 80%, para ver cómo afecta a la productividad.

## **Velocidades de las cintas.**

- VLine1  $=0.1$  m/s,
- VLine2 =  $0.15$  m/s.

#### **Operario.**

- Velocidad del operario= $1,5 \text{ m/s}$
- $\blacksquare$  Eficiencia del operario=100%

#### **Parametrización de las maquinas(media).**

- $\blacksquare$  Tiempo de llenado de la llenadora =32 s
- $\blacksquare$  Tiempo de taponado de la taponadora = 2s
- $\blacksquare$  Tiempo de etiquetado de la etiquetadora =1s
- Disponibilidad de la llenadora= 98%
- **MTTR Llenadora** = 5:00 min
- Disponibilidad de la taponadora =  $80\%$
- **MTTR Taponadora= 0:40 min**
- Disponibilidad de la Etiquetadora =  $80\%$
- MTTR Etiquetadora = 3:00 min
- Disponibilidad del Robot= 98%
- $MTTR$  Robot = 2:30 min

Los resultados obtenidos con los siguientes parámetros son: El número de garrafas introducidas a la línea es de 1431 y el número de garrafas terminadas es de 1389, el número de palet completos es de 43 y el palet empezado contiene 13 garrafas (el palet se queda al 59,36%). Es decir, la diferencia entre las garrafas introducidas y las garrafas terminadas seria la merma. El total de la merma es de 42 garrafas.

**18- Prueba:** Se comprueba como afecta la disponibilidad de la máquina en la productividad de la línea. La disponibilidad del robot es del 98%, se prueba a bajar la disponibilidad del robot a un 90%, para ver cómo afecta a la productividad.

#### **Velocidades de las cintas.**

- VLine $1 = 0.1$  m/s,
- VLine2 =  $0.15$  m/s.

#### **Operario.**

- Velocidad del operario= $1,5 \text{ m/s}$
- $\blacksquare$  Eficiencia del operario=100%

#### **Parametrización de las maquinas(media).**

- Tiempo de llenado de la llenadora =32 s
- $\blacksquare$  Tiempo de taponado de la taponadora = 2s
- $\blacksquare$  Tiempo de etiquetado de la etiquetadora =1s
- Disponibilidad de la llenadora= 98%
- **MTTR Llenadora** = 5:00 min
- Disponibilidad de la taponadora =  $80\%$
- **MTTR Taponadora= 0:40 min**
- Disponibilidad de la Etiquetadora =98%
- $MTTR \nEtiquetadora = 3:00 min$
- Disponibilidad del Robot= 90%
- MTTR Robot  $= 2:30$  min

Los resultados obtenidos con los siguientes parámetros son: El número de garrafas introducidas a la línea es de 1593 y el número de garrafas terminadas es de 1545, el número de palet completos es de 48 y el palet empezado contiene 9 garrafas (el palet se queda al 2,8% de completarse). Es decir, la diferencia entre las garrafas introducidas y las garrafas terminadas seria la merma. El total de la merma es de 48 garrafas.

#### **Observaciones:**

Al disminuir la disponibilidad de las maquinas, sus paradas son más repetitivas por tanto paraliza la línea y el operario tiene que ir más veces a reparar la máquina para seguir con la producción. Esto genera que la línea esté produciendo un menor tiempo.

Se puede observar que dependiendo de la máquina a la que se le baje la disponibilidad la producción varia, esto depende de MTTR (Tiempo Medio De Reparación). Cada máquina tiene un tiempo medio de reparación que va asociado a la disponibilidad. Los tiempos medios de reparación, es una media de lo que tardan los trabajadores de la empresa.

# **3.2.9. Resumen del Análisis:**

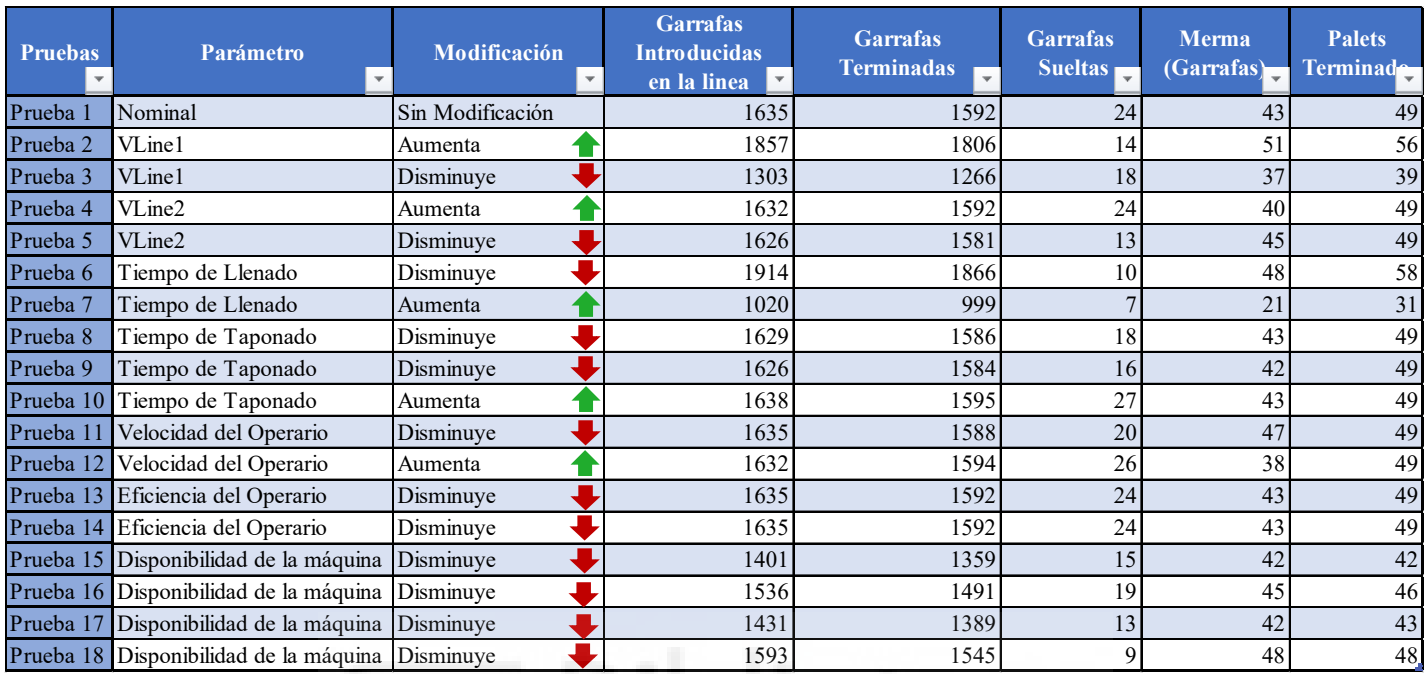

**-**Modificaciones realizadas en cada prueba junto al resultado.

- Mermas de cada una de las pruebas realizadas:

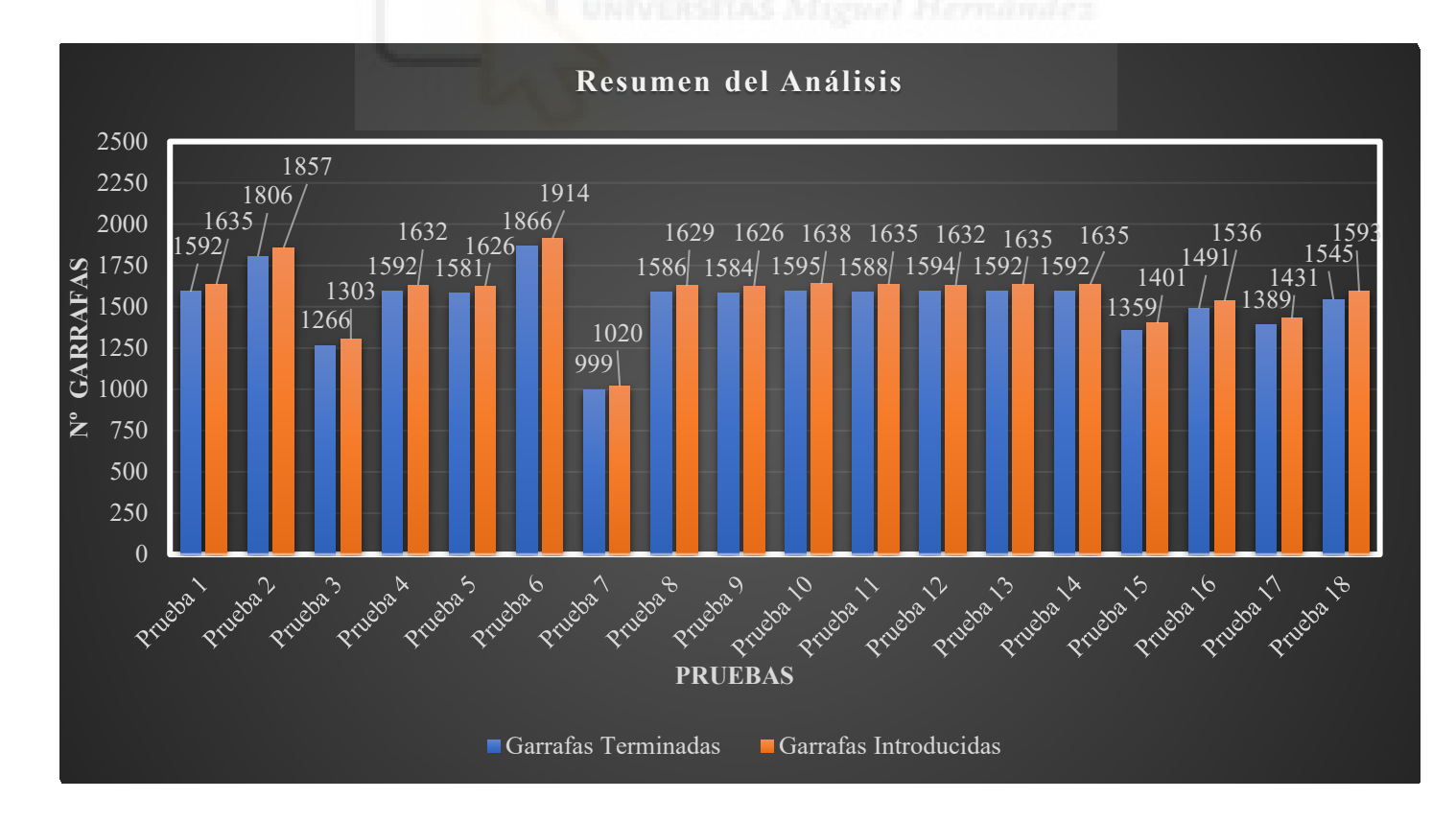

#### -Resumen de mermas:

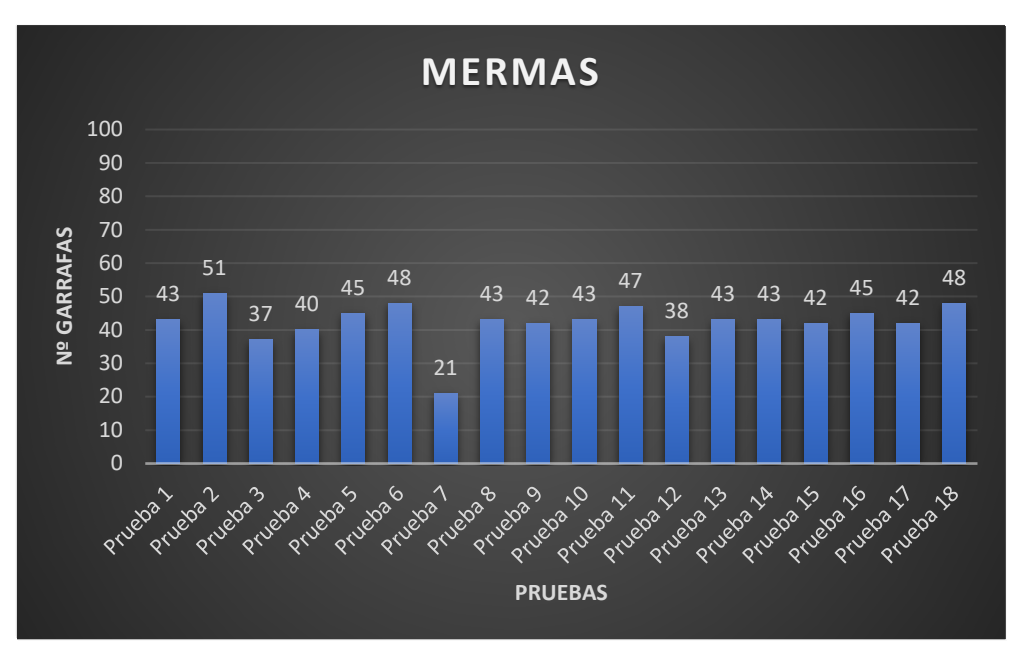

#### -Resumen de Palets terminados:

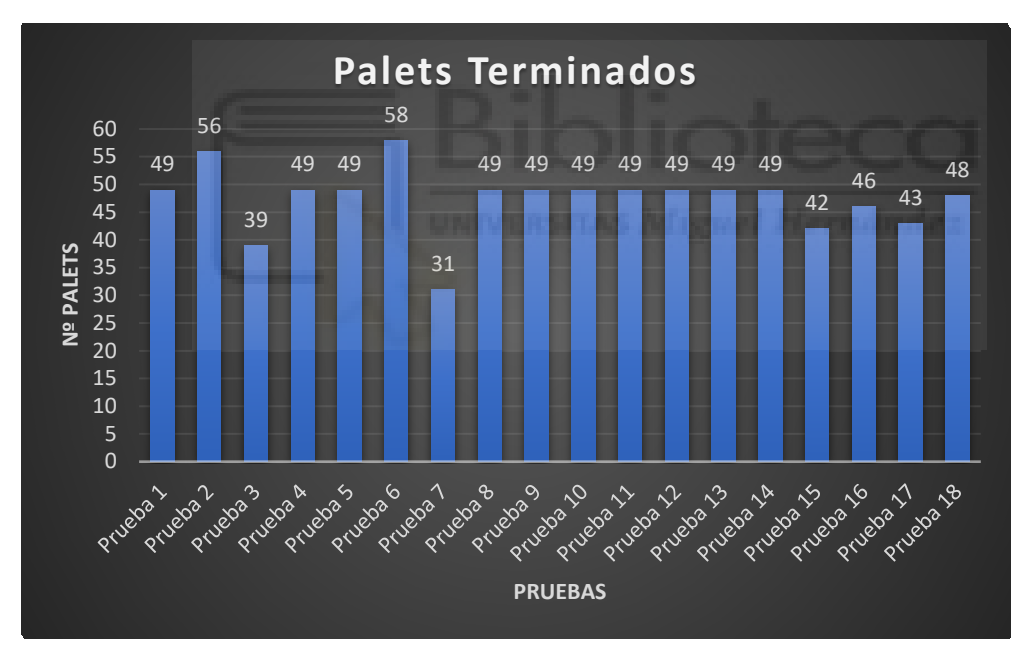

#### **Conclusión del Análisis.**

Con el análisis de sensibilidad, se ha ido estudiando a base de pruebas el comportamiento de la línea. Este análisis nos permite saber que parámetro se debe modificar según el objetivo que se tenga. Gracias a este análisis se ha podido configurar la línea de producción según el cliente desea. También ha aportado información extra al cliente. Posteriormente este análisis será muy útil a la hora de proponer nuevos objetivos ya que no se tendrá que ir haciendo pruebas a ciegas, solo se tendrá que modificar el parámetro que se necesita.
## **3.3. Adaptación de la empresa virtual a la empresa real.**

Con la información obtenida anteriormente en el análisis de sensibilidad, se procede a adaptar la empresa virtual diseñada, a la empresa real que tiene el cliente en producción.

La empresa nos proporcionó una serie de datos con los que configurar la planta, la mayoría de los datos proporcionados son los que se utilizan en la empresa real, pero hay algunos datos que son aproximados, debido a que no tienen un estudio previo, uno de esos datos es la disponibilidad de las máquinas. Por ello se empieza a ajustar estos datos para verificar si los datos estimados se ajustan a la realidad. Es decir, verificar que las estimaciones dadas son correctas.

Al hacer una serie de pruebas, se comprueba que al modificar la disponibilidad de las máquinas se puede llegar a las especificaciones que pide el cliente. Por tanto, las estimaciones dadas inicialmente por la empresa, con relación a las disponibilidades de las máquinas, no han resultado ser lo suficientemente precisas.

A continuación, se muestra la parametrización que tiene la línea virtual y tiene el mismo comportamiento que la empresa real.

#### **Velocidades de las cintas.**

- $\blacksquare$  VLine1 = 0.1 m/s,
- VLine2 =  $0.15$  m/s.

#### **Operario.**

- Velocidad del operario= $1,5$  m/s
- Eficiencia del operario=100%

#### **Parametrización de las maquinas(media).**

- $\blacksquare$  Tiempo de llenado de la llenadora =32 s
- Tiempo de taponado de la taponadora = 2s
- $\blacksquare$  Tiempo de etiquetado de la etiquetadora =1s
- Disponibilidad de la llenadora=  $82\%$
- MTTR Llenadora= 5:00 min
- Disponibilidad de la taponadora =  $81.5\%$
- MTTR Taponadora= 0:40 min
- Disponibilidad de la Etiquetadora = 82,5 %
- MTTR Etiquetadora = 3:00 min
- Disponibilidad del Robot=  $90\%$
- MTTR Robot  $= 2:30$  min

Los resultados obtenidos con los siguientes parámetros son: El número de garrafas introducidas a la línea es de 1233 y el de garrafas terminadas es de 1200, el número de palet completos es de 37 y el palet empezado contiene 16 garrafas (el palet se queda al 50%). Es decir, la diferencia entre las garrafas introducidas y las garrafas terminadas seria la merma. El total de la merma es de 33 garrafas.

# **4. Objetivos de mejora.**

Una vez se tiene la planta con la parametrización que el cliente desea, se procede a proponer una serie de objetivos de mejoras que la planta permite. Modificando solo los parámetros de disponibilidad de las máquinas.

Se hace un estudio de mejora de disponibilidad individual y posteriormente se hace el estudio de mejora de disponibilidad de forma conjunta.

## **4.1. Mejorar la disponibilidad de las máquinas.**

### **4.1.1. Como mejorar la disponibilidad de las máquinas.**

- **1. Mantener limpio el lugar de trabajo (Método de las 5S)** Tener un espacio limpio es tener un espacio eficiente, el exceso de polvo, desperdicio, y elementos que no deben estar en su lugar, afectan de dos formas: La primera es contaminar productos que están siendo producidas. La segunda es causar distracciones y aumentar la probabilidad de accidentes laborales.
- **2. Acciones de mantenimiento preventivo.**

Las inspecciones regulares son necesarias para mantener los equipos funcionando al máximo de su capacidad. Detectar una disminución de la velocidad y actuar con los correctivos correspondientes puede evitar problemas que empeoran con el tiempo.

#### **3. Reemplazar maquinaria con bajo rendimiento.**

La inversión en maquinaria nueva es un gasto que muchas veces se intenta evitar, pero es posible que se pierda dinero. Por ello, es necesario medir los tiempos y motivos de paro de la máquina, lo que cuestan las reparaciones, los mantenimientos que se realizan y el desperdicio que se genera. Luego hay que comparar la capacidad de producción que se tiene si se compra esa máquina nueva.

#### **4. Optimice la comunicación entre operario y máquina.**

Los operarios de las máquinas son los responsables de su producción, por eso deben estar libres de procesos adicionales para estar concentrados en hacer que la máquina trabaje a su capacidad máxima.

Con los puntos mencionados anteriormente se pueden mejorar los siguientes factores aumentando así su disponibilidad.

**Averías:** Es cualquier pérdida significativa de las prestaciones de la máquina. Aquí se recogen las perdidas debidas a las paradas por avería.

**Arranques y paradas:** Se deben recoger aspectos como el inicio y fin de turno, las paradas para descanso del personal.

**Pérdidas de Velocidad:** Pueden estar causadas por vibraciones, desalineación, etc.

#### **Pequeñas paradas.**

**Mermas de calidad:** Un producto defectuoso utiliza un tiempo de máquina que se ha desperdiciado, en procesar un producto inútil. Es importante contabilizar las mermas, en los minutos de máquina que se han perdido por este motivo.

**Reprocesos:** En el reproceso del producto (para evitar la pérdida de materia prima) se debe hacer en la misma máquina, pero en condiciones más penosas. Este punto debe recogerse como una pérdida.

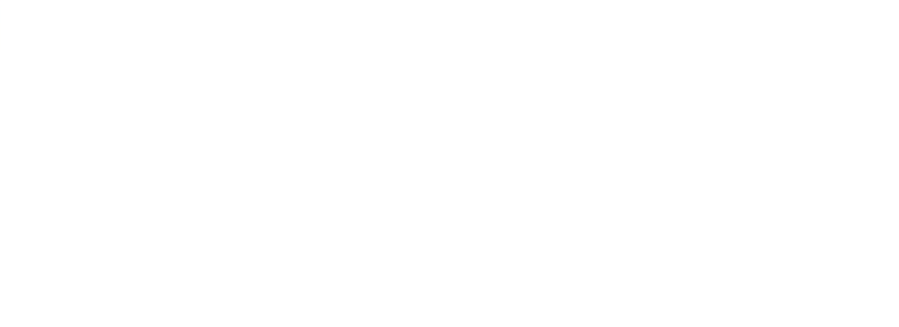

#### **4.1.2. Aumentar la disponibilidad de la llenadora.**

El objetivo por cumplir es aumentar un 8% la disponibilidad de la llenadora de un 82% a un 90%.

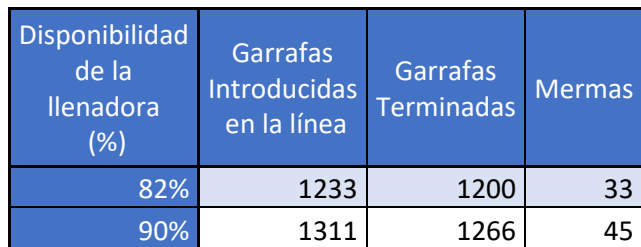

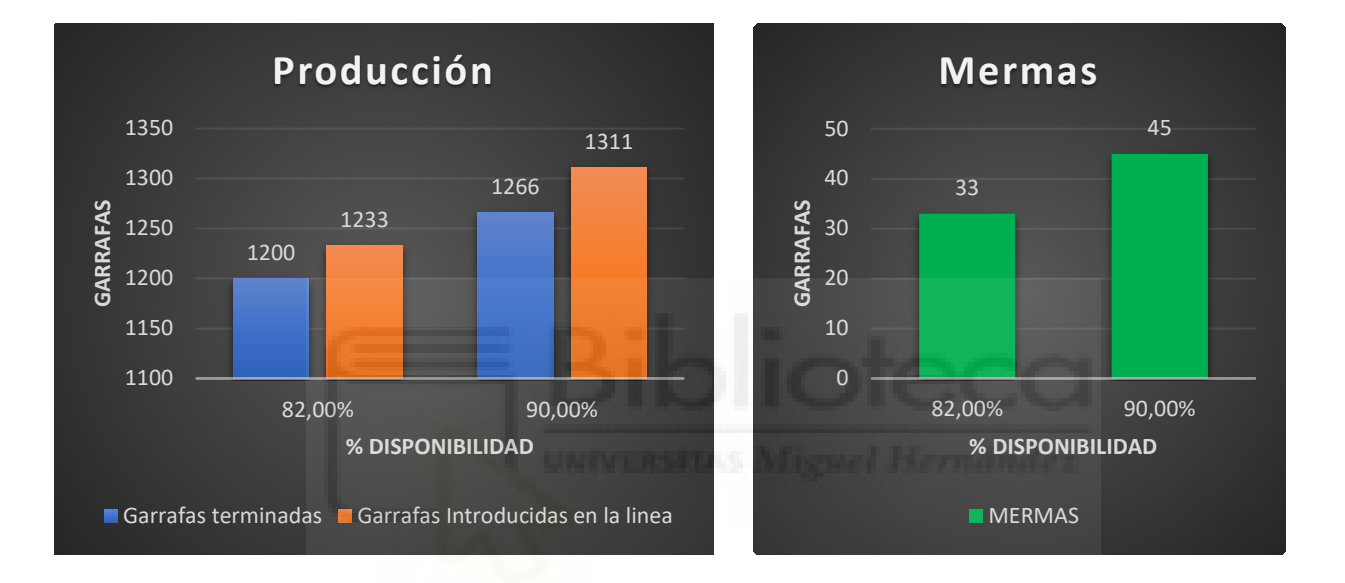

$$
\Delta P = \frac{Vf - Vo}{Vo} * 100 = \frac{1266 - 1200}{1200} * 100 = 5,5\%
$$
  

$$
\Delta M = \frac{Vf - Vo}{Vo} * 100 = \frac{45 - 33}{33} * 100 = 36,36\%
$$

El aumentar la disponibilidad de la llenadora un 8% supone un aumento de productividad de un 5,5 % y un aumento de merma de un 36,36 %. Parece que hay un gran aumento de la merma, pero es debido a que el valor de la merma es muy pequeño.

#### **4.1.2. Aumentar la disponibilidad de la taponadora.**

El objetivo por cumplir es aumentar un 8,5% la disponibilidad de la taponadora de un 81,5% a un 90%.

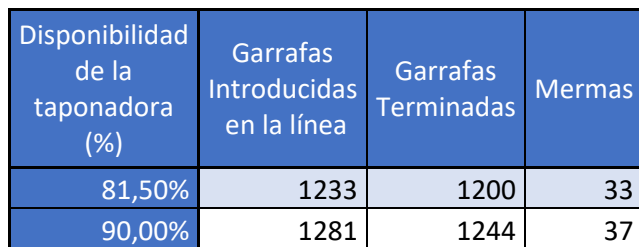

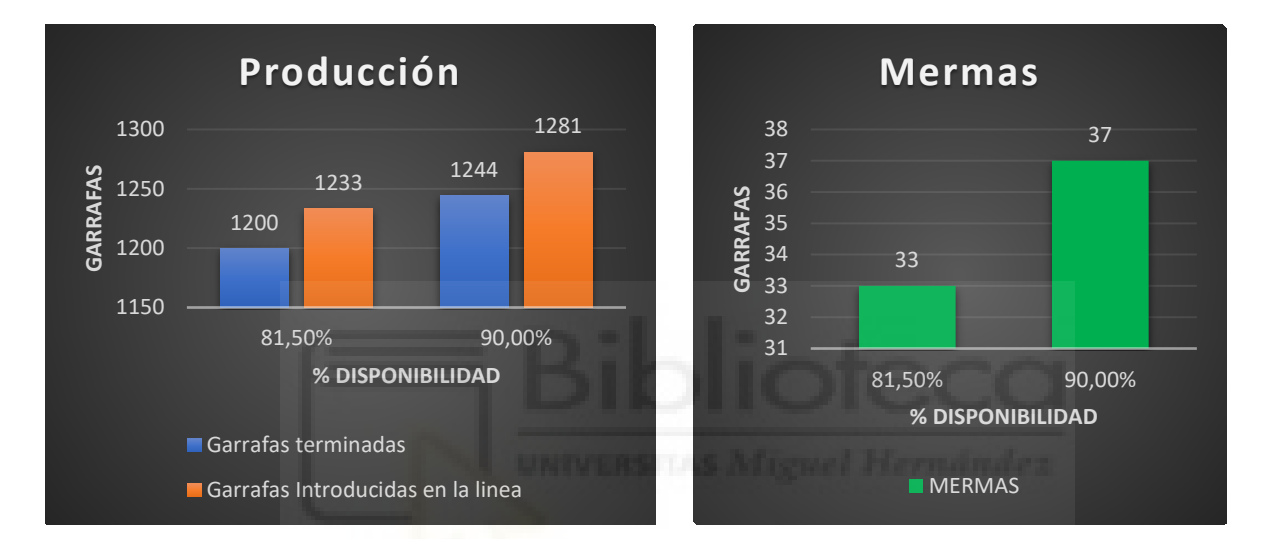

$$
\Delta P = \frac{Vf - Vo}{Vo} * 100 = \frac{1244 - 1200}{1200} * 100 = 3,67\%
$$
  

$$
\Delta M = \frac{Vf - Vo}{Vo} * 100 = \frac{37 - 33}{33} * 100 = 12,12\%
$$

El aumentar la disponibilidad de la taponadora un 8,5 % supone un aumento de productividad de un 3,67 % y un aumento de merma de un 12,12%.

#### **4.1.3. Aumentar la disponibilidad de la etiquetadora.**

El objetivo por cumplir es aumentar un 7,5% la disponibilidad de la etiquetadora de un 82,5% a un 90%.

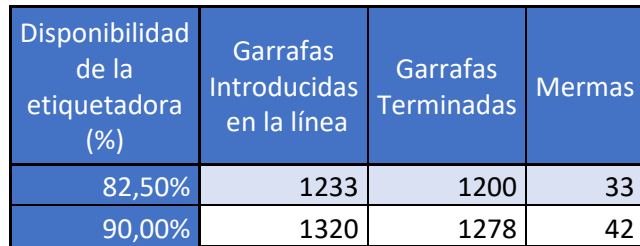

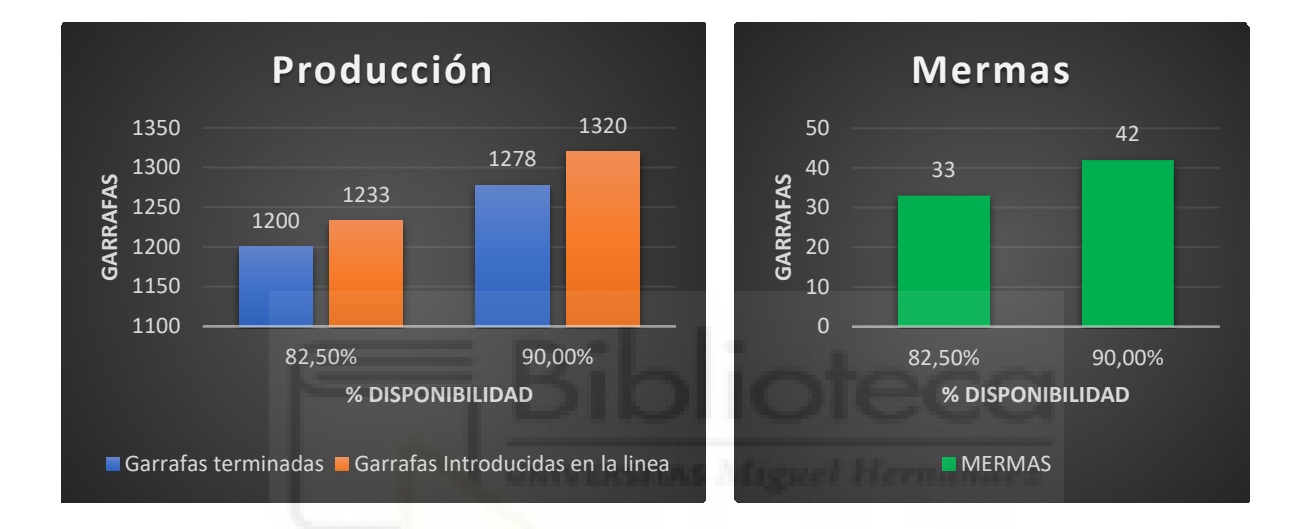

$$
\Delta P = \frac{Vf - Vo}{Vo} * 100 = \frac{1278 - 1200}{1200} * 100 = 6,5\%
$$
  

$$
\Delta M = \frac{Vf - Vo}{Vo} * 100 = \frac{42 - 33}{33} * 100 = 27,27\%
$$

El aumentar la disponibilidad de la etiquetadora un 7,5 % supone un aumento de productividad de un 6,5 % y un aumento de merma de un 27,27%.

#### **4.1.4. Aumentar la disponibilidad del robot.**

El objetivo por cumplir es aumentar un 5% la disponibilidad del robot de un 90% a un 95%.

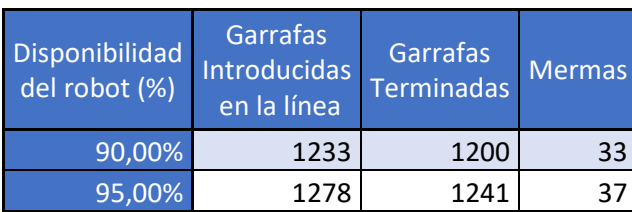

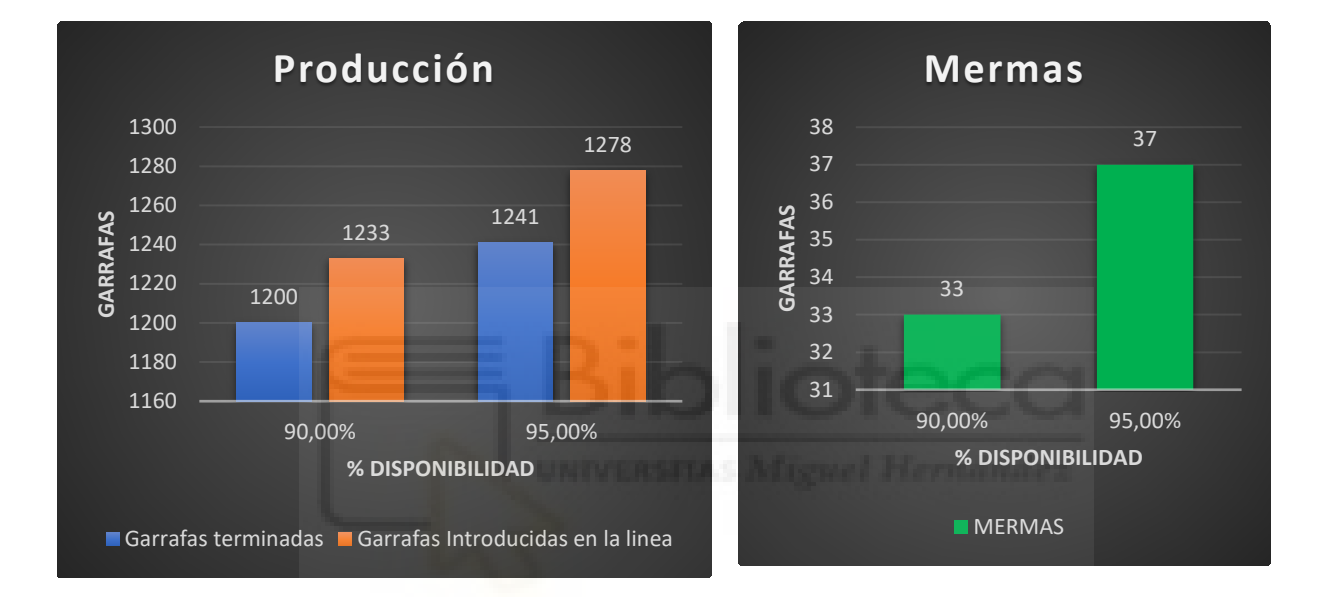

$$
\Delta P = \frac{Vf - Vo}{Vo} * 100 = \frac{1241 - 1200}{1200} * 100 = 3,42\%
$$
  

$$
\Delta M = \frac{Vf - Vo}{Vo} * 100 = \frac{37 - 33}{33} * 100 = 12,12\%
$$

El aumentar la disponibilidad del robot un 5 % supone un aumento de productividad de un 3,42% y un aumento de mermas de un 12,12%.

#### **4.1.5. Aumentar la disponibilidad de las máquinas en su conjunto.**

A continuación, se va a observar las mejoras de disponibilidad de las máquinas en su conjunto y se va a comparar la producción antes y después de las mejoras.

- Aumentar un 8% la disponibilidad de la llenadora.
- Aumentar un 8,5% la disponibilidad de la taponadora.
- Aumentar un 7,5% la disponibilidad de la etiquetadora.
- Aumentar un 5% la disponibilidad del robot

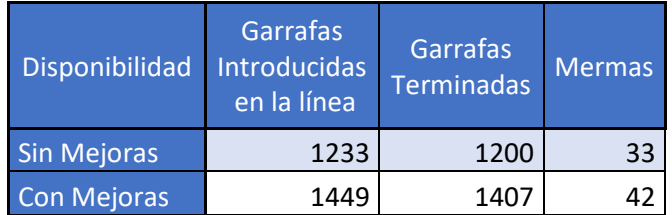

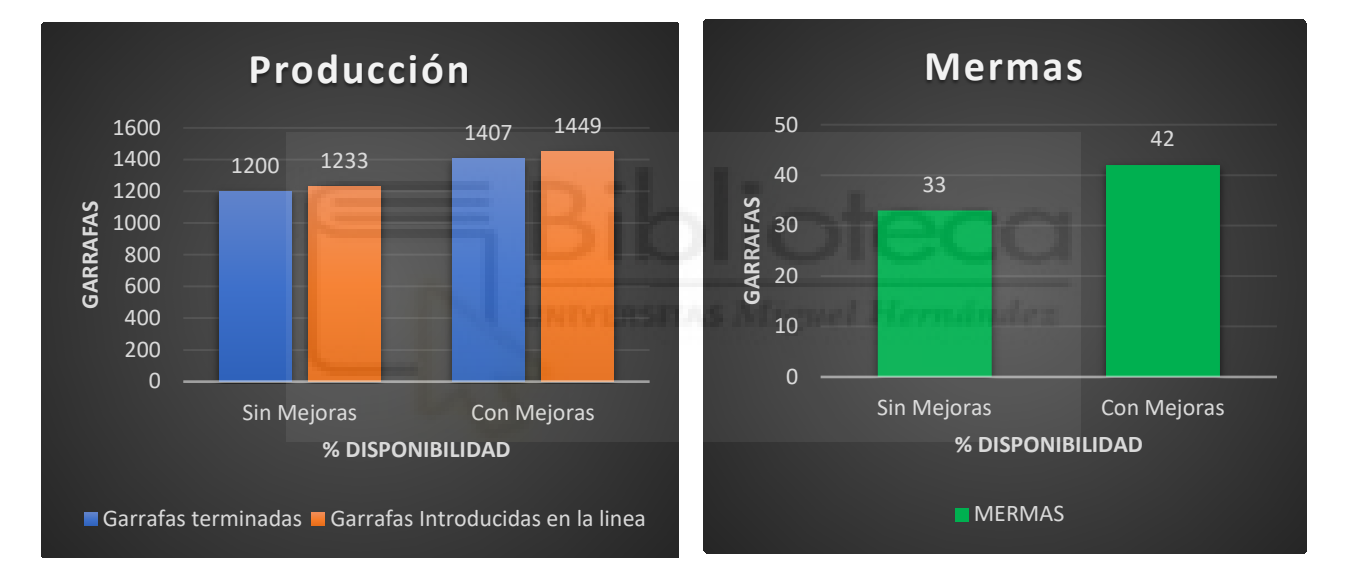

$$
\Delta P = \frac{Vf - Vo}{Vo} * 100 = \frac{1407 - 1200}{1200} * 100 = 17,25\%
$$
  

$$
\Delta M = \frac{Vf - Vo}{Vo} * 100 = \frac{42 - 33}{33} * 100 = 27,27\%.
$$

El aumentar la disponibilidad de las máquinas en la proporción mencionada anteriormente supone un aumento de productividad de un 17,25% y un aumento de merma de un 27,27%.

# **5. Conclusión.**

Como conclusión de este trabajo final de grado, se diría que se ha logrado alcanzar el objetivo final y mejorar este objetivo. El objetivo final es hacer una línea de producción virtual que se comportara de igual manera que la línea de producción real. Esto implica haber superado los objetivos iniciales como puede ser aprender a utilizar el software con el que se ha hecho el gemelo digital. Es un software muy complejo y a la vez cuenta con la desventaja que este software en versión estudiante está muy limitado, respecto al número de objetos que se pueden insertar en cada proyecto.

Dado que este trabajo fin de grado toma como punto de partida otro trabajo fin de grado en el que se modeló la línea de producción de fertilizantes, una de las primeras tareas que se tuvieron que abordar en el presente trabajo de fin de grado fue comprender cómo dicha línea estaba modelada y programada su lógica en el software utilizado, con el fin de entender cómo pueden modificarse los principales parámetros que afectan a su funcionamiento.

Posteriormente como uno de los objetivos principales para poder llegar al objetivo final, es el análisis de sensibilidad, este análisis sirve para realizar un estudio de cómo se comporta la línea al modificar solo un parámetro y al dejar los demás parámetros constante. Con el estudio realizado se sabe qué parámetros se debe tocar según necesidad.

Como se ha mencionado anteriormente el objetivo principal es digitalizar una línea de producción real y que tenga el mismo comportamiento. Gracias al análisis de sensibilidad se llega a la conclusión de que al modificar el parámetro de disponibilidad se puede obtener el mismo comportamiento. De hecho, el cliente proporcionó unos datos de disponibilidad de cada máquina estimados, los cuales, no habían hecho un estudio previo y gracias al gemelo digital se comprueba que la estimación que la empresa hizo inicialmente no era lo suficientemente precisa. De este modo, podemos proporcionar al cliente unos datos de la disponibilidad de las máquinas veraces y comprobados con la producción obtenida.

Una vez llegado al objetivo final previsto para el trabajo final de grado, se propone un objetivo de mejora, aumentar la disponibilidad de las máquinas un porcentaje específico para cada máquina. Para ello se estudia independientemente el aumento de disponibilidad de cada máquina para ver si es viable en términos de producción, posteriormente se modifica la disponibilidad de las máquinas y se calcula el aumento de producción que proporciona esta mejora.

Llegado a este punto, el cual, se ha mejorado la línea solo modificando parámetros de la línea, sin llegar a modificar la estructura de la línea de producción. En la siguiente sección se proponen nuevas mejoras, las cuales, sí requieren modificar la estructura de la línea de producción.

# **6. Propuestas de Mejoras del proceso.**

Las propuestas de mejoras que se enumeran están basadas en las experiencias obtenidas durante un periodo de trabajo con la línea de producción.

1- Se propone instalar un depósito nuevo con un volumen de 10000 L.

Con el depósito que tienen actualmente es de 3000 L, cada 2 horas se tiene que hacer una parada de 30-35 minutos. Debido a que cada vez que el depósito se vacía se tiene el procedimiento de parar la línea, limpiar el depósito, preparar el fertilizante y mezclar durante 10-15 minutos.

El aumentar la capacidad del depósito conlleva que solo se tenga que parar una vez 30-35 minutos por turno.

Modificar esta mejora en el programa es sencillo, solo se tendría que modificar el volumen del depósito.

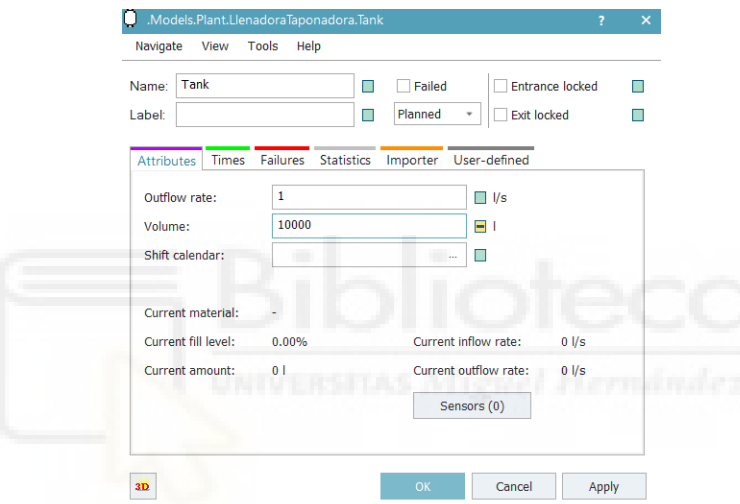

2- Se propone hacer una mejora para la llenadora, instalando un inyector más de esta manera en cada ciclo se van a llenar 4 garrafas, en vez de 3 garrafas. Hacer esta modificación en el programa, es copiar un inyector, ponerlo en su posición, modificar la distancia del sensor y hacer una pequeña modificación en la programación.

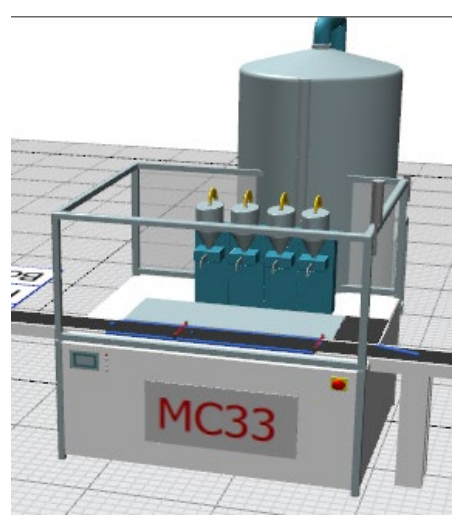

3- Se propone instalar un dispositivo que permita cambiar el rollo de etiquetas de forma automática, sin tener que parar la línea. Actualmente en la línea cada 2 horas tienen que cambiar el rollo de etiquetas, de esta manera al automatizar el cambio de etiqueta la línea no tendría que parar. Porque así se puede ir cambiando el rollo de etiquetas vacío sin tener que parar la máquina, por tanto, no paras la producción.

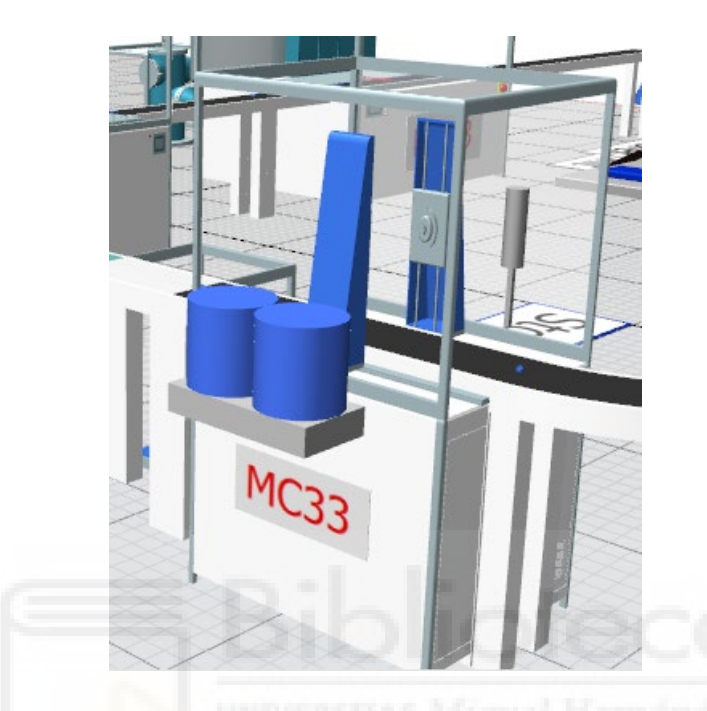

- 4- Se propone mejorar el robot con un útil que permita coger y posicionar 4 garrafas en el palet. Actualmente el robot solo permite coger y posicionar 1 garrafa. Esta mejora permite disminuir el tiempo y agilizar el proceso de paletizado.
- 5- Se propone automatizar la alimentación de la línea, mediante la instalación de un robot. De esta manera el robot alimenta la línea, el operario solo tendría que estar supervisando todas las máquinas, sin necesidad de estar introduciendo garrafas.
- 6- Se propone automatizar la salida de palets de la línea a la zona de stock, mediante un transfer. El transfer coge los palets terminados y los lleva a la zona de stock. De esta manera la salida de palets de la línea se mantiene vacía.
- 7- Como última propuesta, se propone instalar una cámara de visión a la salida de la etiquetadora. Que esta compruebe que se coloca la etiqueta correspondiente y que la etiqueta esté bien posicionada.

# **7. Bibliografía.**

- **Curso Tecnomatix Plant Simulation (**Curso que se imparte en el Máster de Industria 4.0**).**
- **Información aportada por Joan Torné Perez, estudiante que anteriormente realizó prácticas en la empresa y elaboró el primer archivo de simulación de la planta, archivo del que se ha partido en el presente TFG.**
- **Documentación aportada por David Manuel Santillana de Automation Engeenering.**
- **Documentación aportada por José Ramón Hernández Martinez de Geniotic**
- **Información sobre el gemelo digital:**

https://www.researchgate.net/publication/275211047 Digital Twin Manufacturin g\_Excellence\_through\_Virtual\_Factory\_Replication

[https://www.xataka.com/pro/digital-twins-que-sirven-cuales-beneficios](https://www.xataka.com/pro/digital-twins-que-sirven-cuales-beneficios-problemas-gemelos-digitales)[problemas-gemelos-digitales](https://www.xataka.com/pro/digital-twins-que-sirven-cuales-beneficios-problemas-gemelos-digitales) 

<https://www.iti.es/proyectosidi/proyecto-gemelos-digitales-industria-4-0/>

[https://innovaromorir.com/gemelos-digitales-definicion-tipos-aplicaciones-y](https://innovaromorir.com/gemelos-digitales-definicion-tipos-aplicaciones-y-ejemplos/)[ejemplos/](https://innovaromorir.com/gemelos-digitales-definicion-tipos-aplicaciones-y-ejemplos/)

[https://www.plm.automation.siemens.com/global/es/our-story/glossary/digital](https://www.plm.automation.siemens.com/global/es/our-story/glossary/digital-twin/24465)[twin/24465](https://www.plm.automation.siemens.com/global/es/our-story/glossary/digital-twin/24465)

[https://blog.unity.com/aec/bridging-the-virtual-and-real-benefits-of-a-digital](https://blog.unity.com/aec/bridging-the-virtual-and-real-benefits-of-a-digital-twin?utm_source=google&utm_medium=cpc&utm_campaign=NXT_DT_Multi_EMEA_ES_EN_AW_SEM-GG_acquisition_NB-PR_2022-03_DigitalTwin_CC3022&utm_content=NXT-DT-DigitalTwin-DigitalTwin-Exact&utm_term=digital%20twin&gclid=CjwKCAjwk_WVBhBZEiwAUHQCmW33X3J9i0doDq0l4M7QJV4hEAhyiCwFxpXY__CnCPs2mQ5dMC863xoCscwQAvD_BwE&gclsrc=aw.ds)[twin?utm\\_source=google&utm\\_medium=cpc&utm\\_campaign=NXT\\_DT\\_Multi\\_E](https://blog.unity.com/aec/bridging-the-virtual-and-real-benefits-of-a-digital-twin?utm_source=google&utm_medium=cpc&utm_campaign=NXT_DT_Multi_EMEA_ES_EN_AW_SEM-GG_acquisition_NB-PR_2022-03_DigitalTwin_CC3022&utm_content=NXT-DT-DigitalTwin-DigitalTwin-Exact&utm_term=digital%20twin&gclid=CjwKCAjwk_WVBhBZEiwAUHQCmW33X3J9i0doDq0l4M7QJV4hEAhyiCwFxpXY__CnCPs2mQ5dMC863xoCscwQAvD_BwE&gclsrc=aw.ds) [MEA\\_ES\\_EN\\_AW\\_SEM-GG\\_acquisition\\_NB-PR\\_2022-](https://blog.unity.com/aec/bridging-the-virtual-and-real-benefits-of-a-digital-twin?utm_source=google&utm_medium=cpc&utm_campaign=NXT_DT_Multi_EMEA_ES_EN_AW_SEM-GG_acquisition_NB-PR_2022-03_DigitalTwin_CC3022&utm_content=NXT-DT-DigitalTwin-DigitalTwin-Exact&utm_term=digital%20twin&gclid=CjwKCAjwk_WVBhBZEiwAUHQCmW33X3J9i0doDq0l4M7QJV4hEAhyiCwFxpXY__CnCPs2mQ5dMC863xoCscwQAvD_BwE&gclsrc=aw.ds) [03\\_DigitalTwin\\_CC3022&utm\\_content=NXT-DT-DigitalTwin-DigitalTwin-](https://blog.unity.com/aec/bridging-the-virtual-and-real-benefits-of-a-digital-twin?utm_source=google&utm_medium=cpc&utm_campaign=NXT_DT_Multi_EMEA_ES_EN_AW_SEM-GG_acquisition_NB-PR_2022-03_DigitalTwin_CC3022&utm_content=NXT-DT-DigitalTwin-DigitalTwin-Exact&utm_term=digital%20twin&gclid=CjwKCAjwk_WVBhBZEiwAUHQCmW33X3J9i0doDq0l4M7QJV4hEAhyiCwFxpXY__CnCPs2mQ5dMC863xoCscwQAvD_BwE&gclsrc=aw.ds)Exact&utm\_term=digital%20twin&gclid=CjwKCAjwk\_WVBhBZEiwAUHOCm W33X3J9i0doDq0l4M7OJV4hEAhyiCwFxpXY\_CnCPs2mO5dMC863xoCscwO [AvD\\_BwE&gclsrc=aw.ds](https://blog.unity.com/aec/bridging-the-virtual-and-real-benefits-of-a-digital-twin?utm_source=google&utm_medium=cpc&utm_campaign=NXT_DT_Multi_EMEA_ES_EN_AW_SEM-GG_acquisition_NB-PR_2022-03_DigitalTwin_CC3022&utm_content=NXT-DT-DigitalTwin-DigitalTwin-Exact&utm_term=digital%20twin&gclid=CjwKCAjwk_WVBhBZEiwAUHQCmW33X3J9i0doDq0l4M7QJV4hEAhyiCwFxpXY__CnCPs2mQ5dMC863xoCscwQAvD_BwE&gclsrc=aw.ds)

[https://unity.com/solutions/what-digital](https://unity.com/solutions/what-digital-twin?utm_source=google&utm_medium=cpc&utm_campaign=NXT_DT_Multi_EMEA_ES_EN_AW_SEM-GG_acquisition_NB-PR_2022-03_DigitalTwin_CC3022&utm_content=NXT-DT-DigitalTwin-DigitalTwin-Phrase&utm_term=digital%20twin&gclid=EAIaIQobChMIvK32_7jV-AIVheFRCh347QdrEAAYASAAEgJ-yvD_BwE&gclsrc=aw.ds)[twin?utm\\_source=google&utm\\_medium=cpc&utm\\_campaign=NXT\\_DT\\_Multi\\_E](https://unity.com/solutions/what-digital-twin?utm_source=google&utm_medium=cpc&utm_campaign=NXT_DT_Multi_EMEA_ES_EN_AW_SEM-GG_acquisition_NB-PR_2022-03_DigitalTwin_CC3022&utm_content=NXT-DT-DigitalTwin-DigitalTwin-Phrase&utm_term=digital%20twin&gclid=EAIaIQobChMIvK32_7jV-AIVheFRCh347QdrEAAYASAAEgJ-yvD_BwE&gclsrc=aw.ds) [MEA\\_ES\\_EN\\_AW\\_SEM-GG\\_acquisition\\_NB-PR\\_2022-](https://unity.com/solutions/what-digital-twin?utm_source=google&utm_medium=cpc&utm_campaign=NXT_DT_Multi_EMEA_ES_EN_AW_SEM-GG_acquisition_NB-PR_2022-03_DigitalTwin_CC3022&utm_content=NXT-DT-DigitalTwin-DigitalTwin-Phrase&utm_term=digital%20twin&gclid=EAIaIQobChMIvK32_7jV-AIVheFRCh347QdrEAAYASAAEgJ-yvD_BwE&gclsrc=aw.ds) [03\\_DigitalTwin\\_CC3022&utm\\_content=NXT-DT-DigitalTwin-DigitalTwin-](https://unity.com/solutions/what-digital-twin?utm_source=google&utm_medium=cpc&utm_campaign=NXT_DT_Multi_EMEA_ES_EN_AW_SEM-GG_acquisition_NB-PR_2022-03_DigitalTwin_CC3022&utm_content=NXT-DT-DigitalTwin-DigitalTwin-Phrase&utm_term=digital%20twin&gclid=EAIaIQobChMIvK32_7jV-AIVheFRCh347QdrEAAYASAAEgJ-yvD_BwE&gclsrc=aw.ds)[Phrase&utm\\_term=digital%20twin&gclid=EAIaIQobChMIvK32\\_7jV-](https://unity.com/solutions/what-digital-twin?utm_source=google&utm_medium=cpc&utm_campaign=NXT_DT_Multi_EMEA_ES_EN_AW_SEM-GG_acquisition_NB-PR_2022-03_DigitalTwin_CC3022&utm_content=NXT-DT-DigitalTwin-DigitalTwin-Phrase&utm_term=digital%20twin&gclid=EAIaIQobChMIvK32_7jV-AIVheFRCh347QdrEAAYASAAEgJ-yvD_BwE&gclsrc=aw.ds)[AIVheFRCh347QdrEAAYASAAEgJ-yvD\\_BwE&gclsrc=aw.ds](https://unity.com/solutions/what-digital-twin?utm_source=google&utm_medium=cpc&utm_campaign=NXT_DT_Multi_EMEA_ES_EN_AW_SEM-GG_acquisition_NB-PR_2022-03_DigitalTwin_CC3022&utm_content=NXT-DT-DigitalTwin-DigitalTwin-Phrase&utm_term=digital%20twin&gclid=EAIaIQobChMIvK32_7jV-AIVheFRCh347QdrEAAYASAAEgJ-yvD_BwE&gclsrc=aw.ds)

<https://www.iberdrola.com/innovacion/gemelos-digitales>

<https://www.telecom.com.ar/blog/nota/que-es-digital-twin>

[https://www.integratecnologia.es/la-innovacion-necesaria/digital-twins-la](https://www.integratecnologia.es/la-innovacion-necesaria/digital-twins-la-quintaesencia-de-la-industria-4-0/)[quintaesencia-de-la-industria-4-0/](https://www.integratecnologia.es/la-innovacion-necesaria/digital-twins-la-quintaesencia-de-la-industria-4-0/)

[https://www.itmastersmag.com/noticias-analisis/que-son-los-digital-twins-y-por](https://www.itmastersmag.com/noticias-analisis/que-son-los-digital-twins-y-por-que-son-importantes/)[que-son-importantes/](https://www.itmastersmag.com/noticias-analisis/que-son-los-digital-twins-y-por-que-son-importantes/)

<https://ignasisayol.com/es/digital-twins/>

## • **Información sobre Tecnomatix Plant Simulation 16.**

<https://www.plm.automation.siemens.com/global/es/support/>

<https://support.sw.siemens.com/es-ES/>

**Sim Talk.:** 

[https://docs.plm.automation.siemens.com/content/plant\\_sim\\_help/15/plant\\_s](https://docs.plm.automation.siemens.com/content/plant_sim_help/15/plant_sim_all_in_one_html/en_US/tecnomatix_plant_simulation_help/simtalk_reference/simtalk_reference_1/names/keywords/keywords.html) im all in one html/en US/tecnomatix plant simulation help/simtalk refere [nce/simtalk\\_reference\\_1/names/keywords/keywords.html](https://docs.plm.automation.siemens.com/content/plant_sim_help/15/plant_sim_all_in_one_html/en_US/tecnomatix_plant_simulation_help/simtalk_reference/simtalk_reference_1/names/keywords/keywords.html)

#### **Pestaña de la lista de opciones:**

https://docs.plm.automation.siemens.com/content/plant\_sim\_help/15/plant\_sim all in one html/en US/tecnomatix plant simulation help/objects reference h [elp/information\\_flow\\_objects/shared\\_properties\\_of\\_lists\\_and\\_tables/window\\_of](https://docs.plm.automation.siemens.com/content/plant_sim_help/15/plant_sim_all_in_one_html/en_US/tecnomatix_plant_simulation_help/objects_reference_help/information_flow_objects/shared_properties_of_lists_and_tables/window_of_lists_and_tables/list_ribbon_tab/list_ribbon_tab.html) lists and tables/list ribbon tab/list ribbon tab.html

#### **Funciones del sistema Operativo:**

[https://docs.plm.automation.siemens.com/content/plant\\_sim\\_help/15/plant\\_sim\\_](https://docs.plm.automation.siemens.com/content/plant_sim_help/15/plant_sim_all_in_one_html/en_US/tecnomatix_plant_simulation_help/simtalk_reference/simtalk_reference_1/predefined_functions/operating_system_functions/operating_system_functions.html) all in one html/en US/tecnomatix plant simulation help/simtalk reference/si mtalk reference 1/predefined functions/operating system functions/operating [system\\_functions.html](https://docs.plm.automation.siemens.com/content/plant_sim_help/15/plant_sim_all_in_one_html/en_US/tecnomatix_plant_simulation_help/simtalk_reference/simtalk_reference_1/predefined_functions/operating_system_functions/operating_system_functions.html)

#### **Sensores:**

[https://docs.plm.automation.siemens.com/content/plant\\_sim\\_help/15.1/plant](https://docs.plm.automation.siemens.com/content/plant_sim_help/15.1/plant_sim_all_in_one_html/en_US/tecnomatix_plant_simulation_help/objects_reference_help/material_flow_objects/shared_properties_of_the_material_flow_objects/dialog_items_of_the_objects/tab_controls/sensors/sensors_description.html) [\\_sim\\_all\\_in\\_one\\_html/en\\_US/tecnomatix\\_plant\\_simulation\\_help/objects\\_refer](https://docs.plm.automation.siemens.com/content/plant_sim_help/15.1/plant_sim_all_in_one_html/en_US/tecnomatix_plant_simulation_help/objects_reference_help/material_flow_objects/shared_properties_of_the_material_flow_objects/dialog_items_of_the_objects/tab_controls/sensors/sensors_description.html) ence help/material flow objects/shared properties of the material flow o [bjects/dialog\\_items\\_of\\_the\\_objects/tab\\_controls/sensors/sensors\\_description.](https://docs.plm.automation.siemens.com/content/plant_sim_help/15.1/plant_sim_all_in_one_html/en_US/tecnomatix_plant_simulation_help/objects_reference_help/material_flow_objects/shared_properties_of_the_material_flow_objects/dialog_items_of_the_objects/tab_controls/sensors/sensors_description.html) [html](https://docs.plm.automation.siemens.com/content/plant_sim_help/15.1/plant_sim_all_in_one_html/en_US/tecnomatix_plant_simulation_help/objects_reference_help/material_flow_objects/shared_properties_of_the_material_flow_objects/dialog_items_of_the_objects/tab_controls/sensors/sensors_description.html)

#### **Atributos conveyors simtalk**

[https://docs.plm.automation.siemens.com/content/plant\\_sim\\_help/15.1/plant\\_si](https://docs.plm.automation.siemens.com/content/plant_sim_help/15.1/plant_sim_all_in_one_html/en_US/tecnomatix_plant_simulation_help/objects_reference_help/material_flow_objects/shared_properties_of_the_material_flow_objects/attributes_of_the_material_flow_objects/attributes_of_the_curved_objects/attributes_of_the_curved_objects.html) m all in one html/en US/tecnomatix plant simulation help/objects reference help/material flow objects/shared properties of the material flow objects/at tributes of the material flow objects/attributes of the curved objects/attribut [es\\_of\\_the\\_curved\\_objects.html](https://docs.plm.automation.siemens.com/content/plant_sim_help/15.1/plant_sim_all_in_one_html/en_US/tecnomatix_plant_simulation_help/objects_reference_help/material_flow_objects/shared_properties_of_the_material_flow_objects/attributes_of_the_material_flow_objects/attributes_of_the_curved_objects/attributes_of_the_curved_objects.html)

#### **Estrategia de salida del material Flow**

[https://docs.plm.automation.siemens.com/content/plant\\_sim\\_help/15.1/plant\\_si](https://docs.plm.automation.siemens.com/content/plant_sim_help/15.1/plant_sim_all_in_one_html/en_US/tecnomatix_plant_simulation_help/objects_reference_help/material_flow_objects/shared_properties_of_the_material_flow_objects/dialog_items_of_the_objects/tab_exit/strategy/strategy_material_flow_objects.html) m all in one html/en US/tecnomatix plant simulation help/objects reference help/material flow objects/shared properties of the material flow objects/di alog items of the objects/tab\_exit/strategy/strategy\_material\_flow\_objects.htm [l](https://docs.plm.automation.siemens.com/content/plant_sim_help/15.1/plant_sim_all_in_one_html/en_US/tecnomatix_plant_simulation_help/objects_reference_help/material_flow_objects/shared_properties_of_the_material_flow_objects/dialog_items_of_the_objects/tab_exit/strategy/strategy_material_flow_objects.html)

#### **Attributes for Setting the Exit Strategy of the Material Flow Objects(simTlalk).**

[https://docs.plm.automation.siemens.com/content/plant\\_sim\\_help/15.1/plant\\_si](https://docs.plm.automation.siemens.com/content/plant_sim_help/15.1/plant_sim_all_in_one_html/en_US/tecnomatix_plant_simulation_help/objects_reference_help/material_flow_objects/shared_properties_of_the_material_flow_objects/attributes_of_the_material_flow_objects/attributes_for_setting_the_exit_strategy_of_the_material_flow_objects/attributes_for_setting_the_exit_strategy_of_the_material_flow_objects.html) m all in one html/en US/tecnomatix plant simulation help/objects reference help/material\_flow\_objects/shared\_properties\_of\_the\_material\_flow\_objects/at tributes of the material flow objects/attributes for setting the exit strategy of the material flow objects/attributes for setting the exit strategy of the material flow objects.html

#### **Programar el control para la carga del palé**

[https://docs.plm.automation.siemens.com/content/plant\\_sim\\_help/15.1/plant\\_si](https://docs.plm.automation.siemens.com/content/plant_sim_help/15.1/plant_sim_all_in_one_html/en_US/tecnomatix_plant_simulation_help/step_by_step_help/modeling_the_material_flow/modeling_transport_systems/using_automatic_routing/working_with_automatic_routing_of_part_and_container/program_the_control_for_loading_the_pallet.html) m all in one html/en US/tecnomatix plant simulation help/step by step help p/modeling the material flow/modeling transport systems/using automatic ro uting/working with automatic routing of part and container/program the co ntrol for loading the pallet.html

[https://docs.plm.automation.siemens.com/content/plant\\_sim\\_help/15.1/plant\\_si](https://docs.plm.automation.siemens.com/content/plant_sim_help/15.1/plant_sim_all_in_one_html/en_US/tecnomatix_plant_simulation_help/step_by_step_help/modeling_the_material_flow/modeling_transport_systems/using_automatic_routing/working_with_automatic_routing_of_part_and_container/program_the_control_for_unloading_the_pallet.html) m all in one html/en US/tecnomatix plant simulation help/step by step help p/modeling the material flow/modeling transport systems/using automatic ro uting/working with automatic routing of part and container/program the co ntrol for unloading the pallet.html

#### **Métodos de las MU**

[https://docs.plm.automation.siemens.com/content/plant\\_sim\\_help/15.1/plant\\_si](https://docs.plm.automation.siemens.com/content/plant_sim_help/15.1/plant_sim_all_in_one_html/en_US/tecnomatix_plant_simulation_help/objects_reference_help/mobile_objects/shared_properties_of_the_mobile_objects/methods_of_all_mobile_objects/methods_for_creating_and_locating_mobile_objects/methods_for_creating_and_locating_mobile_objects.html) m all in one html/en US/tecnomatix plant simulation help/objects reference help/mobile objects/shared properties of the mobile objects/methods of all mobile objects/methods for creating and locating mobile objects/methods f or creating and locating mobile objects.html